**Descripció i simulació d'operacions de càrrega i descàrrega per l'estudi de l'estabilitat i esforços en el model LCHS 5000 LCC Tanker del simulador (store tanks)**

**Treball Final de Grau**

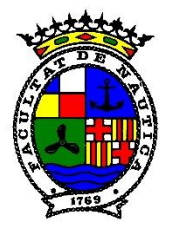

Facultat de Nàutica de Barcelona Universitat Politècnica de Catalunya

> Treball realitzat per: **Pol Busquets Bolart**

Dirigit per: **Marcel·la Castells i Sanabra**

Grau en Nàutica i Transport Marítim

Barcelona, data 09/10/2022

Departament de Ciència i Enginyeria Nàutiques

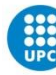

## <span id="page-2-0"></span>**Resum**

Aquest treball té com a objectiu dur a terme una anàlisi en profunditat del nou simulador de càrregues líquides de la Facultat de Nàutica de Barcelona, LCHS 5000 LCC Tanker com a eina per a l'estudi de l'estabilitat i els esforços d'un vaixell mitjançant l'ús dels tancs d'emmagatzematge (*Store Tanks)*.

En el primer apartat es fa una descripció detallada dels diferents tancs d'emmagatzematge que s'estudiaran en aquest treball. Seguidament, es fa una breu introducció al simulador, les seves pantalles i funcionalitats.

Un cop ja descrits tots els seus apartats procedirem a explicar el procediment de com dur a terme, pas a pas, diferents escenaris: operativa de llast, tant de càrrega com de descàrrega així amb tractament d'aigües de llast.

Finalment, en l'últim apartat farem una breu anàlisi, a mode d'exemple, de com varia l'estabilitat transversal i els esforços del barco durant el procés de càrrega d'un dels seus tancs de llast. I ja per acabar, en l'apartat de conclusions es discutirà la utilitat del simulador càrregues líquides com a eina per estudiar l'estabilitat i els esforços d'un vaixell.

<span id="page-2-1"></span>**Paraules clau**: llast, simulador, estabilitat, tractament d'aigua, càrregues líquides.

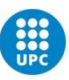

# <span id="page-3-0"></span>**Abstract**

This project has a goal to do an in deep study of the new liquid cargo Simulator LCHS 5000 LCC Tanker, recently installed in the Facultat de Nàutica de Barcelona as a teaching tool to analyses the stability and longitudinal strengths.

At first, we will do a general explanation of the different tanks that we will be studying in this project which are called Store tanks. After that, we will do an overall introduction to the Simulator, its menus and capacities.

Having all these information already explained, we will learn the procedure of different scenarios: how to do ballast, deballast cargo operations and water treatment operations.

Finally, in the last chapter, we will do a brief analysis of how the ship stability and strenghts changes based on the cargo of ballast water on one of its tanks.

In the conclusion chapter we willll do a discussion about the usefulness of these Simulator.

**Keywords**: ballast, Simulator, stability, water treatment, líquid cargoes.

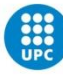

# **TAULA DE CONTINGUTS**

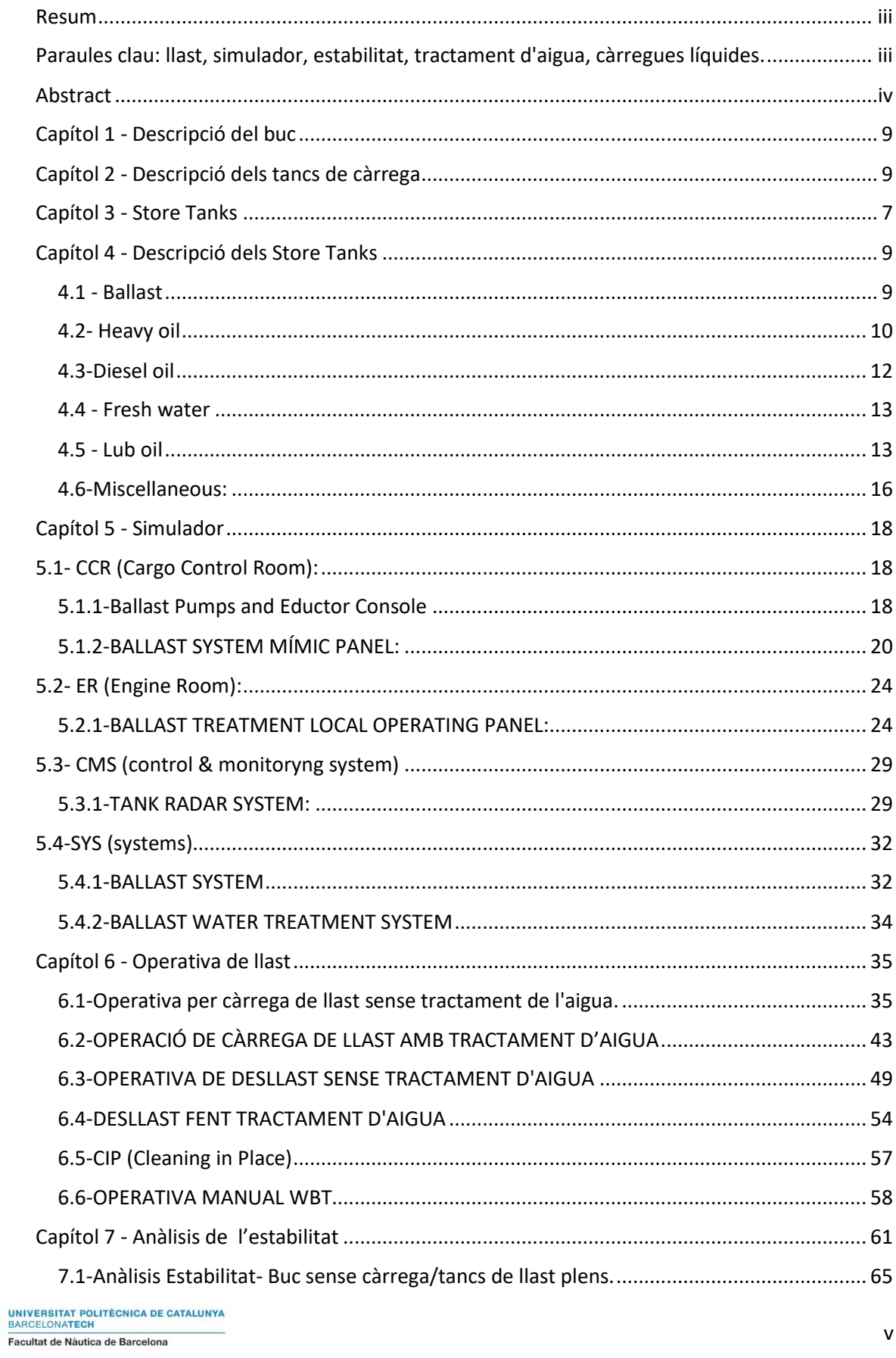

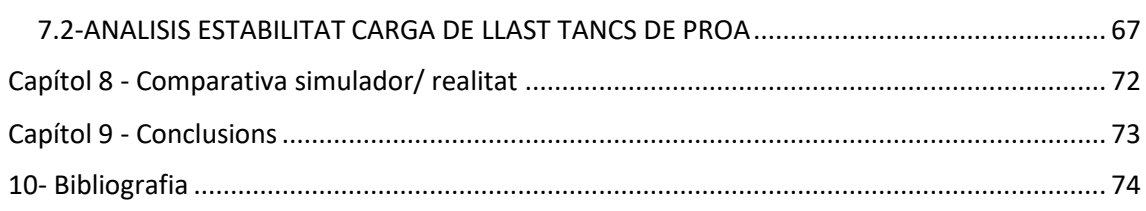

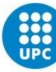

# Llistat de figures

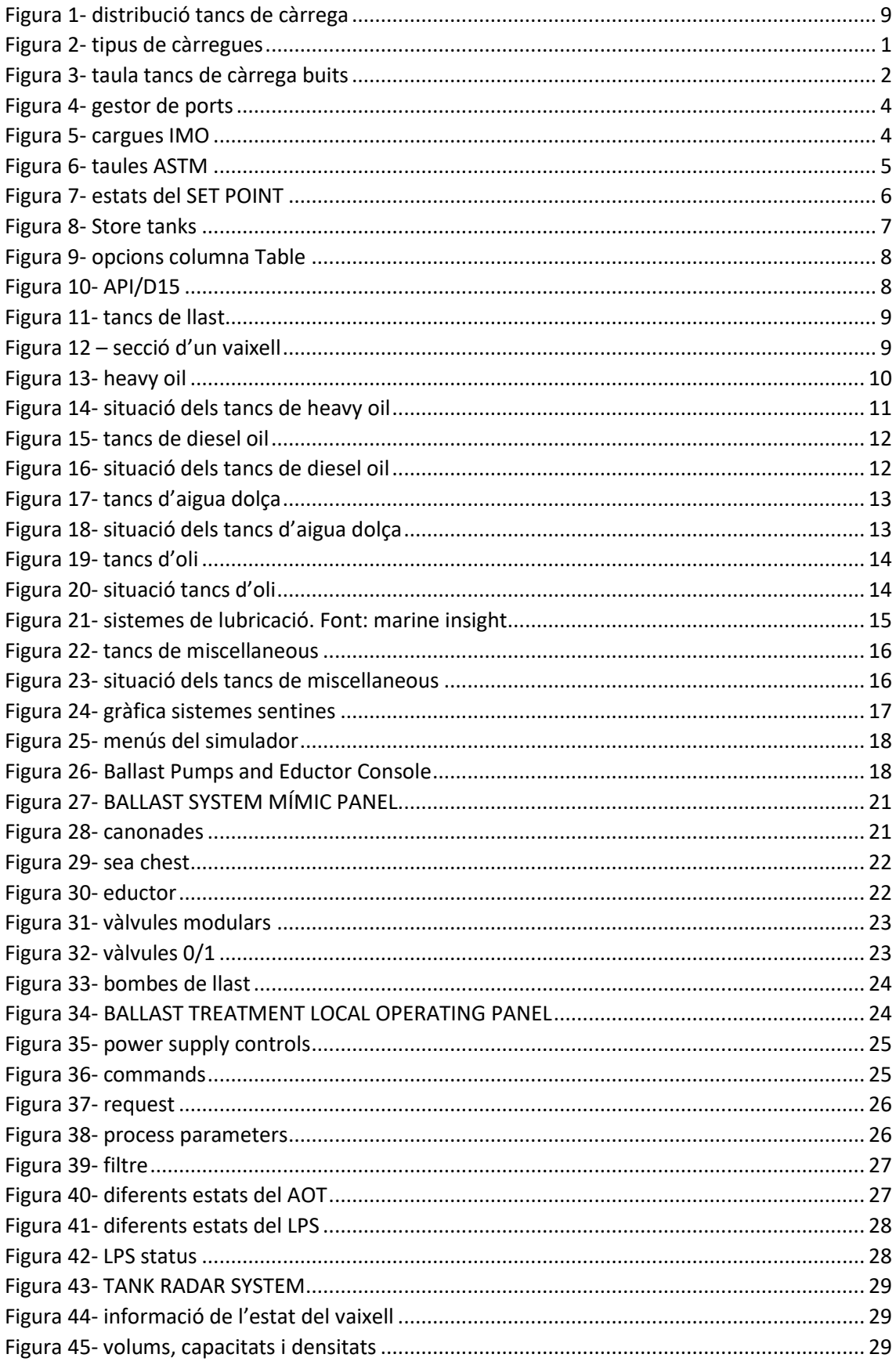

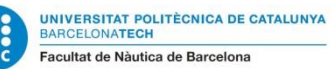

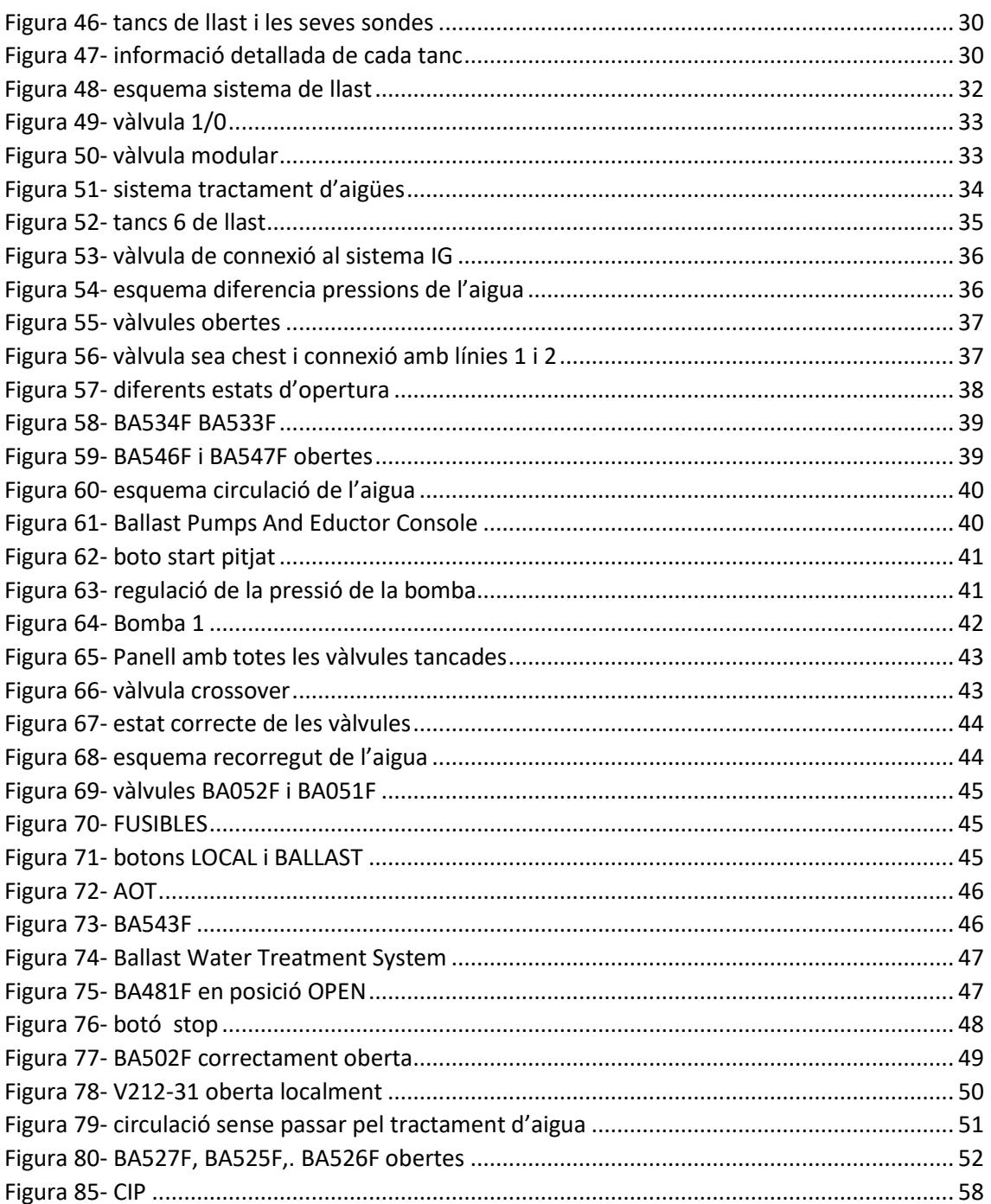

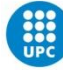

## <span id="page-8-0"></span>**Capítol 1 - Descripció del vaixell**

El vaixell que simula aquest programa està basat en un petrolier de la classe *Aframax* de 160000 DWT. Disposa de 6 parells de tancs destinats a portar el cru amb una capacitat total de 127511.91 m<sup>3</sup> de càrrega real. Així mateix, disposa de la mateixa quantitat de tancs de llast amb una quantitat d'emmagatzematge de 39949.60 m<sup>3</sup>, els quals estudiarem més en profunditat en aquest treball, més altres tancs més petits destinats a altres funcions.

Les principals característiques del vaixell són les següents:

Gross tonnage (international): 61 342 t Eslora total (Length overall): 248.92 m Mànega de traçat (breadth moulded): 43.8 m Calat de disseny (Design draft moulded): 14.925 m

## <span id="page-8-1"></span>**Capítol 2 - Descripció dels tancs de càrrega**

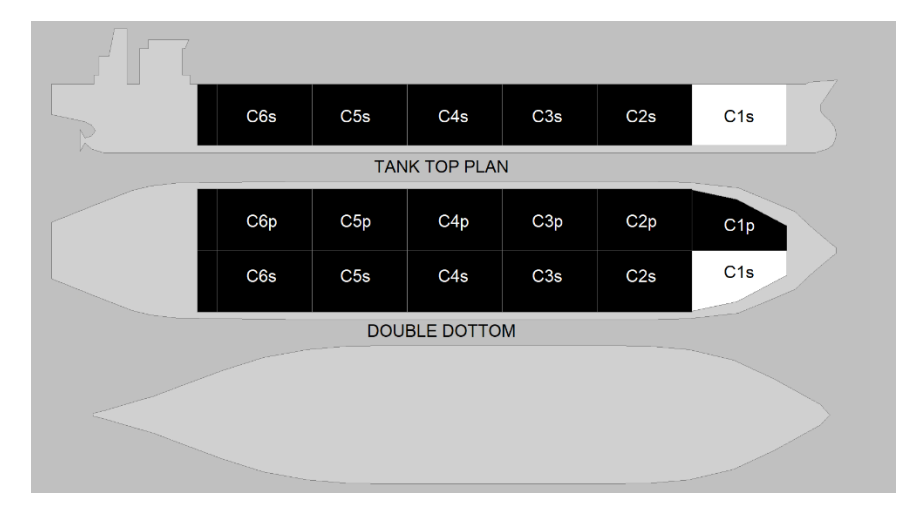

*Figura 1- distribució tancs de càrrega*

<span id="page-8-2"></span>Com s'ha comentat anteriorment, el vaixell d'estudi en aquest treball és un petrolier de la classe *Aframax*. Disposa de 6 parells de tancs de càrrega *(Figura 1)* i un parell de slop tanks.

Les diferents càrregues que ens permet seleccionar el simulador tal com ens mostra el desplegable són les següents:

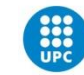

| <b>Density</b><br>t/m3 | LCG<br>m                  | <b>TCG</b><br>m | <b>VCG</b><br>m | <b>FSM</b><br>tm | Product    | Product<br><b>Name</b> |
|------------------------|---------------------------|-----------------|-----------------|------------------|------------|------------------------|
|                        | $0.9970$   211.34   7.61s |                 | 11.61           | 10112            | <b>FW</b>  | <b>Fresh Water</b>     |
|                        | $0.7971$   183.24   9.63p |                 | 11.52           | 14799            | <b>REB</b> | <b>REBCO</b>           |
|                        | $0.8231$   183.24   9.63s |                 | 11.52           | 15280            | <b>DO</b>  | Diesel Oil             |
|                        | $0.9461$   153.15   9.64p |                 | 11.52           | 17601            | LO         | <b>Lubricating Oil</b> |
|                        | 0.8060 153.15 9.64s 11.52 |                 |                 | 14993            | <b>KER</b> | Kerosene               |
|                        | $0.7899$ 123.05 9.64p     |                 | 11.52           | 14709            |            | ACO Angola Crude Oil   |
|                        | $0.7909$ 123.05 9.64s     |                 | 11.52           | 14728            | GCO        | Gulf Crude Oil         |
| 0.9712                 |                           | 92.95   9.64p   | 11.52           | 18103            | <b>IFO</b> | <b>IFO 380</b>         |
| 1.0224                 |                           | 92.95 9.64s     | 11.52           | 19058            | SW         | Sea Water              |

*Figura 2- tipus de càrregues*

<span id="page-10-0"></span>- *Sea Water (SW)***:** aigua del mar. Té una densitat de 1.0224 t/m³.

**-** *Fresh Water (FW)***:** és l'aigua dolça. Té una densitat de 0.9970 t/m³.

**-** *REBCO***:** de les sigles *Russian Export Blend Crude Oil* és un tipus de cru importat de Rússia on es barreja el *heavy oil* i el light oil de diferents regions del país. Té una densitat de  $0.7971$  t/m<sup>3</sup>.

**-** *Diesel (DO)***:** És un dels combustibles més comuns. En el simulador té una densitat de 0.8231t/m<sup>3</sup>.

**-** *Lubricating oil (LO)***:** són olis lubricants que poden ser a base mineral o sintètica. En el cas del simulador té una densitat de 0,9461 t/m<sup>3</sup>.

**-** *Kerosene (KER)***:** el querosè és un derivat del petroli que és famós per ser el combustible empleat en l'aviació. Tal com podem observar en la taula en aquest cas li atribueixen una densitat de  $0.8060$  t/m<sup>3</sup>.

**-** *Crude Oil***:** en el programa ens permet seleccionar 2 tipus diferents de cru en funció del seu origen. Podem escollir entre el d'Angola (ACO) amb una densitat de 0.7899t/m<sup>3</sup> o bé el provinent del golf de Mèxic (GCO) amb densitat 0.7909  $t/m<sup>3</sup>$ .

**-***IFO380***:** de les sigles *Intermediate Fuel* O*il with a maximum viscosity of 380 centistokes* el qual té una densitat de  $0.9712$  t/m<sup>3</sup>.

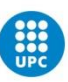

A continuació podem observar la taula de continguts dels diferents tancs de càrrega del vaixell *(Figura 3)* tal com es mostra en el simulador per defecte (en condició de càrrega):

| Liquid           | Max.<br>Vol.,m3      | Volume<br>m <sub>3</sub> | Vol. % | Weight             | Density<br>t/m3  | LCG<br>m                        | <b>TCG</b><br>m  | <b>VCG</b><br>m                        | FSM<br>tm      | Product | Product<br><b>Name</b>                 | POL. | POD IMDG Table           |       |              | Temp.<br>deg C          | Temp.<br>deg F | Gauge<br>System                  | Ullilmn<br>obs. m | Trim<br>m            | Heel<br>deg    | <b>Ull/linn</b><br>corr. m | Flow<br>m3/h | Set point<br>N |
|------------------|----------------------|--------------------------|--------|--------------------|------------------|---------------------------------|------------------|----------------------------------------|----------------|---------|----------------------------------------|------|--------------------------|-------|--------------|-------------------------|----------------|----------------------------------|-------------------|----------------------|----------------|----------------------------|--------------|----------------|
| C1p              | 8274.10              | 7777.65                  | 940    | 6200.05            | 0.7972           | 211.34 7.61p 11.61              |                  |                                        | 8085           |         | - No data entered                      |      |                          |       | None         | 22                      |                | 71.6 Manual UI                   |                   | 0 s                  | 0s             | 2.014                      | 0.00         | 0.0            |
| C18              | 8274.10              | 7777.65                  | 94.0   | 6200.05            |                  | 0.7972 211.34 7.618 11.61       |                  |                                        | 8085           |         | - No data entered                      |      | $\sim$                   |       | None         | 22.0                    |                | 71.6 Manual UI                   |                   | 0s                   | 0.6            | 2.012                      | 0.00         | 0.0            |
| C2D              | 11022.40             | 10361.06                 | 94.0   | 8259.44            |                  | 0.7972 183.24 9.63p 11.52       |                  |                                        | 14799          |         | - No data entered                      |      |                          |       | None         | 220                     |                | 71.6 Manual UE                   |                   | 0a                   | 0 <sub>5</sub> | 2.004                      | 0.00         | 0.0            |
| C28              | 11022.40             | 10361.06                 | 94.0   | 8259.44            |                  | 0.7972 183.24 9.63s 11.52       |                  |                                        | 14799          |         | - No data entered                      |      | $\overline{\phantom{a}}$ | --    | None         | 22.0                    |                | 71.6 Manual UE                   |                   | 0a                   | 0.5            | 2.003                      | 0.00         | 0,0            |
| C3p              | 11028.20             | 10366.51                 | 94.0   | 8263.78            | 0.7972           | 153.15 9.64p 11.52              |                  |                                        | 14830          |         | - No data entered                      | --   | -                        | ۰.    | None         | 22.0                    |                | 71.6 Manual UE                   |                   | 0a                   | 0s             | 2.008                      | 0.00         | 0.0            |
| C3s              | 11028 20             | 10366.51                 | 94.0   | 8263.78            |                  | 0 7972 153.15 9.64a 11.52       |                  |                                        | 14830          |         | -- No data entered                     |      | -                        | -     | None         | 22.0                    |                | 716 Manual UI                    |                   | 0a                   | 0a             | 2.006                      | 0.00         | 0.0            |
| C4p              | 11029.80             | 10368.01                 | 94.0   | 8264.98            |                  | 0.7972 123.05 9.64p 11.52       |                  |                                        | 14845          |         | - No data entered                      |      | ٠                        |       | None         | 22 <sub>0</sub>         |                | 71.6 Manual UI                   |                   | 0 <sub>8</sub>       | 0 <sub>8</sub> | 1.992                      | 0.00         | 0.0            |
| C48              | 11029.80             | 10368.01                 | 94.0   | 8264.98            |                  | 0.7972 123.05 9.64s 11.52       |                  |                                        | 14845          |         | No data entered                        |      |                          |       | None         | 22.0                    |                | 71.6 Manual UI.                  |                   | 0a                   | 0.8            | 2.005                      | 0.00         | 0.0            |
| C5p              | 11031.40             | 10369.52                 | 94.0   | 8266.18            | 0.7972           |                                 |                  | 92.95 9.64p 11.52                      | 14860          |         | - No data entered                      |      | --                       | ستعدد | None         | 22 <sub>0</sub>         |                | 71.6 Manual UL                   |                   | 0a                   | 0s             | 1.999                      | 0.00         | 0.0            |
| C5 <sub>5</sub>  | 11031.40             | 10369.52<br>10055.65     | 94.0   | 94.0 8266.18       | 0.7972<br>0.7972 |                                 |                  | 92.95 9.645 11.52<br>63.14 9.42p 11.76 | 14860          |         | - No data entered                      | -    | --                       | --    | None         | 22.0                    |                | 71.6 Manual UI<br>71 6 Manual UL |                   | 0a                   | 0s             | 2.017                      | 0.00<br>0.00 | 0.0            |
| C6p              | 10697.50<br>10697.50 | 0055.65                  | 940    | 8015.98<br>8015.98 | 0.7972           |                                 |                  | 63.14 9.428 11.76                      | 14871<br>14871 |         | - No data entered<br>- No data entered | --   | $\overline{\phantom{a}}$ | -     | None         | 22.0<br>22 <sub>0</sub> |                | 71.6 Manual UI                   |                   | 0a<br>0 <sub>8</sub> | 0a<br>0a       | 1.975<br>1.972             | 0.00         | 0.0            |
| C6s<br>CSLp      | 1973.70              | 1855.28                  | 94.0   | 1478.96            | 0.7972           |                                 | 44.73 8.70 12.52 |                                        | 3063           |         | No data entered                        |      | --<br>$\cdots$           | -     | None<br>None | 22.0                    |                | 71.6 Manual UI                   |                   | 0 <sub>8</sub>       | 0s             | 2.066                      | 0.00         | 0.0<br>0.0     |
| C <sub>SL8</sub> | 1973.70              | 1855.28                  | 94.0   | 1478.96            | 0.7972           |                                 |                  | 44.73 8.70s 12.52                      | 3083           |         | - No data entered                      |      |                          |       | None         | 22 <sub>0</sub>         |                | 71.6 Manual UI                   |                   | 0a                   | 0 <sub>5</sub> | 2.066                      | 0.00         | 0.0            |
| Total            |                      | 130114.20 122307.34      |        | 94.0 97498.72      |                  | 0.7972 132.25 0.00 11.60 170706 |                  |                                        |                |         |                                        |      |                          |       |              | 22.0                    | 71.6           |                                  |                   |                      |                |                            | 0.00         | ٠              |

*Figura 3- taula tancs de càrrega buits*

<span id="page-11-0"></span>Com es pot observar, en aquest exercici el simulador ens carrega per defecte els tancs en una capacitat del 94%, tenint en consideració que es podrien carregar de manera segura fins al 98%. A continuació es mostra la capacitat aprofitable dels diferents parells de tancs:

**Tanc 1:** 8108.618 m<sup>3</sup>. Tanc 2: 10801.952 m<sup>3</sup>. **Tanc 3: 10807.636 m<sup>3</sup>. Tanc 4:** 10809.204 m³. Tanc 5: 10810.772 m<sup>3</sup>. **Tanc 6: 10483.55 m<sup>3</sup>.** *Slop Tanks***:** 1934.226 m³.

Tal com es pot veure a la taula indica diferents paràmetres dels diferents tancs. La informació que se'ns proporciona és la següent:

**Liquid:** En la primera columna, proporciona el nom del tanc en qüestió. Aquests, estan numerats de l'1 al 6 sent el primer el més pròxim a la proa. Per cada número hi ha un parell de tancs, un situat a estribord (S) i l'altre a babord (P). Així mateix, al final de la llista apareixen els 2 *slop tanks* o tancs de decantació. Aquests tenen l'objectiu de recollir els possibles residus generats durant la càrrega dels tancs com la seva neteja.

**Max Vol (m<sup>3</sup>):** És el volum màxim del tanc, expressat en m<sup>3</sup>.

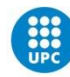

**Volume (m³):** Ens indica el volum de matèria líquida que ara mateix està carregada en el tanc, expressat en  $m<sup>3</sup>$ .

**Vol (%):** Ens indica la proporció del volum de la càrrega versus volum del tanc. En el cas de les càrregues líquides, el màxim sol ser 98% a fi de permetre l'expansió i contracció tèrmica de la càrrega.

**Weight (t):** És el pes de la càrrega que hi ha dins del tanc, expressat en tones.

**Density** (t/m<sup>3</sup>): Tal com s'ha indicat anteriorment, el simulador ens permet seleccionar diferents càrregues que presenten diferents densitats. Aquestes densitats estan expressades en t/m<sup>3</sup>.

**LCG/TCG/VCG (m):** Aquestes 3 columnes ens indiquen les coordenades del centre de gravetat de cada tanc en funció del seu estat de càrrega actual. La distància és indicada en metres.

La LCG o distància longitudinal es pren respecte a la popa del vaixell. La TCG o distància transversal es pren des de la línia de crugia i s'indica en valor absolut indicant si es cap a babord (p) o estribord (s). Finalment, la VCG o distància vertical es pren des de la quilla del vaixell.

**FSM (tm):** De les sigles *Free Surface Moment*, aquesta columna ens indica la força del moment generat per l'existència de superfícies lliures. En el cas que apareixés un asterisc al costat del número en la taula, aquest ens indicaria que el valor de FSM no s'ha calculat i simplement se'ns està proporcionant el FSM màxim del tanc.

**Product:** aquesta columna ens mostra les sigles de la càrrega que conté el tanc. Les possibles sigles són les següents:

-SW: *Sea Water* -FW *Fresh Water* -REB: *REBCO* -DO: *Diesel oil* -LO: *Lubricating oil* -KER: *Kerosene* -ACO: Angola Crude Oil -GCO: Golf crude Oil -IFO: *IFO380*

**Product name**: És el nom del producte. Tal com ja s'ha comentat, els productes en qüestió són:

Sea Water, Fresh Water, REBCO, Diesel, Lubricating oil, Kerosene, Crude Oil i IFO380.

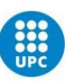

**POL:** De les sigles *Port of Loading*, ens indica a quin port s'ha carregat la matèria. En el simulador, per defecte només apareixen 2 ports: Hamburg i Tòquio, tot i que també ens ofereix l'opció d'afegir-ne més *(Figura 4).*

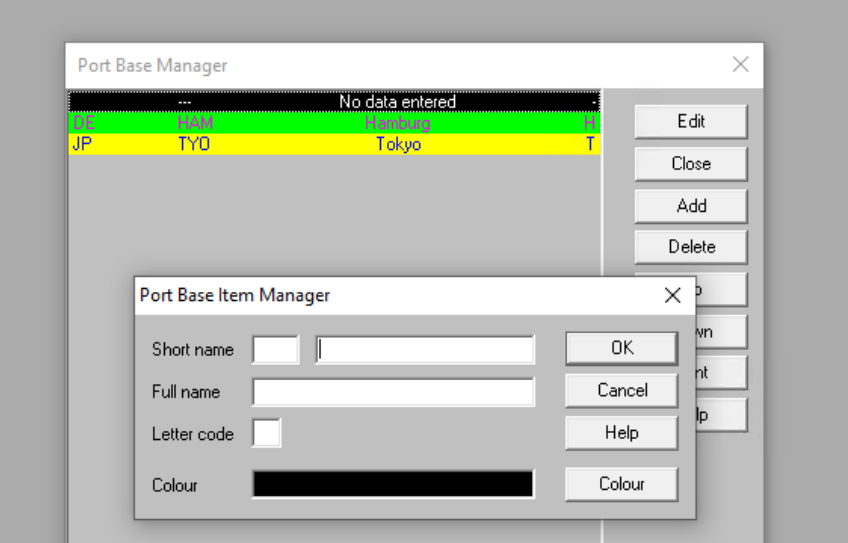

*Figura 4- gestor de ports*

<span id="page-13-0"></span>**POD:** De les sigles *Port of Discharging*, ens indica el port on està previst descarregar.

**IMDG:** De les sigles *International Maritime Dangerous Goods Code,* ens indica el codi amb el qual està catalogada la càrrega segons el conveni. En el simulador tenim els següents per defecte *(Figura 5)*:

|                  | <b>IMDG Base Manager</b>            |                                              |
|------------------|-------------------------------------|----------------------------------------------|
|                  | No data entered                     |                                              |
|                  | <b>Explosives</b>                   |                                              |
| 1.2              | <b>Explosives</b>                   |                                              |
| 1.3              | <b>Explosives</b>                   |                                              |
| 1.4              | <b>Explosives</b>                   |                                              |
| 1.5              | <b>Explosives</b>                   |                                              |
| 1.6              | <b>Explosives</b>                   |                                              |
| $\overline{2.1}$ | Flammable gases                     | $\begin{array}{c}\n2 \\ 2 \\ 3\n\end{array}$ |
| 2.2              | Non-toxic, non-flammable gases      |                                              |
| 2.3              | Toxic gases                         |                                              |
| 3.               | Flammable liquids                   |                                              |
| 4.1              | Flammable solids                    | $\overline{4}$                               |
| 4.2              | Spontaneous combustion substances   | 4                                            |
| 4.3              | Substances emitting flammable gases | $\overline{4}$                               |
| 5.1              | <b>Oxidizing substances</b>         | $\overline{\mathbf{5}}$                      |
| 5.2              | Organic peroxides                   | 5                                            |
| 6.1              | Toxic substances                    | 6                                            |
| 6.2              | Infectious substances               | 6                                            |
| 7                | Radioactive materials               | 7                                            |
| 8                | Corrosives                          | $\overline{8}$                               |
| 9                | Miscellaneous                       | 9                                            |

<span id="page-13-1"></span>*Figura 5- càrrega segons codi IMO*

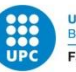

**Table:** Aquesta columna ens mostra quina taula del ASTM (*American Society of Testing and Materials)* hem de fer servir per poder calcular com canvia el volum de la càrrega en funció de la temperatura d'aquesta, ja que els crus no modifiquen la seva densitat de manera lineal a diferència d'altres productes com l'aigua. En el cas de la finestra de càrrega, aquests valors venen donats per defecte i canvien automàticament en funció de la càrrega que escollim carregar.

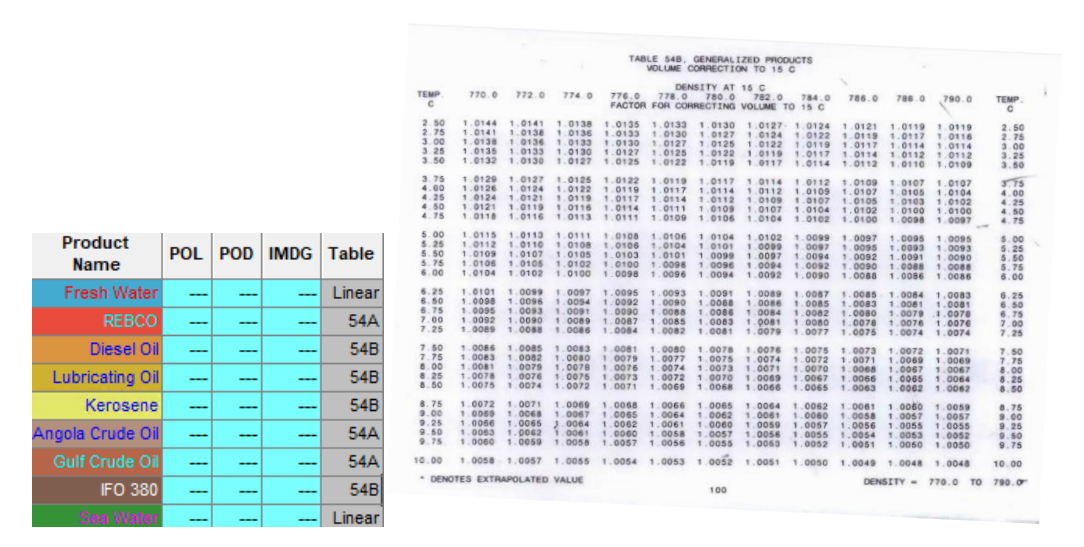

*Figura 6- taules ASTM*

<span id="page-14-0"></span>Entrant a la taula *(Figura 6)*sabent la temperatura de la càrrega i la densitat quan aquesta està a 15 °C, obtenim un coeficient de correcció que si el multipliquem pel volum observat, obtindrem el volum estàndard de la càrrega.

**Temp dg C/deg F:** Aquestes dues columnes ens mostren la temperatura a temps real de la càrrega. La primera la mostra en graus Celsius i la segona en graus Farenheit.

**Gauge System:** Ens permet seleccionar els diferents sistemes que tenim per sondar els tancs. En el cas del simulador només ens permet la manual.

**Ull/Inn obs. M:** De les paraules *Ullage*/*innage at observation*, ens permet saber la lectura manual de l'altura del líquid dins del tanc fent servir estris especials.

**Trim (m):** Ens dona la lectura del trimat que té el vaixell a l'hora de fer la lectura manual del tanc.

**Heel (m):** Ens proporciona la lectura de l'escora que té el vaixell en graus a l'hora de sondar els tancs.

**ULL/inn corr (m):** Tenint en consideració el trimat i l'escora del vaixell, es fa una correcció de la lectura manual del tanc.

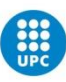

**Flow (m<sup>3</sup>/h):** Ens indica el caudal dins el tanc en m<sup>3</sup>/h.

**Set point (%):** Permet posar una alarma d'avís a un percentatge de càrrega del tanc. Si queden més de 5 minuts per arribar-hi, apareix en verd, si en queden menys apareix en groc i si ja s'ha passat el percentatge, apareix en vermell *(Figura 7)*.

| rim<br>m | Heel<br>deg    | <b>Ull/Inn</b><br>corr. m | <b>Flow</b><br>m3/h | Set point<br>℀ | <b>Time to St</b><br>hh:mm |
|----------|----------------|---------------------------|---------------------|----------------|----------------------------|
| 0a       | 0s             |                           | 2.862 30000.00      | 90.0           | 0:0                        |
| 0a       | 0s             | 2.860                     | 500.00              | 90.0           | 0:0                        |
| 0a       | 0s             | 2.852                     | 500.00              | 90.0           | 0:0                        |
| 0а       | 0s             | 2.851                     | 500.00              | 90.0           | 0:0                        |
| 0 a      | 0 <sub>s</sub> | 2.856                     | 500.00              | 90.0           | 0:0                        |
| 0a       | 0 <sub>s</sub> | 2.854                     | 500.00              | 90.0           | 0:0                        |
| 0а       | 0s             | 2.840                     | 500.00              | 90.0           | 0:0                        |
| 0 a      | 0 <sub>s</sub> | 2.853                     | 500.00              | 90.0           | 0:0                        |
| 0а       | 0 <sub>s</sub> | 2.846                     | 500.00              | 90.0           | 0:0                        |
| 0a       | 0 <sub>s</sub> | 2.864                     | 500.00              | 90.0           | 0:0                        |
| 0а       | 0 <sub>s</sub> | 2.797                     | 500.00              | 90.0           | 0:0                        |
| 0а       | 0 <sub>s</sub> | 2.794                     | 500.00              | 90.0           | 0:0                        |
| 0а       | 0 <sub>s</sub> | 9.264                     | 500.00              | 90.0           | 12                         |
| 0а       | 0 <sub>s</sub> | 2.818                     | 500.00              | 0.0            |                            |

*Figura 7- estats del SET POINT*

<span id="page-15-0"></span>**Time to Sp**: Ens indica el temps que falta fins que arribem al *Set Point* indicat.

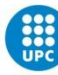

## <span id="page-16-0"></span>**Capítol 3 - Store Tanks**

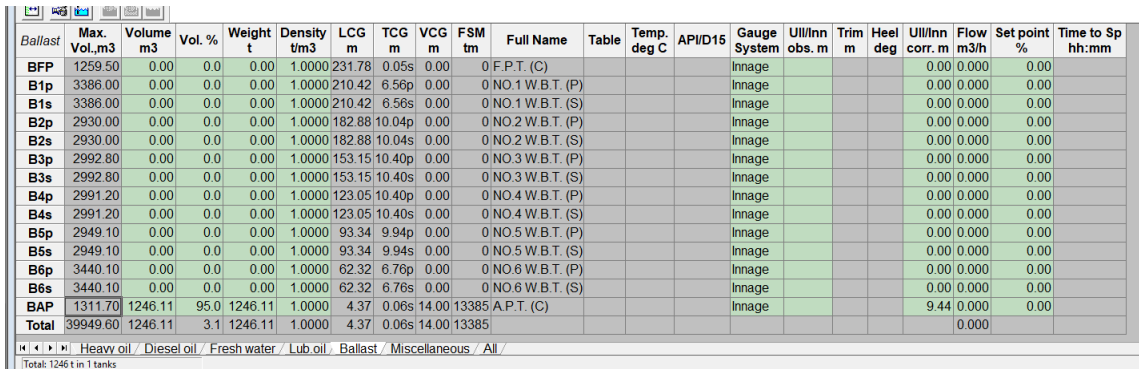

#### *Figura 8- Store tanks*

<span id="page-16-1"></span>Els *Store tanks* són els tancs destinats a emmagatzemar totes les càrregues líquides d'aprovisionament del vaixell així com el llast. Si obrim la finestra de *Store tanks* en el simulador *(Figura 8)*, ens trobem que els divideix en diferents categories. En concret són les següents:

-*Heavy oil* -*Diesel oil* -*Fresh water* -*Lub oil* -*Ballast* -*Miscellaneous*

Al pitjar sobre una d'aquestes categories se'ns desplega un llistat de tots els compartiments que conté així com les dades actuals de l'estat del tanc. La informació que ens proporciona de cada tanc i que difereix de la ja explicada anteriorment en els tancs de càrrega és la següent:

**Full Name:** Ens indica el nom del tanc en qüestió.

**Table:** Tal com hem comentat anteriorment, en l'apartat de *Store tanks* sí que ens permet escollir manualment quina taula s'ha d'usar del ASTM per calcular el volum corregit dels combustibles que estem fent servir, tal com es pot observar en el desplegable ens deixa triar entre: 6A, 6B, 54A, 54B i 54D *(Figura 9)*.

| <b>PFWs</b>       | 220.00 | 0.00   | 0.0            | 0.00   | 1.0000 | 6.34  | 9.86s                          | 16.66 | 0 POTABLE F.W.T. (S)            |             |      |  |
|-------------------|--------|--------|----------------|--------|--------|-------|--------------------------------|-------|---------------------------------|-------------|------|--|
| HSR1 <sub>p</sub> | 713.80 | 0.00   | 0.0            | 0.00   | 0.9800 | 39.33 | 9.81 <sub>D</sub>              | 7.01  | $0 NO.1$ H.F.O. STOR.T. (P) Non |             | 22.0 |  |
| <b>HLSSRs</b>     | 855.40 | 0.00   | 0.0            | 0.00   | 0.9800 | 39.28 | 8.17s                          | 7.01  | 0 L.S. H.F.O. STOR.T. (S)       | <b>None</b> | 22.0 |  |
| HSR <sub>2p</sub> | 549.90 | 428.92 | 78.0           | 420.34 | 0.9800 |       | 32.01 15.78p 15.57             |       | 183 NO.2 H.F.O. STOR.T. (P)     | 6A<br>6B    | 22.0 |  |
| HSR <sub>2s</sub> | 362.10 | 282.44 | 78.0           | 276.79 | 0.9800 |       | 30.84 15.81s 17.09             |       | 169 NO.2 H.F.O. STOR.T. (S)     | <b>54A</b>  | 22.0 |  |
| <b>HSTs</b>       | 92.60  | 90.75  | 98.0           | 88.93  | 0.9800 |       | 35.20 15.98 s 14.28            |       | 72 H.F.O. SETT.T. (S)           | 54B         | 22.0 |  |
| <b>HSRVs</b>      | 85.50  | 83.79  | 98.0           | 82.11  | 0.9800 |       | 32.05 15.78s 14.31             |       | 60 H.F.O. SERV.T. (S)           | 54D         | 22.0 |  |
| <b>HLSSTs</b>     | 42.50  | 0.00   | 0.0            | 0.00   | 0.9800 |       | 37.65 11.61s 11.51             |       | 0 L.S. H.F.O. SETT.T. (S)       | None        | 22.0 |  |
| <b>HLSSRVs</b>    | 42.50  | 0.00   | 0.0            | 0.00   | 0.9800 |       | 37.65 8.76s 11.51              |       | $0 L.S.$ H.F.O. SERV. (S)       | None        | 22.0 |  |
| <b>DSRVs</b>      | 63.10  | 0.00   | 0.0            | 0.00   | 0.9000 |       | 21.30 14.78s 16.67             |       | $0 D.O.SERV.T.$ (S)             | None        | 22.0 |  |
| <b>DSR1s</b>      | 160.40 | 0.00   | 0.0            | 0.00   | 0.9000 |       | 25.12 13.50s 11.51             |       | 0 NO.1 D.O. STOR.T. (S)         | None        | 22.0 |  |
| DSR <sub>2p</sub> | 223.40 | 0.00   | 0.0            | 0.00   | 0.9000 |       | 25.19 13.52p 11.51             |       | $0 NO.2$ $D.O.$ STOR.T. $(P)$   | None        | 22.0 |  |
| $1.00-$           | ne onl | n nn l | n <sub>n</sub> | n nnl  |        |       | $0.0000$ $1100$ $0.001$ $1270$ |       | ABJAINT A CTART TON             |             |      |  |

*Figura 9- opcions columna Table*

<span id="page-17-0"></span>**Temp (deg C):** ens mostra la temperatura actual de la càrrega. Aquesta informació només es mostra en el cas del *Heavy Oil* i del *Diesel Oil*, ja que per les altres càrregues no és una informació rellevant.

**API/d15:** API, de les sigles *American Petroleum Instiute*, és un valor de densitat que compara quant de pesat és el petroli en comparació amb l'aigua en les mateixes circumstàncies. Si el valor és major a 10 implica que el petroli serà més lleuger que l'aigua i que, per tant, en cas de vessament aquest acabaria flotant a sobre de l'aigua. En aquest cas s'analitza a 15 ºC i el sistema de mesura depèn del ASTM que hàgim seleccionat prèviament *(Figura 10)*

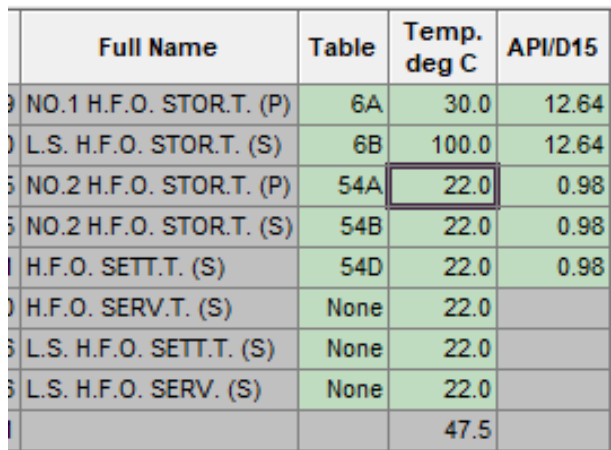

<span id="page-17-1"></span>*Figura 10- API/D15*

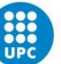

## <span id="page-18-0"></span>**Capítol 4 - Descripció dels Store Tanks**

Tenint en compte que en aquest treball ens centrarem en l'anàlisi dels processos de càrrega i estabilitat dels *Store tanks*, realitzarem un estudi més detallat de les característiques bàsiques i localització dels diferents tancs.

### <span id="page-18-1"></span>*4.1 - Ballast*

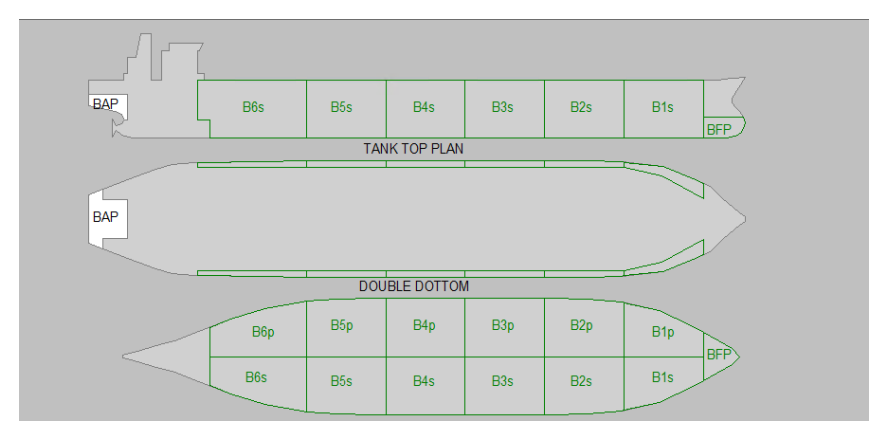

*Figura 11- tancs de llast*

<span id="page-18-2"></span>En primer lloc tenim els tancs de llast (ballast). La Figura 11 mostra la distribució dels diferents tancs de llast. Com es pot observar en el plànol el vaixel disposa de 6 parells de tancs que ocupen el doble casc i rodegen les bodegues. Així mateix, també disposa d'un tanc a la proa (*forepeak ballast tank*) i un a la popa (*aft peak ballast tank*).

La disposició dels tancs de llast és un estàndard molt utilitzat especialment en vaixells destinats a la càrrega de mercaderies líquides i gas. Com es veu a la figura 12, els tancs estan formats principalment per l'estructura del doble casc, però també puja per les parets laterals dels mateixos tancs de càrrega en forma de U *(Figura 12)*.

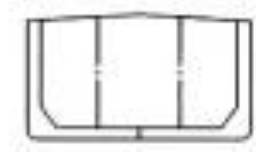

*Figura 12 – secció d'un vaixell amb la distribució dels tancs de llast*

<span id="page-18-3"></span>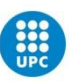

Les propietats dels tancs de llast són les següents:

```
Tanc de proa: 1259.5 m³
Tancs 1: 3386 m³
Tancs 2: 2930 m³
Tancs 3: 2992.8 m³
Tancs 4: 2991.2 m³
Tancs 5: 2949.1 m³
Tancs 6: 3440.1 m³
Tanc de popa: 1311.7 m³
```
En total tots els tancs de llast tenen una capacitat de 39949.6 m<sup>3</sup> equivalent a 40948.34 t carregat amb aigua de mar.

### <span id="page-19-0"></span>*4.2- Heavy oil*

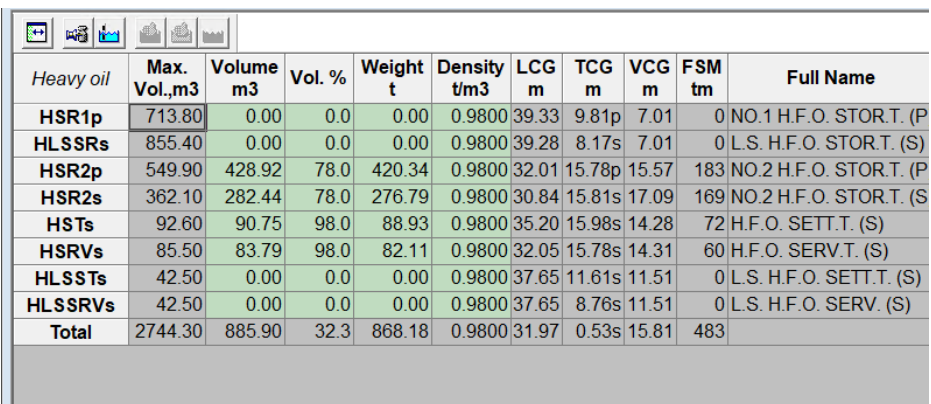

*Figura 13- heavy oil*

<span id="page-19-1"></span>Els tancs categoritzats com a *heavy oil (Figura 13)* són els destinats a dur el combustible que usa el vaixell per propulsar els seus motors durant les travessies. Com podem observar *(Figura 14)*, els tancs estan situats a la part posterior del vaixell. Com veurem més endavant, la majoria dels *Store tanks,* exceptuant els tancs de llast, estan situats tots en aquesta zona.

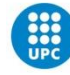

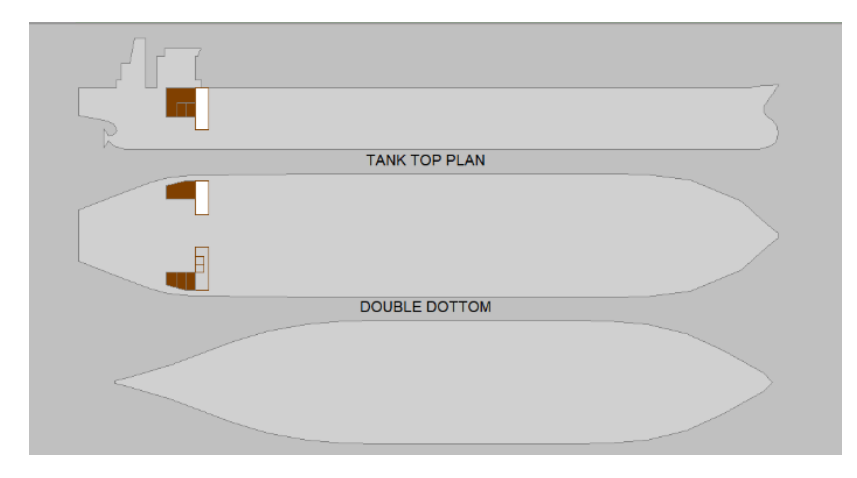

*Figura 14- situació dels tancs de heavy oil*

<span id="page-20-0"></span>Els tancs destinats a transportar el *heavy oil* estan disposats de manera aproximadament simètrica per fer un correcte repartiment de pesos i sumen una capacitat de 2744.3 m<sup>3</sup>, tenint en consideració que no els podrem emplenar al 100% a causa de les propietats del combustible, això ens dona una capacitat aproximada de 2427754 l de combustible o 2379,19 t.

Els diferents tancs són els següents:

**NO. 1 H.F.O. STOR. T. (P):** De les sigles *Heavy Fuel Oil Storage Tank,* és el tanc d'emmagatzematge de *heavy oil* número 1 i està situat a la banda de babord (Port).

**L.S. H.F.O. STOR.T. (S):** De les sigles *Low Sulfur Heavy Fuel Oil Storage Tank,* és el tanc d'emmagatzematge de *heavy oil* baix en sofre i està situat a estribord (Starboard).

**NO. 2 H.F.O. STOR.T. (P)(S):** De les sigles *Heavy Fuel Oil Storage Tank*, són els tancs secundaris d'emmagatzematge de *heavy oil* i estan situats a les 2 bandes.

**H.F.O. SETT. T. (S):** De les sigles *Heavy Fuel Oil Settling tank*, és el tanc de decantació. Aquests tancs s'usen per fer un filtratge del *fuel* basant-se en el principi de la gravetat per decantar les grans partícules i l'aigua del mateix *fuel*. Aquest està situat a la banda d'estribord.

**H.F.O. SERV. T. (S):** De les sigles *Heavy Fuel Oil Serving Tank,* és el tanc on s'emmagatzema el *fuel* que ja està llest per ser utilitzat de manera immediata pel motor i que prèviament ja ha estat filtrat. Està situat a estribord.

**L.S. H.F.O. SETT. (S):** De les sigles *Low Sulfur Heavy Fuel Oil Settling tank,* és el mateix que els *settling tanks*, però aquest és el que es fa servir pels fuels amb baix contingut de sofre. Està situat a la banda d'estribord.

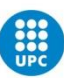

**L.S. H.F.O. SERV. T.(S):** De les sigles *Low Sulfur Heavy Fuel Oil Serving Tank,* és el *serving tank* dels *fuels* de baix sofre. Està situat a la banda d'estribord.

### <span id="page-21-0"></span>*4.3-Diesel oil*

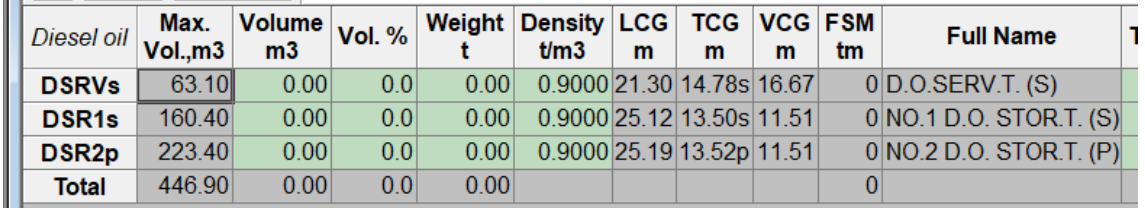

#### *Figura 15- tancs de diesel oil*

<span id="page-21-1"></span>Aquests són els tancs destinats a transportar el dièsel *(Figura 15)*. El dièsel se sol usar en els vaixells quan estan arribant a port per dur a terme maniobres i estances a port gràcies a la potència de reacció que ofereix i que produeix un nivell més baix de contaminació que el *heavy fuel oil*. Els tancs de dièsel estan situats de manera simètrica a estribord i babord, tot i que amb diferent distribució *(Figura 16)*. En trobem dos a estribord i un a babord. Si sumem la capacitat dels 2 d'estribord (160.4+63.10 m<sup>3</sup>) observem que obtenim la mateixa capacitat que el de babord (223.4 m<sup>3</sup>) de tal manera que en estat de plena càrrega els 2 pesos estaran contrarestats.

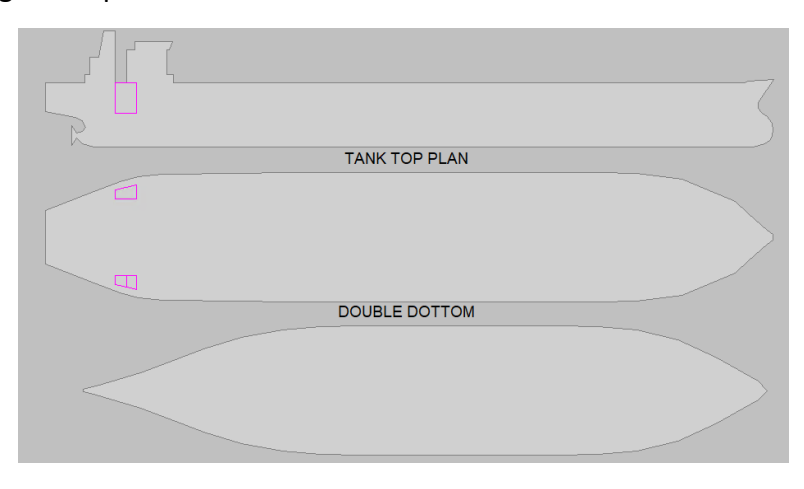

*Figura 16- situació dels tancs de diesel oil*

<span id="page-21-2"></span>Els noms dels 3 tancs són els següents:

**D.O. SERV. T. (S):** De les sigles *Diesel Oil Serving Tank*, és el *serving tank*, el destinat a guardar el dièsel que ha de ser immediatament usat pel motor. És el compartiment més petit i està ubicat a la banda d'estribord, de manera contínua als *serving tanks* del *heavy oil*.

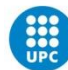

**NO.1 D.O. STOR.T. (S):** De les sigles *Diesel Oil Storage Tank,* és el tanc d'emmagatzematge de dièsel número 1. Està situat a estribord.

**NO.2 D.O. STOR.T. (P):** De les sigles *Diesel Oil Storage Tank,* és el tanc d'emmagatzematge de dièsel número 2, aquest és el més gran i està situat a babord, de manera contínua al *Store tank* de *fuel*.

### <span id="page-22-0"></span>*4.4 - Fresh water*

| Fresh water Max. |         | $\sqrt{\frac{1}{2}$ Volume $\sqrt{\frac{1}{2}}$ Vol. %<br>m <sub>3</sub> |                  |       | Weight Density LCG TCG VCG FSM<br>t/m3   | m | m | m | tm | <b>Full Name</b>           |
|------------------|---------|--------------------------------------------------------------------------|------------------|-------|------------------------------------------|---|---|---|----|----------------------------|
| <b>DFWp</b>      | 220.00  | 0.00                                                                     | 0.0              | 0.00  | $1.0000 \mid 6.34 \mid 9.86p \mid 16.66$ |   |   |   |    | $0$ DISTILLED F.W.T. $(P)$ |
| <b>PFWs</b>      | 220.00L | 0.00                                                                     | 0.0 <sub>l</sub> | 0.001 | 1.0000 6.34 9.86 s 16.66                 |   |   |   |    | 0 POTABLE F.W.T. (S)       |
| Total            | 440.00  | 0.00                                                                     | 0.0              | 0.00  |                                          |   |   |   |    |                            |

*Figura 17- tancs d'aigua dolça*

<span id="page-22-2"></span>Els tancs de *fresh water (Figura 17)* són els compartiments destinats a transportar l'aigua dolça del vaixell. En trobem dos *(Figura 18).*

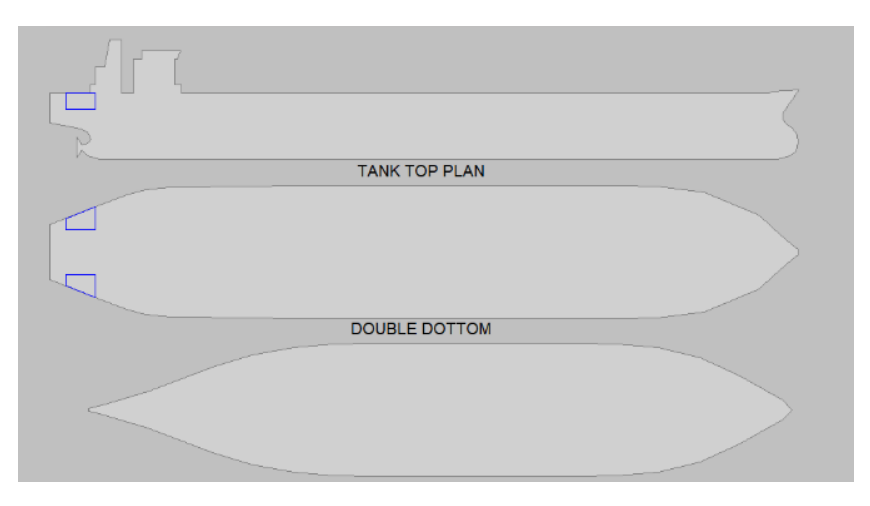

*Figura 18- situació dels tancs d'aigua dolça*

<span id="page-22-3"></span>**DISTILLED F.W.T. (P):** De les sigles *Distilled Fresh Water Tank*, és el tanc destinat guardar l'aigua destil·lada, està situat a babord i té una capacitat de 220000 l.

**POTABLE F.W.T. (S):** De les sigles *Potable Fresh Water Tank,* és el tanc que guarda l'aigua potable. De la mateixa manera que el d'aigua destil·lada, aquest també té una capacitat de 220000 l i està situat a estribord per contrarestar els pesos.

### <span id="page-22-1"></span>*4.5 - Lub oil*

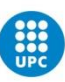

| Lub.oil       | Max.<br>$Vol_{n,m}3$ | <b>Volume</b><br>m3 | <b>Vol. %</b> | Weight | <b>Density</b><br>t/m3     | <b>LCG</b><br>m | <b>TCG</b><br>m | <b>VCG</b><br>m | <b>FSM</b><br>tm | <b>Full Name</b>           |
|---------------|----------------------|---------------------|---------------|--------|----------------------------|-----------------|-----------------|-----------------|------------------|----------------------------|
| <b>LSRs</b>   | 26.90                | 0.00                | 0.0           | 0.00   | 0.900014.00                |                 | 8.56s 16.72     |                 |                  | 0 MAIN L.O. STOR.T. (S)    |
| <b>LSTs</b>   | 25.10                | 0.00                | 0.0           | 0.00   | 0.9000 13.66 11.06s 16.67  |                 |                 |                 |                  | $0$ MAIN L.O. SETT.T. (S)  |
| <b>LCSRc</b>  | 43.40                | 0.00                | 0.0           | 0.00   | 0.9000 35.43 2.01p 16.67   |                 |                 |                 |                  | 0 CYL.OIL STOR.T. (C)      |
| <b>LSCp</b>   | 5.00                 | 0.00                | 0.0           | 0.00   | 0.9000 34.20               |                 | $0.81p$ 16.67   |                 |                  | 0 L.S. CYL. OIL T. (P)     |
| <b>LTSRs</b>  | 5.00                 | 0.00                | 0.0           | 0.00   | 0.9000 34.20 0.81 s 16.67  |                 |                 |                 |                  | 0 TUR. L.O. STOR. T. (S)   |
| <b>LGESRs</b> | 10.70                | 0.00                | 0.0           | 0.001  | 0.9000 14.80 12.23 5 16.67 |                 |                 |                 |                  | $0 G/E$ L.O. STOR.T. $(S)$ |
| <b>LSPc</b>   | 27.90                | 0.00                | 0.0           | 0.00   | 0.9000 20.00               |                 | 0.001           | 0.64            |                  | 0 MAIN L.O. SUMP T. (C)    |
| <b>Total</b>  | 144.00               | 0.00                | 0.0           | 0.00   |                            |                 |                 |                 | $\bf{0}$         |                            |
|               |                      |                     |               |        |                            |                 |                 |                 |                  |                            |

*Figura 19- tancs d'oli lubricant*

<span id="page-23-0"></span>Aquests són els tancs que emmagatzemen els olis lubricants *(Figura 19, 20)*. En tota màquina mecànica és necessària la presència d'algun element greixós que permeti la lubricació. És indispensable ja que afecta directament al seu correcte funcionament i manteniment.

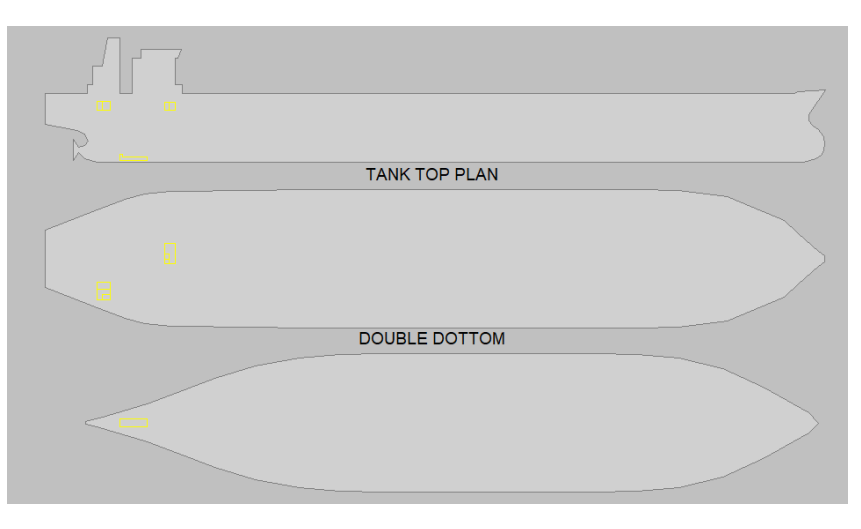

*Figura 20- situació tancs d'oli lubricant*

<span id="page-23-1"></span>En els motors marins s'usen 3 sistemes independents de lubricació *(Figura 21)*:

*Main Lubricating Oil System***:** destinat a lubricar el cos del motor en general.

*Cylinder Oil System***:** destinat a lubricar el pistó.

*Turbocharger Lubricating Oil System***:** destinat a lubricar el sistema de turbo del motor.

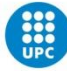

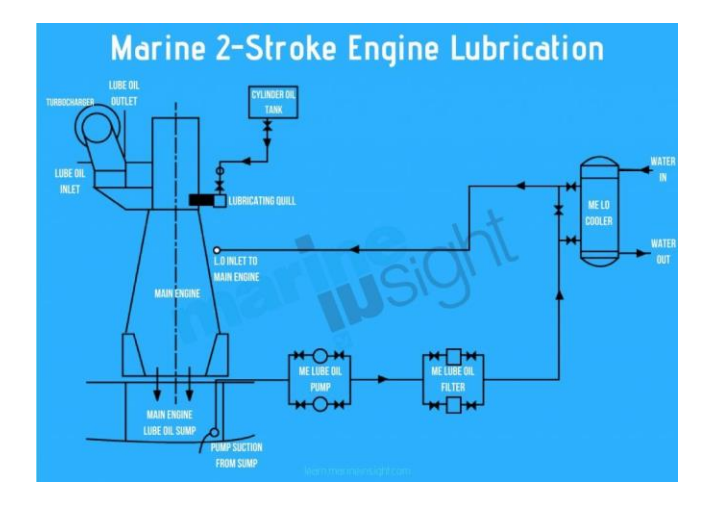

*Figura 21- sistemes de lubricació. Font: marine insight*

<span id="page-24-0"></span>En el vaixell trobem els diferents compartiments de *LUB OIL*:

**MAIN L.O. STOR. T. (S):** De les sigles *Main Lubricating Oil Storage Tank*, és el tanc principal de reserva d'oli lubricant del motor, està situat a estribord i té una capacitat de 26.9 m<sup>3</sup>.

**MAIN L.O. SETT.T. (S):** De les sigles *Main Lubricating Oil Settling Tank*, és el tanc principal de decantació de l'oli del motor. De la mateixa manera que es fa amb el fuel, aquest serveix per filtrar l'oli i d'aquesta manera eliminar les impureses. Té una capacitat de  $25.1 \text{ m}^3$  i està situat a estribord també.

**CYL. OIL STOR.T. (C):** De les sigles *Cylinder Oil Storage Tank*, és el tanc destinat a emmagatzemar el lubricant del pistó del motor. Està situat sobre la línia de crugia i té una capacitat de 43.4 m<sup>3</sup>.

**L.S. CYL. OIL T. (P):** De les sigles *Low Sulfur Cylinder Oil Storage Tank*, igual que l'anterior tanc, aquest també emmagatzema lubricant del cilindre, però en aquest cas el lubricant és *Low Sulfur*, és a dir, conté menys sofre. Està situat a babord i té una capacitat de 5 m<sup>3</sup>.

**TUR.L.O. STOR.T. (S):** De les sigles *Turbocharger Lubricating Oil Storage Tank,* en aquest compartiment s'hi guarda l'oli que s'usa per lubricar el sistema de turbo del motor. Té una capacitat de 5 $m<sup>3</sup>$ i està situat a estribord.

**G/E L.O. STOR.T (S):** De les sigles *Generator Engine Lubricating Oil Storage Tank,* aquest és el compartiment designat a emmagatzemar l'oli lubricant del generador d'electricitat del vaixell. Té una capacitat de 10.7 m<sup>3</sup>.

**MAIN L.O. SUMP T. (C):** De les sigles *Main Lubricating Oil Sump Tank*, és el càrter del motor, un tanc que s'encarrega d'emmagatzermar l'oli del

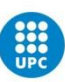

motor pel seu ús. Per aquesta raó està situat de manera central en el doble cas i separat per coferdams. Té una capacitat de 27.9 m<sup>3</sup>.

### <span id="page-25-0"></span>*4.6-Miscellaneous:*

En aquesta pestanya trobem tota la resta de *Store tanks* que no es poden posar en cap de les categories anteriors *(Figura 22).*

| <b>Miscellaneous</b> | Max.<br>$Vol_{\cdot}m3$ | <b>Volume</b><br>m3 | <b>Vol. %</b> | Weight | <b>Density LCG</b><br>t/m3 | m | <b>TCG</b><br>m            | <b>VCG</b><br>m | <b>FSM</b><br>tm | <b>Full Name</b>        |
|----------------------|-------------------------|---------------------|---------------|--------|----------------------------|---|----------------------------|-----------------|------------------|-------------------------|
| <b>MCWc</b>          | 33.00                   | 0.00                | 0.0           | 0.00   | 1.0000 10.29               |   | 0.00                       | 0.32            |                  | 0 C.W.T. (C)            |
| <b>MSTDRs</b>        | 2.60                    | 0.00                | 0.0           | 0.00   | 1.0000 16.80               |   | 0.68s                      | 1.39            |                  | 0 S/T L.O.DRAIN T. (S)  |
| <b>MSBp</b>          | 26.40                   | 0.00                | 0.0           | 0.00   | 1.0000 29.11               |   | 2.56 <sub>D</sub>          | 0.00            |                  | 0 SEP. BILGE OIL T. (P) |
| <b>MBHp</b>          | 38.00                   | 0.00                | 0.0           | 0.00   | 1.0000 26.37               |   | 2.38 <sub>D</sub>          | 0.03            |                  | 0 BILGE HOLDING T. (P)  |
| <b>MDRs</b>          | 3.40                    | 0.00                | 0.0           | 0.00   | 1.0000 29.60               |   | 3.55s                      | 1.79            |                  | 0 F.O.DRAIN T. (S)      |
| <b>MOFc</b>          | 64.20                   | 0.00                | 0.0           | 0.00   | 1.0000 32.06               |   | 0.00                       | 0.00            |                  | 0 F.O.OVERFLOW T. (C)   |
| <b>MPSLs</b>         | 14.90                   | 0.00                | 0.0           | 0.00   |                            |   | 1.0000 30.80 10.31 s 10.40 |                 |                  | 0 PURIF.SLUDGE T.(S)    |
| <b>MBWAp</b>         | 2.43                    | 0.00                | 0.0           | 0.00   | 1.0000 12.02               |   | 0.99 <sub>D</sub>          | 1.70            |                  | $0 B/W$ (E/R AFT, P)    |
| <b>MBWFp</b>         | 5.43                    | 0.00                | 0.0           | 0.00   | 1.0000 32.13               |   | 6.05p                      | 1.30            |                  | $0 B/W$ (E/R FWD,P)     |
| <b>MBWFs</b>         | 3.86                    | 0.00                | 0.0           | 0.00   | 1.0000 32.00               |   | 4.07s                      | 1.30            |                  | 0 B/W (E/R FWD.S)       |
| <b>Total</b>         | 194.22                  | 0.00                | 0.0           | 0.00   |                            |   |                            |                 |                  |                         |

*Figura 22- tancs de miscellaneous*

<span id="page-25-1"></span>Com es pot observar la gran majoria estan situats a la part del doble casc i a la part de popa *(Figura 23)*.

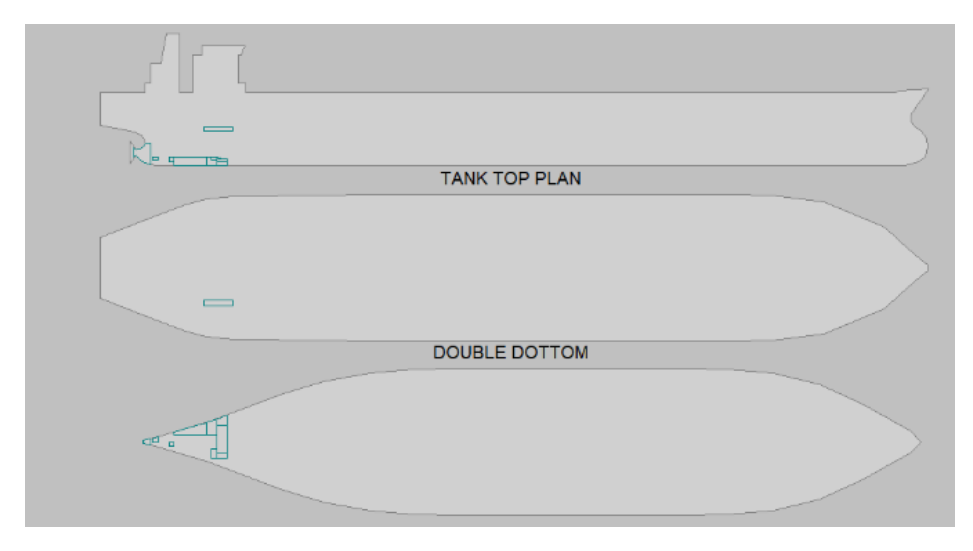

*Figura 23- situació dels tancs de miscellaneous*

<span id="page-25-2"></span>**C.W.T.(C):** De les sigles *Cooling Water Tank*, aquest tanc rodeja la botzina de l'hèlix per tal de refrigerar l'oli que lubrica l'eix. És un tanc central.

**S/T L.O. DRAIN T. (S):** De les Sigles *Stern Tube Lubrication Oil Tank*, és un tanc de drenatge situat al doble casc que té la funció de guardar l'oli que s'utilitza per lubricar l'eix de l'hèlix en contacte amb la botzina.

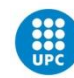

**SEP. BILGE OIL T. (P):** De les sigles *Separated Bilge Oil Tank*, és el tanc que té la funció de filtrar i separar les substàncies olioses de les sentines per tal de poder abocar-les al mar complint amb l'annex 1 del MARPOL. Aquest procés es dur a terme en 2 passos: en el primer, la separació es dur a terme per gravetat i en el segon es filtra mitjançant filtres coalescents. Tots els residus que se separen de les sentines es guarden en aquest tanc *(Figura 24)*.

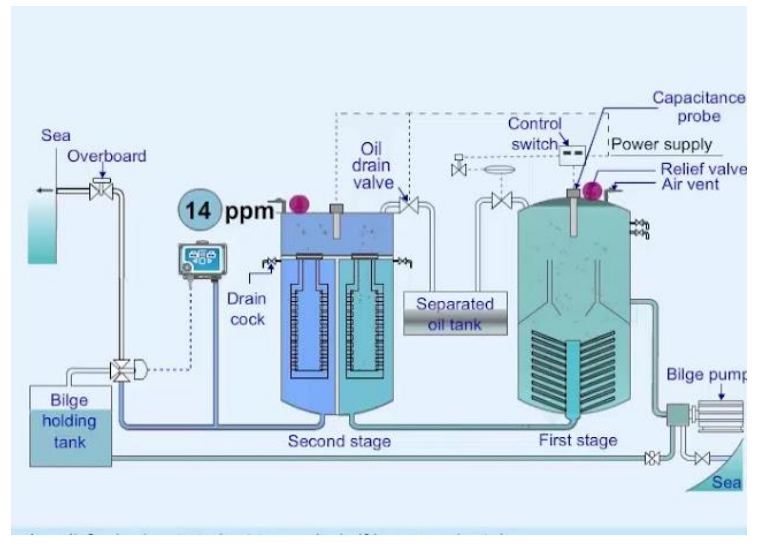

*Figura 24- gràfica sistemes sentines*

<span id="page-26-0"></span>**BILGE HOLDING T. (P):** És el tanc que té la funció de recollir tots els líquids de sentines que es generen al vaixell. Està situat a babord.

**F.O. DRAIN T. (S):** De les sigles *Fuel Oil Drain Tank* és l'espai on va a parar tot el *fuel* quan es fan drenatges. Està situat a estribord.

**F.O. OVERFLOW T. (C):** Aquest és el tanc on va a parar tot el *fuel oil* (tant el normal com el baix en sofre per causes de desbordament en els seus tancs. És un tanc central.

**PURIF. SLUDGE T. (S):** És el tanc on es guarden tots els residus de caràcter oliós que es generen a la sala de màquines a causa de vessaments, sistemes de filtratge i drenatges. Està situat a estribord.

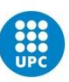

# <span id="page-27-0"></span>**Capítol 5 - Simulador**

Un cop s'ha realitzat la descripció dels diferents tancs d'emmagatzematge, en aquest capítol es descriuran les funcionalitats que ofereix el simulador de càrregues líquides relacionades amb aquests, especialment els tancs de llast. Si ens fixem en la part inferior del simulador, trobarem un conjunt de 6 pestanyes *(Figura 25) que s'aniran explicant punt per punt.*

| <b>CCR ER CMS SYS DECK CCTV</b> |  |  |  |
|---------------------------------|--|--|--|
|                                 |  |  |  |

*Figura 25- menús del simulador*

<span id="page-27-3"></span>Cada botó fa referència a un grup de pantalles, aquestes són les següents:

# <span id="page-27-1"></span>**5.1- CCR (Cargo Control Room):**

En aquesta pestanya podem seleccionar les diferents pantalles que ens permeten simular les operacions dins la sala de control de la càrrega del vaixell. Dins aquest grup, trobem una gran quantitat de pantalles (figura 26), les relacionades amb el sistema de llast són les següents:

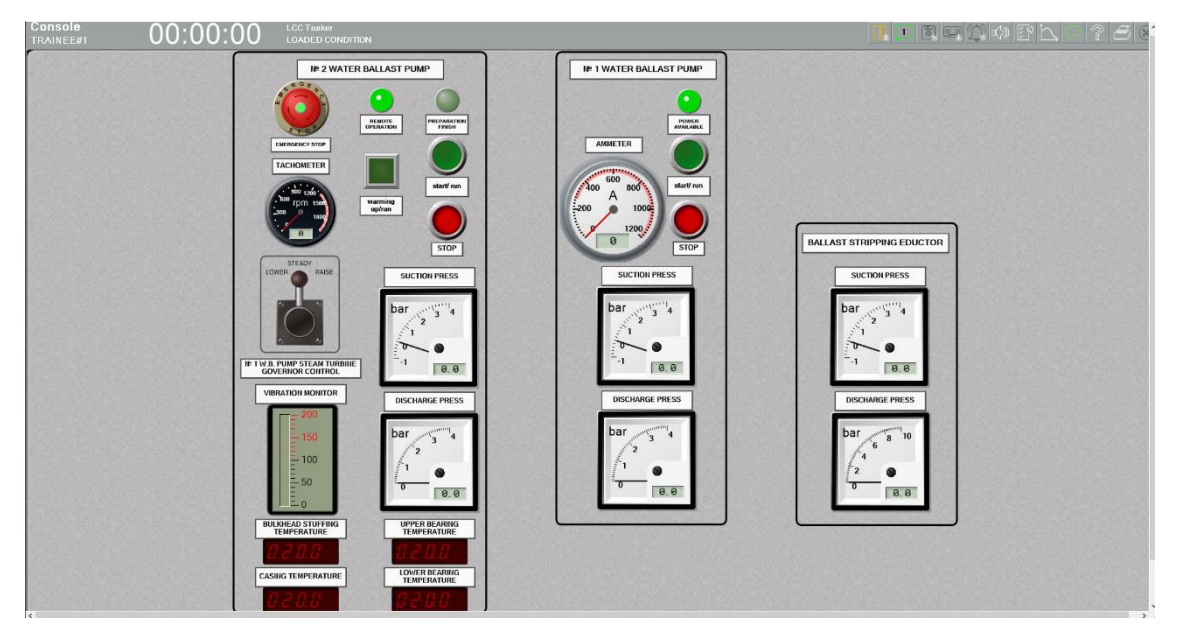

## <span id="page-27-2"></span>*5.1.1-Ballast Pumps and Eductor Console*

*Figura 26- Ballast Pumps and Eductor Console*

<span id="page-27-4"></span>En aquesta pantalla *(Figura 27)* se'ns mostra els controls de les bombes de llast del vaixell. Com es pot observar a la figura, aquest panell està distribuït en 3 columnes: les 2 primeres, fan referència a les 2 bombes de llast del vaixell i la

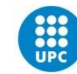

tercera a l'eductor. La bomba número 2 funciona a base de vapor a diferència de la número 1 que funciona a través d'un motor elèctric.

Aquestes bombes tenen una capacitat de caudal de 1500 m<sup>3</sup>/h. Per altra banda, l'eductor (la màquina usada per acabar de buidar els tancs de llast) té una capacitat de succió de 200 m<sup>3</sup>/h.

A continuació analitzarem els diferents elements del panell:

### *Nº2 WATER BALLAST PUMP*

*-Emergency stop*: com en moltes altres màquines, aquest botó servirà per aturar immediatament la bomba de llast en cas d'emergència.

*-Remote operation/preparation finish*: aquests LEDs són dos indicadors d'estat de la màquina. El primer indica que la bomba té el subministrament de vapor necessari i pot ser operada. El segon LED s'encendrà només quan la posada en marxa prèvia de la bomba s'hagi realitzat i aquesta estigui llesta per ser operada.

*-Tachometer*: Aquest tacòmetre ens indicarà les revolucions a les quals estaran girant les aspes de la bomba per minut. En engegar la bomba, haurem de comprovar que està girant a 700 rpm podent augmentar o disminuir aquestes revolucions mitjançant el *Governor Control.*

*-Warming up/run*: Aquest és el botó que haurem de prémer en primer lloc en cas de voler fer ús de la bomba. Un cop premut, començarà l'operació de posada en marxa de la bomba, el botó començarà a parpellejar i les revolucions pujaran aproximadament fins a les 300 rpm. Un cop la bomba estigui a punt per ser usada, aquest botó es quedarà amb la llum fixada.

*-Start/run.* Un cop la bomba ja estigui preparada per l'operació, premerem aquest botó i la bomba començarà a funcionar. Les llums de *Warming Up* i de *Preparation Finish* s'apagaran.

*-Stop*: Tal com indica el seu nom, serveix per aturar la bomba.

-*No.1 W.B. PUMP STEAM TURBINE GOVERNOR CONTROL:* A través d'aquesta palanca podrem reduir o augmentar el règim de revolucions de la bomba. No haurem de superar mai les 1200 rpm.

*-Suction press/Discharge Press:* Aquests 2 indicadors ens mostraran les pressions a l'entrada i sortida de la bomba respectivament.

*-Vibration Monitor*: ens indicarà el nivell de vibració de la bomba. En règim de funcionament, la mesura haurà de ser entre 2-4 mm/s mai excedint els 18 mm/s.

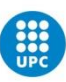

*-Bulkhead stuffing temperature/casing temperature/upper bearing temperature; lower bearing temperature*: aquests 4 indicadors ens mostraran les temperatures (en graus Celsius) de diferents elements de la bomba. Com a referència, la temperatura del *bulkhead stuffing* mai haurà de ser superior a 80 °C, la de la caixa mai hauria de superar els 75 °C i durant el règim de funcionament hauria de ser equivalent a la de la càrrega bombejada i finalment la dels coixinets ha de ser equivalent a la de la càrrega més 5 o 10 °C.

### *Nº1 WATER BALLAST PUMP*

*-Power avaiable:* aquesta bomba, al no ser de vapor, necessitarà energia elèctrica. Aquest LED ens indicarà si la bomba està rebent aquesta i, per tant, podrà ser operada.

-Botó *Start*/*Stop*: serviran per posar en funcionament la bomba o bé aturar-la.

*-Ammeter*: és un amperímetre que ens permetrà consultar quina energia estarà sent subministrada la bomba de llast.

*-Suction*/*Discharge press*: ens indicaran les pressions a l'entrada i sortida de la bomba.

### *BALLAST STRIPPING EDUCTOR*

*-Eductor Suction*/*Discharge press*: ens indicaran les pressions a l'entrada i sortida de l'eductor.

## <span id="page-29-0"></span>*5.1.2-BALLAST SYSTEM MÍMIC PANEL:*

Aquesta és la pantalla de control dels elements del sistema de llast. Està formada pels següents elements *(Figura 27).*

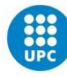

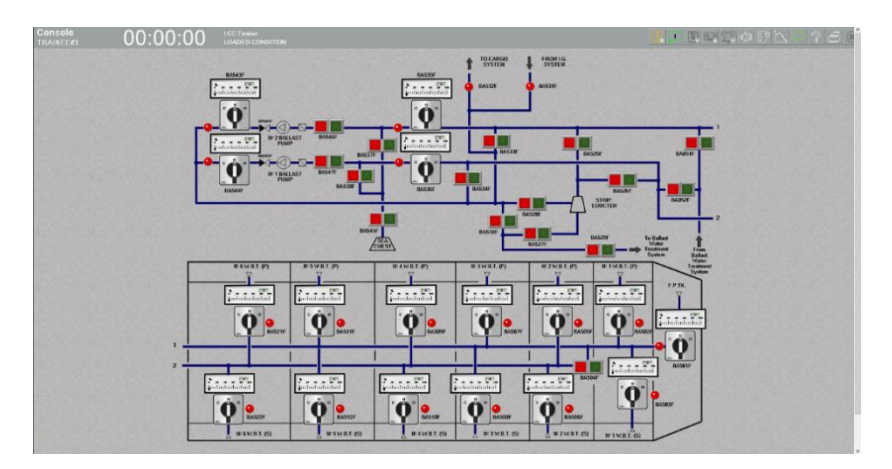

*Figura 27- BALLAST SYSTEM MÍMIC PANEL*

#### <span id="page-30-0"></span>**Les canonades**

Aquestes estan representades en color blau. En la part inferior de la pantalla, on està l'esquema de distribució dels tancs de llast, observem que hi ha 2 línies de canonades independents tot i que es poden connectar entre elles en cas de necessitar-ho obrint la vàlvula BA504F. La línia 1 subministra llast a set tancs mentre que la 2 en subministra a sis.

Com es pot veure a la figura 28 hi ha canonadesque comuniquen amb altres circuits del barco que no estan representats en aquest esquema com són el sistema de càrrega o el de gas inert. Les vàlvules que controlen les comunicacions d'aquests dos sistemes són la BA532f i la B531F respectivament i a causa del risc que poden comportar, són d'activació manual.

També veiem l'entrada i sortida al sistema de tractament de l'aigua de llast que veurem més endavant.

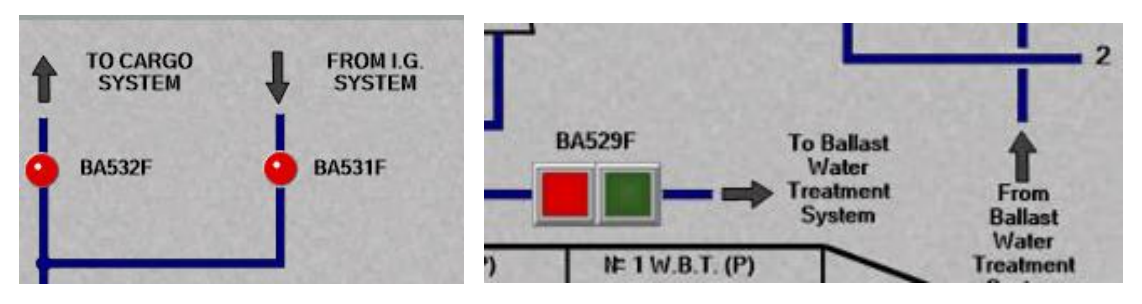

*Figura 28- canonades*

### <span id="page-30-1"></span>*Sea chest*

Traduït com cofre marí és el lloc des d'on el vaixell obté l'aigua del mar, a l'esquema està representat com a la figura 29.

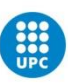

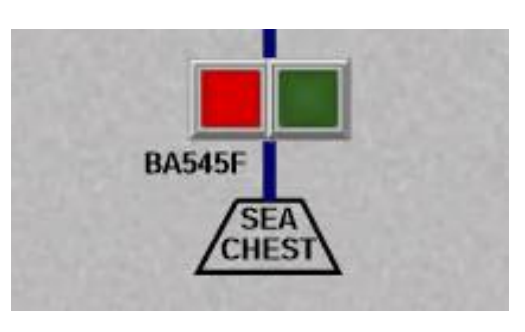

*Figura 29- sea chest*

### <span id="page-31-0"></span>*Strip eductor*

És l'eductor encarregat d'extreure l'aigua dels tancs quan aquests ja estan a punt d'estar drenats. Es representa tal com es pot veure a la figura 30 i es controla a través de les vàlvules: BA526F I BA525F per controlar les línies de succió, BA528F per l'entrada del fluid conductor i BA527F per la línia de descàrrega.

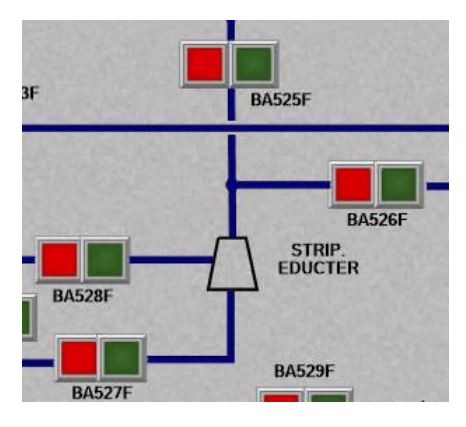

*Figura 30- eductor*

### <span id="page-31-1"></span>*Remote controlled hydraulic modulating* **(0–100)** *valves*

Aquests interruptors ens permeten controlar remotament les vàlvules modulars, és a dir, podrem escollir en quin percentatge volem obrir-les. Consten de 3 elements *(Figura 31)*:

-Un seleccionador de 3 posicions: per defecte sempre estarà a la posició N o *neutral*, si l'accionem i el mantenim pitjat en la posició "O" (open) la vàlvula s'anirà obrint progressivament, en canvi, si per contra el mantenim pitjat en posició "C" (*close*) s'anirà tancant. Quan el deixem anar tornarà a la posició neutral.

-Un indicador LED: si aquest està de color vermell voldrà dir que la vàlvula estarà totalment tancada, en canvi, si es mostra de color verd significarà que la vàlvula està 100% oberta. En cas que la vàlvula

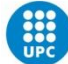

estigui oberta en qualsevol altre percentatge, no s'encendrà de cap color i el veurem gris.

-Un indicador d'obertura: Aquest el trobem a la part superior i que ens mostra el percentatge en el qual està oberta la vàlvula.

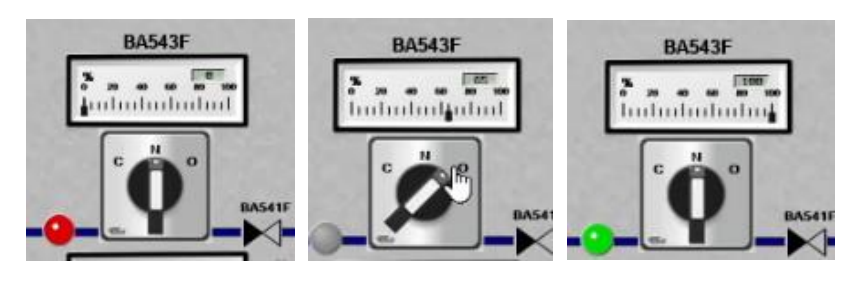

*Figura 31- vàlvules modulars*

### <span id="page-32-0"></span>*Remote controlled hydraulic* **0/1 valves**

Aquestes vàlvules també es controlen de forma remota, però només tenen de 2 posicions: o totalment obertes o totalment tancades. Quan estiguin tancades s'il·luminarà el LED de color vermell *(Figura 32 esquerra)*. Si, per contra, la volem obrir, haurem de prémer sobre el botó verd i aguantar-lo pitjat uns 4 segons, passat aquest temps començarà a fer pampallugues. Un cop la vàlvula ja estigui oberta (passats uns 12 s) la llum quedarà totalment estable *(Figura 32 dreta)*.

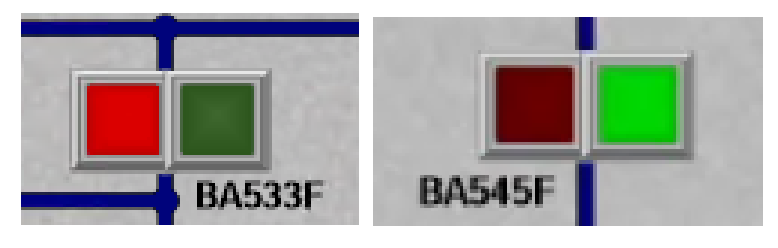

*Figura 32- vàlvules 0/1*

### <span id="page-32-1"></span>*Nº2 / Nº 1 ballast pump***:**

Aquests símbols representen on estan situades les bombes d'aigua de llast i amb quines línies comuniquen. Com podem veure a la figura 33, just abans de la bomba apareix un símbol d'un quadrat el qual simbolitza el filtre de la bomba, i a la seva sortida veiem que cada bomba té una vàlvula que no podrem operar,

en el cas de la bomba 2 aquesta vàlvula és la BA541F i en el cas de la 1 és la BA542F. Aquestes dues són vàlvules antiretorn. En qualsevol cas, aquestes vàlvules no són operables.

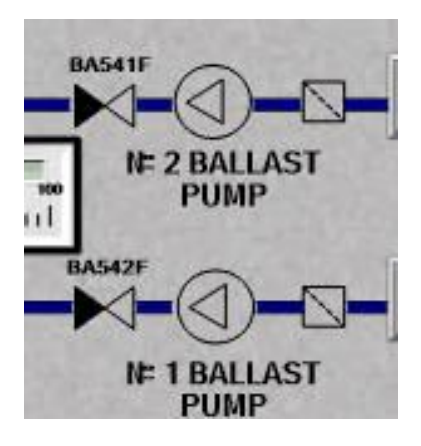

*Figura 33- bombes de llast*

## <span id="page-33-2"></span><span id="page-33-0"></span>**5.2- ER (Engine Room):**

En aquesta pestanya trobem pantalles que simulen llocs dins de la sala de màquines. Relacionada amb el sistema de llast trobem únicament la següent pantalla:

## <span id="page-33-1"></span>*5.2.1-BALLAST TREATMENT LOCAL OPERATING PANEL:*

Des d'aquesta pantalla *(Figura 34)* podrem controlar tot el relacionat amb el procés de tractament de l'aigua de llast. Per normativa MARPOL, els barcos estan obligats a tenir aquest equipament per filtrar l'aigua de mar que agafen a l'hora de fer-la servir com a llast. Els diferents elements de la pantalla són els següents:

<span id="page-33-3"></span>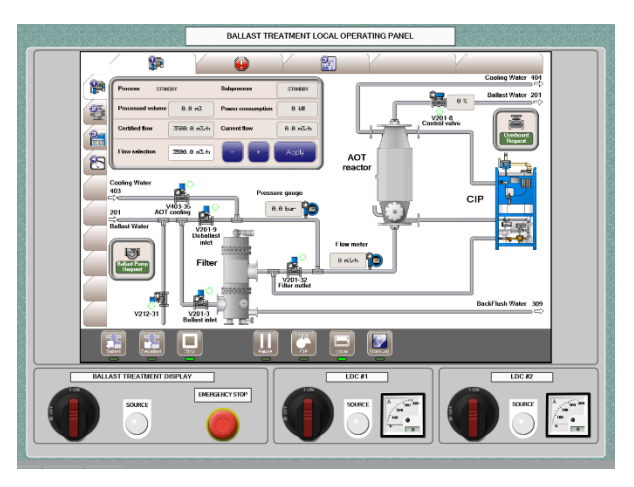

*Figura 34- BALLAST TREATMENT LOCAL OPERATING PANEL*

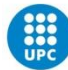

A la part inferior trobem els *power supply* controls *(Figura 35)*, tant del sistema de tractament com dels LDC (*lamp drive cabinets*). Cada un d'aquests elements disposa d'un diferencial i un LED que indicarà si està en funcionament. Així mateix, el circuit disposa d'un botó de parada d'emergència i els 2 indicadors dels LDC disposen d'amperímetres individuals.

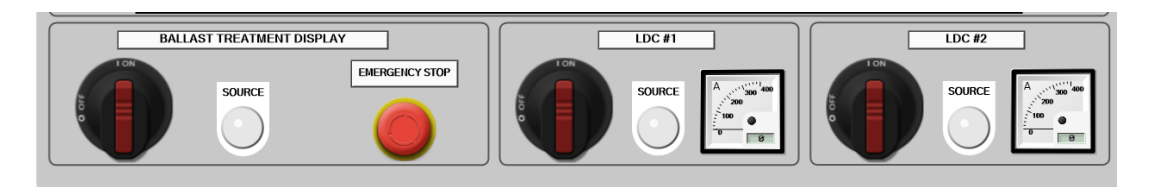

*Figura 35- power supply controls*

<span id="page-34-0"></span>A sobre d'aquest panell trobem els botons de *commands (Figura 36)*, d'esquerra a dreta són els següents:

*-Ballast*: posarà en funcionament el procediment de tractament de les aigües quan estiguem fent una operació de càrrega de llast, ho farà de manera automàtica en el mode local.

*-Deballast*: posarà en funcionament el procés automàtic de tractament de les aigües al desllastar.

*-STOP*/*pause*: servirà per parar momentàniament o aturar el procediment de tractament en el mode local.

-CIP: en pitjar aquest botó, començarà el tractament de *Clean In Place* que ens permetrà netejar de manera automàtica el circuit intern per raons de manteniment.

*-Local*: és el mode per defecte i ens permetrà dur a terme les operatives de manera automàtica.

*-Manual*: a través d'aquest mode podrem controlar de manera manual cada una de les vàlvules. Només es farà servir per raons de manteniment.

<span id="page-34-1"></span>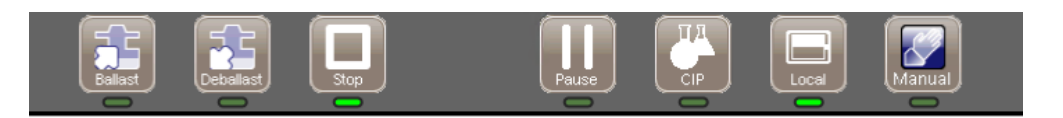

*Figura 36- commands*

A sobre, hi trobem el panell principal de control del sistema de tractament d'aigües de llast. En aquest panell hi trobem diferents indicadors i funcions:

*-REQUEST:* un cop activat el procés de llastrar o desllastar, es posaran en funcionament automàticament tots els sistemes i vàlvules necessàries. Si un d'aquests dos indicadors *(Figura 37)* de *request* s'il·lumina ens estarà indicant que cal activar o bé les bombes d'aigua per bombejar l'aigua fins al sistema, o que haurem d'obrir les vàlvules d'*overboard* per poder descarregar-la almar en cas de desllastar.

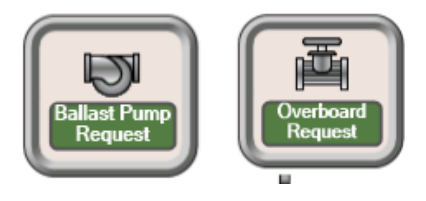

*Figura 37- request*

<span id="page-35-0"></span>*-Process parameters*: des d'aquest quadre *(Figura 38)* se'ns indicaran valors importants referents al procés com són: l'estat de l'operació, el cabal o l'aigua ja tractada. A la seva part inferior, se'ns permet introduir de manera manual quin caudal desitgem de sortida del sistema, al clicar sobre *Apply* la vàlvula V201-8 s'ajustarà de manera automàtica regulant la seva obertura per tal de proporcionar el caudal desitjat.

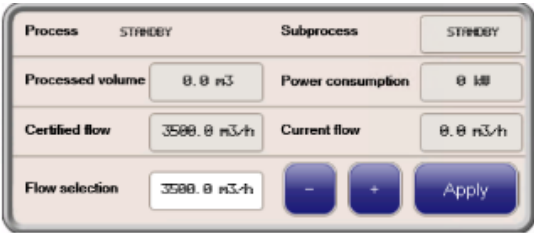

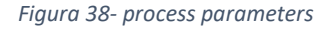

<span id="page-35-1"></span>-Filtre: en pitjar sobre filtre se'ns desplegarà un nou menú *(Figura 39)* on se'ns mostrarà diferent informació al seu respecte. Aquesta informació és:

*-Mode*: ens indica en quin estat es troba ara mateix.

*-Diff preasure*: ens indica la pressió diferencial de sortida.

*-Start backflush*: aquest botó ens permetrà començar el procés d'autoneteja del sistema de filtratge.

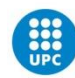
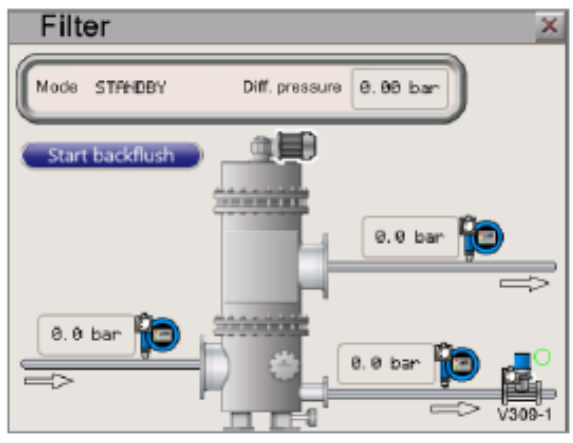

*Figura 39- filtre*

-AOT: en pitjar sobre el filtre de AOT se'ns desplegarà aquest nou menú *(Figura 40)* que ens indicarà el següent:

*-AOT number*: ens permetrà seleccionar el nombre de bombetes en ús.

*-L*: *level*, aquest indicador té dos estats, quan es mostra de color verd ens indicarà que el reactor està ple, en canvi, si es mostra en vermell estarà buit.

*-T*: *temperture*, aquest indicador mostrarà la temperatura del reactor, en cas de superar els 65 °C es mostrarà de color vermell

-Bombetes: en el dibuix es mostren les 16 bombetes del reactor, quan no estiguin en funcionament es mostraran de color gris, en el moment que s'encenguin fins que estiguin a punt es mostraran grogues i, un cop ja a punt, de color verd. En cas d'avaria es mostrarien de color vermell.

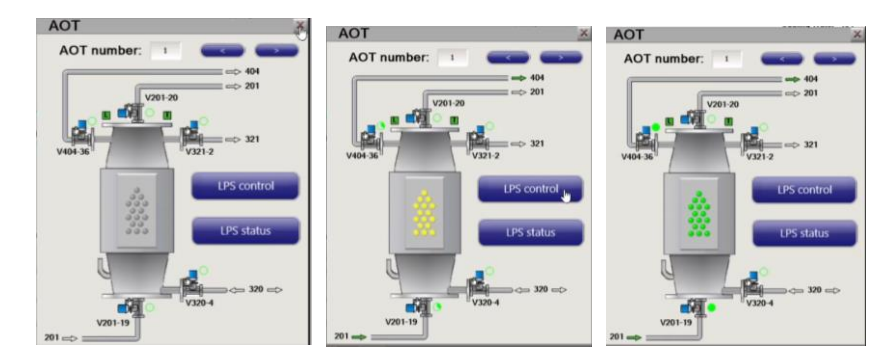

*Figura 40- diferents estats del AOT*

*-LPS control*: se'ns desplegarà un submenú *(Figura 41)* des d'on podrem controlar totes les fonts d'alimentació externes de les bombetes. Aquestes fonts d'alimentació els LPS *Lamp* P*ower Suply* es troben en un armari separat LDC ( *Lamp Drive Cabinet*). Des d'aquest menú podrem controlar de manera manual quines fonts d'alimentació encendrem si seleccionem el botó manual i pitgem sobre la font que ens interessa.

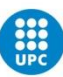

Descripció i simulació d'operacions de càrrega i descàrrega per l'estudi de l'estabilitat i esforços en el model LCHS 5000 LCC Tanker del simulador (store tanks)

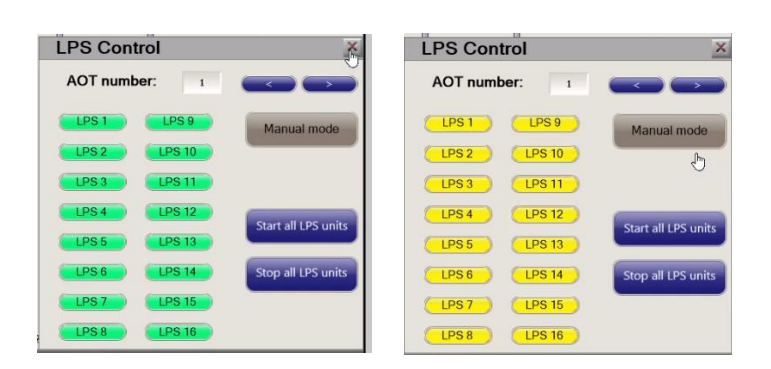

*Figura 41- diferents estats del LPS*

*LPS status*: ens permetrà monitorar l'estat i consum de cada bombeta així com seleccionar el número d'aquestes que volem fer servir *(Figura 42)*, com en els anteriors menús.

| <b>LPS Status</b> |              |                   |
|-------------------|--------------|-------------------|
| AOT:              | $\mathbf{1}$ |                   |
| <b>LPS Status</b> |              |                   |
| LPS fail safe     |              |                   |
| LPS <sub>1</sub>  |              | 6.3 kW            |
| LPS <sub>2</sub>  |              | 6.3 kW            |
| LPS <sub>3</sub>  |              | $6.3$ $k$         |
| LPS <sub>4</sub>  |              | 6.3 kW            |
| LPS <sub>5</sub>  |              | $6.3$ kW          |
| LPS <sub>6</sub>  |              | 6.3 kW            |
| LPS <sub>7</sub>  |              | $36.3 \text{ km}$ |
| LPS 8             |              | 6.3 kW            |
| LPS <sub>9</sub>  |              | 6.3 kW            |
| <b>LPS 10</b>     |              | 6.3 团             |
| LPS <sub>11</sub> |              | 6.3 kW            |
| <b>LPS 12</b>     |              | 6.3 kW            |
| <b>LPS 13</b>     |              | $6.3$ km          |
| LPS 14            |              | $6.3$ kW          |
| <b>LPS 15</b>     |              | 6.3 圆             |
| <b>LPS 16</b>     |              | $6.3$ $k$         |

*Figura 42- LPS status*

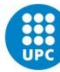

# **5.3- CMS (control & monitoring system)**

En aquesta pestanya trobarem les pantalles que simularan el monitoratge dels diferents tancs. Relacionada amb el sistema de llast trobem la següent pantalla:

#### *5.3.1-TANK RADAR SYSTEM:*

Aquesta pestanya ens permet veure diferents valors relacionats amb l'estat dels tancs de llast. A continuació analitzarem els diferents elements de la pantalla *(Figura 43)*:

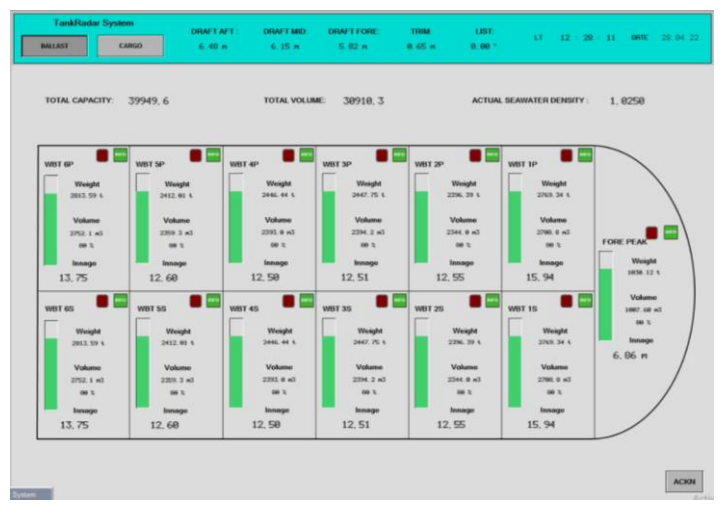

*Figura 43- TANK RADAR SYSTEM*

A la part superior trobarem la informació general de l'estat del vaixell com són els diferents calats, assentament, escora, hora, i data *(Figura 44).*

| <b>TankRadar System</b> |       | <b>DRAFT AFT</b> | <b>DRAFT MID:</b> | <b>DRAFT FORE:</b> | TRIM:  | LIST:          | LT 12: 9: 56 DRTE 29.03.22 |  |
|-------------------------|-------|------------------|-------------------|--------------------|--------|----------------|----------------------------|--|
| <b>BALLAST</b>          | CARGO | 4.44 m           | 2.69 m            | $0.76$ m           | 3.69 m | $9.88^{\circ}$ |                            |  |

*Figura 44- informació de l'estat del vaixell*

A sota d'això trobarem 3 dades: la capacitat total, la capacitat actual i la densitat de l'aigua del mar actual *(Figura 45).*

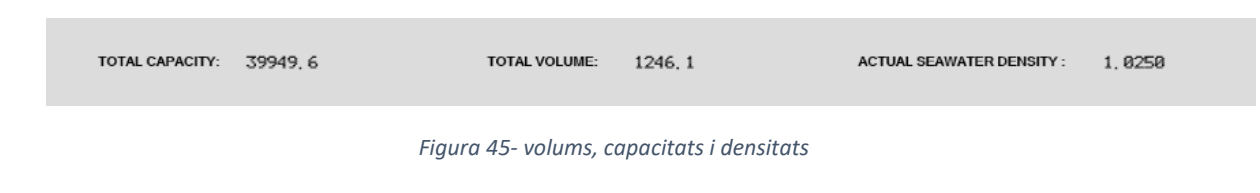

Posteriorment, trobarem un esquema del vaixell amb tots els seus tancs, dins de cada un trobem la següent informació: nom, indicador d'alarma i d'informació addicional, esquema gràfic de com d'omplert està, pes del llast, volum del llast en m³, percentatge d'ompliment i sonda *(Figura 46)*.

| <b>BIFO</b><br>WBT 6P                                            | $\left(\frac{1}{2} \right)$<br>WBT 5P                        | <b>RIFO</b><br>WBT 4P                                            | <b>FIFO</b><br>WBT 3P                                            | <b>THEO</b><br>WBT 2P                                  | WBT 1P                                                           |                                                     |
|------------------------------------------------------------------|--------------------------------------------------------------|------------------------------------------------------------------|------------------------------------------------------------------|--------------------------------------------------------|------------------------------------------------------------------|-----------------------------------------------------|
| Weight                                                           | Weight                                                       | Weight                                                           | Weight                                                           | Weight                                                 | Weight                                                           |                                                     |
| 0.00 t                                                           | 0.68L                                                        | 0.09 t                                                           | 0.98 t                                                           | 0.88t                                                  | 0.09 t                                                           |                                                     |
| Volume<br>0.0 <sub>10</sub><br>6 <sup>2</sup><br>Innage<br>0.00m | Volume<br>9.8 <sub>1</sub><br>$0 \times$<br>Innage<br>0.00 m | Volume<br>0.0 <sub>1</sub><br>9 <sup>2</sup><br>Innage<br>0.00 m | Volume<br>0.0 <sub>0</sub><br>8 <sup>2</sup><br>Innage<br>0.00 m | Volume<br>0.0 m3<br>8 <sup>2</sup><br>Innage<br>0.00 m | Volume<br>0.8 <sub>1</sub><br>9 <sup>2</sup><br>Innage<br>0.00 m | <b>BIFO</b><br><b>FORE PEAK</b><br>Weight<br>0.00 t |
|                                                                  |                                                              |                                                                  |                                                                  |                                                        |                                                                  |                                                     |
| <b>NFO</b>                                                       | <b>PIFO</b>                                                  | <b>TENIS</b>                                                     | $\blacksquare$ PIFO $\blacksquare$                               | $\blacksquare$                                         | $\blacksquare$ likë o                                            | Volume                                              |
| WBT <sub>6S</sub>                                                | <b>WBT 5S</b>                                                | WBT4S                                                            | <b>WBT3S</b>                                                     | WBT <sub>2S</sub>                                      | WBT 1S                                                           | 9.88 <sub>13</sub>                                  |
| Weight                                                           | Weight                                                       | Weight                                                           | Weight                                                           | Weight                                                 | Weight                                                           | 8 <sup>2</sup>                                      |
| 0.00 t                                                           | 0.00t                                                        | 0.90 t                                                           | 0.00 t                                                           | 0.88t                                                  | 0.00 t                                                           | Innage                                              |
|                                                                  |                                                              |                                                                  |                                                                  |                                                        |                                                                  | 0.00 m                                              |
| Volume                                                           | Volume                                                       | Volume                                                           | Volume                                                           | Volume                                                 | Volume                                                           |                                                     |
| 8.8 <sub>15</sub>                                                | 8.8 <sub>13</sub>                                            | 0.8 <sub>m3</sub>                                                | 0.8 <sub>13</sub>                                                | 0.8 <sub>m3</sub>                                      | 0.0 m3                                                           |                                                     |
| $\theta \times$                                                  | 8 <sup>2</sup>                                               | $9 \times$                                                       | $9 \times$                                                       | 9 <sup>2</sup>                                         | 8 <sup>2</sup>                                                   |                                                     |
| Innage                                                           | Innage                                                       | Innage                                                           | Innage                                                           | Innage                                                 | Innage                                                           |                                                     |
| 0.00 m                                                           | 0.00                                                         | 0.00 <sub>m</sub>                                                | 0.00 m                                                           | 0.00 m                                                 | 0.00 <sub>m</sub>                                                |                                                     |

*Figura 46- tancs de llast i les seves sondes*

Si premem el botó d'informació en qualsevol dels tancs se'ns obrirà el següent menú *(Figura 47)*:

| Capacity: 1259.5 m3<br>ALARM LIMITS:<br>Volume:<br>1862. 6 m3<br>Density: 1. 0223 T/m3<br>Weight:<br>$\frac{10}{2}$ 7.68 $\frac{1}{2}$ m<br>1838.12 t.<br>Flow:<br>$0.0$ m3/h<br><b>B. B. elsan</b><br><b>IG Pressure:</b><br>8 m H20<br>Temperatures:<br>Avg<br>22.80 °C<br>Top<br>22.88 °C<br>Mid<br>22.00 °C<br>Bot<br>22.99 °C<br>Innaqe: 6, 86 m | FORE PEAK TANK |  |
|----------------------------------------------------------------------------------------------------|----------------|--|
|                                                                                                    |                |  |

*Figura 47- informació detallada de cada tanc*

A l'esquerra observem un panell que ens permet establir els nivells màxims i mínims del tanc per fer sonar una alarma en cas de sobrepassar-los. A la dreta trobem la següent informació: capacitat  $(m<sup>3</sup>)$ , volum actual  $(m<sup>3</sup>)$ , densitat de

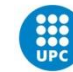

l'aigua (t/m<sup>3</sup>), pes (t), cabal (m<sup>3</sup>/h) pressió del gas inert (bars), temperatures màximes, mitjana i mínimes (°C) i finalment la sonda.

Finalment, a la cantonada inferior dreta tenim el botó AKN *acknoledgement* que ens permet desactivar totes les alarmes que estiguin sonant.

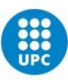

Descripció i simulació d'operacions de càrrega i descàrrega per l'estudi de l'estabilitat i esforços en el model LCHS 5000 LCC Tanker del simulador (store tanks)

# **5.4-SYS (systems)**

En aquesta pestanya trobarem les diverses pantalles que mostren els esquemes dels diferents sistemes de càrrega del vaixell. Els relacionats amb les operacions de llast són els següents:

### *5.4.1-BALLAST SYSTEM*

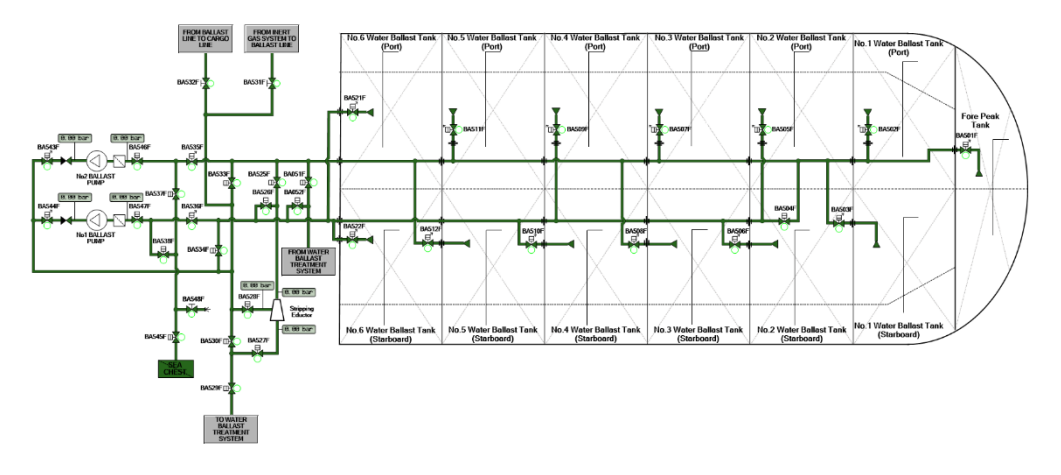

*Figura 48- esquema sistema de llast*

Aquest esquema *(Figura 48)* respon de manera molt similar al vist anteriorment en l'apartat de CCR a *ballast system* mímic panel. De la mateixa manera que l'anterior ens permet veure de manera esquematitzada i clara tots els elements i línies del sistema de llast i, de la mateixa manera, ens permet dur a terme les operatives. La gran diferència i el que ens permet aquesta pantalla és que, en cas de simulació d'errata del sistema en diverses vàlvules remotes, ens permet simular l'obertura d'aquestes de manera manual. Aquestes vàlvules funcionen mitjançant un sistema de força hidràulica. Per fer-ho el que haurem de fer és clicar sobre la vàlvula que desitgem obrir de manera manual i depenent de si la vàlvula és de dues posicions o modular se'ns obriran 2 menús diferents:

#### **VÀLVULA DE 0/1:**

En aquest cas se'ns obrirà un menú on apareixerà un baròmetre i un botó de 3 posicions *(Figura 49)*. En cas de voler obrir-la de manera manual el que haurem de dur a terme és posar el seleccionador en posició d'OPEN si la pressió que es llegeix en el baròmetre és de 75 bars, la vàlvula s'estarà obrint, un cop arribi als 135 bars ens indicarà que aquesta està totalment

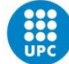

oberta. Un cop oberta tornarem a posar el botó en posició neutra *NO ACTION.*

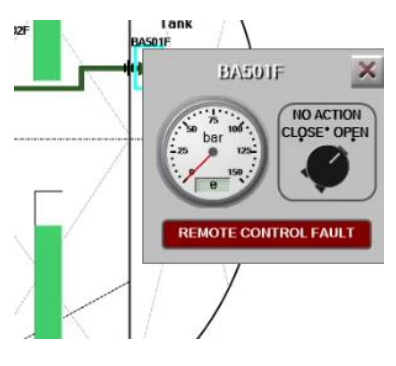

*Figura 49- vàlvula 1/0*

#### **VÀLVULA MODULAR:**

En aquest cas en clicar sobre la vàlvula se'ns obrirà un menú on apareix un indicador del percentatge d'obertura i un volant *(Figura 50)*. En anar girant el volant en sentit antihorari la vàlvula s'anirà obrint progressivament fins al percentatge desitjat.

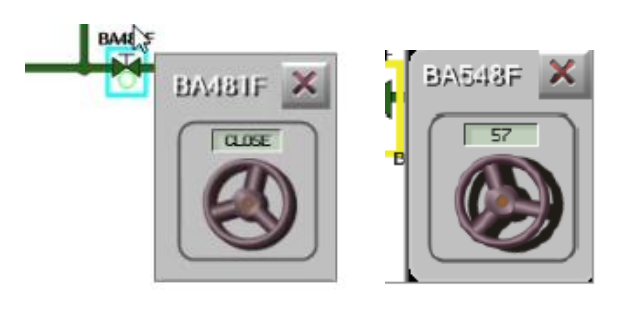

*Figura 50- vàlvula modular*

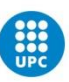

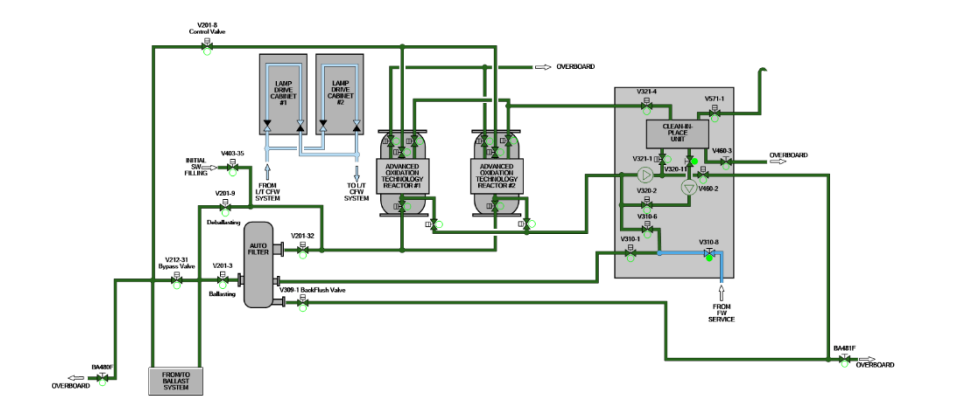

### *5.4.2-BALLAST WATER TREATMENT SYSTEM*

*Figura 51- sistema tractament d'aigües*

Des d'aquesta pantalla podrem veure el sistema de tractament d'aigües de llast de manera esquematitzada i visual *(Figura 51)*. Aquesta pantalla presenta diferents punts d'interès:

-Des d'ella podem controlar les vàlvules BA480F i BA481F que són les *d'overboard*. Aquestes vàlvules són d'obertura manual i s'hauran d'obrir prèviament al començament del desllast.

-De la mateixa manera que a la pantalla de *ballast system* dins de SYS, aquí també podrem controlar totes les vàlvules de manera manual en cas d'avaria seguint el mateix procediment.

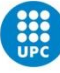

## **Capítol 6 - Operativa de llast**

A continuació farem un estudi de l'operativa de llastar i desllastar en diferents escenaris mitjançant l'ús del simulador:

### **6.1-Operativa per càrrega de llast sense tractament de l'aigua.**

Per demostrar aquesta operativa simularem que hem d'omplir els tancs Nº6 WBT (P/S) que són els 2 tancs de llast més apopats que té el vaixell *(Figura 52)*.

Aquests tancs tenen una capacitat de  $3440.10$  m<sup>3</sup> cadascun. En aquest cas els omplirem completament, en cas de no ser necessari introduir tant de llast hem d'intentar tenir en compte que almenys s'omplin per complet a la part del doble casc fins a arribar als nivells laterals. De no fer-ho els moments de força que es generarien per superfícies lliures ens podrien ocasionar problemes d'estabilitat.

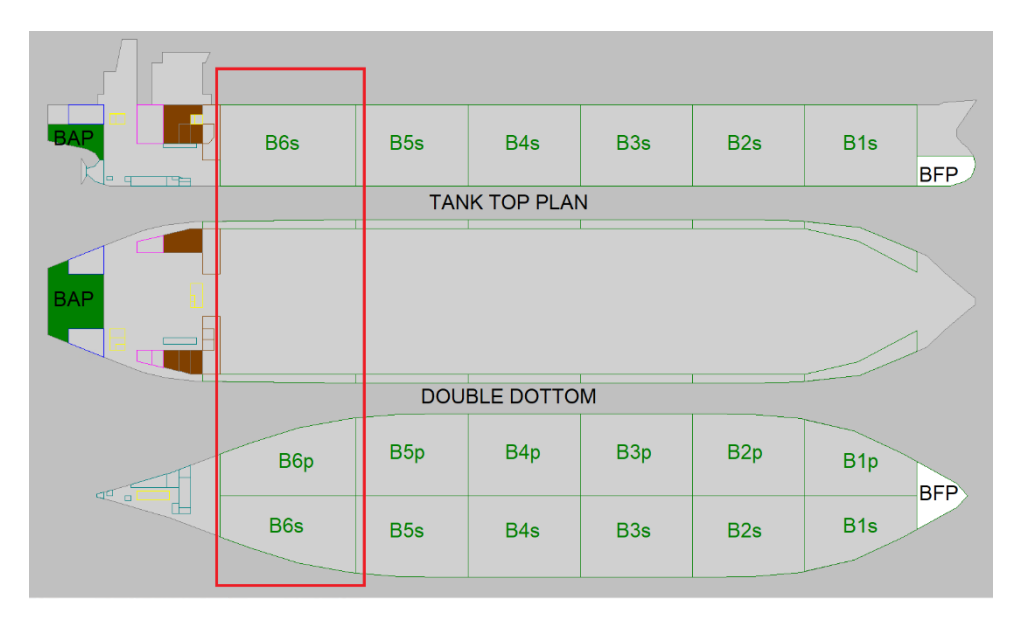

*Figura 52- tancs 6 de llast*

El primer pas de l'operativa és assegurar-se que les vàlvules BA532F *(Figura 54 esquerra)* que podem trobar a la part superior del *Ballast System Mímic Panel* i la vàlvula CO564F *(Figura 54 dreta)* que es troba a la part inferior de *Cargo System* M*ímic Panel* estiguin tancades, és a dir, el LED s'ha de mostrar apagat o de color vermell.

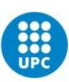

Aquestes 2 vàlvules són d'accionament manual i són les que comuniquen el sistema de llast amb les línies de càrrega. És molt important comprovar-les per tal que, en cas d'error, no s'inundessin els tancs de càrrega amb aigua de llast, el qual faria malbé la càrrega i podria suposar un perill d'estabilitat.

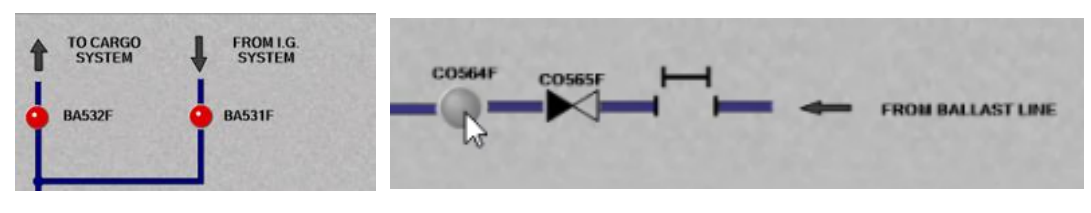

*Figura 53- vàlvula de connexió al sistema IG*

De la mateixa manera és important comprovar que la vàlvula BA531F *(Figura 53 esquerra)* estigui igualment tancada per aïllar el sistema de *gas inert (IG)*.

El procés de càrrega de llast es dividirà en 2 fases: en la primera, carregarem aigua de llast únicament fent ús de la gravetat. En la segona posarem en funcionament les bombes d'aigua per tal d'omplir-los al 100%.

#### **Fase 1**

Tal com s'ha comentat, en aquesta fase l'objectiu és emplenar els tancs únicament fent ús de la gravetat. El principi és el següent: el *sea chest* (que és des d'on entra l'aigua) està situat a la part inferior el casc del vaixell, un cop obrim les vàlvules pertinents, en estar els tancs situats per sota del nivell d'aigua començarà a entrar a causa de la diferència de pressions *(Figura 54)*.

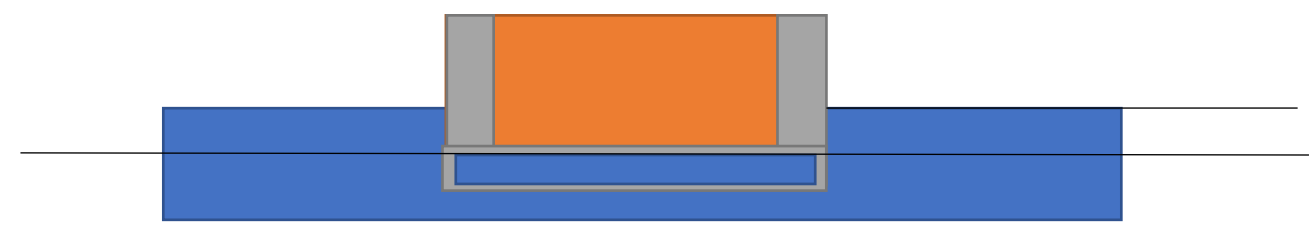

*Figura 54- esquema diferència pressions de l'aigua*

Aquesta fase la durem a terme fins que el nivell dins del tanc sigui el mateix que el de la línia de flotació on les pressions estaran igualades i, per tant, ja no entrarà més aigua. El procediment és el següent:

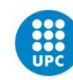

1. Obrir les vàlvules dels tancs N6 WBT (P/S) que són la BA521F i la BA522F. Per fer-ho mantindrem el seleccionador pressionat cap a la O (*open*) fins que l'indicador de percentatge ens indiqui que estan obertes al 100% i els LEDs s'il·luminin de color verd *(Figura 55 esquerra)*.

2. Com s'ha comentat anteriorment, hi ha dues línies que alimenten els tancs de llast, la 1 i la 2. En el nostre cas, els tancs 6 estan alimentats per la 2, però per tal de permetre un major caudal d'entrada obrirem la vàlvula BA504F que fa de *crossover*, és a dir, ens permet comunicar les 2 línies. Per fer-ho mantindrem pitjat sobre el seu botó verd uns 3 segons fins que comenci a parpellejar, un cop deixi de fer-ho ens indicarà que ja està completament oberta *(Figura 55 dreta)*

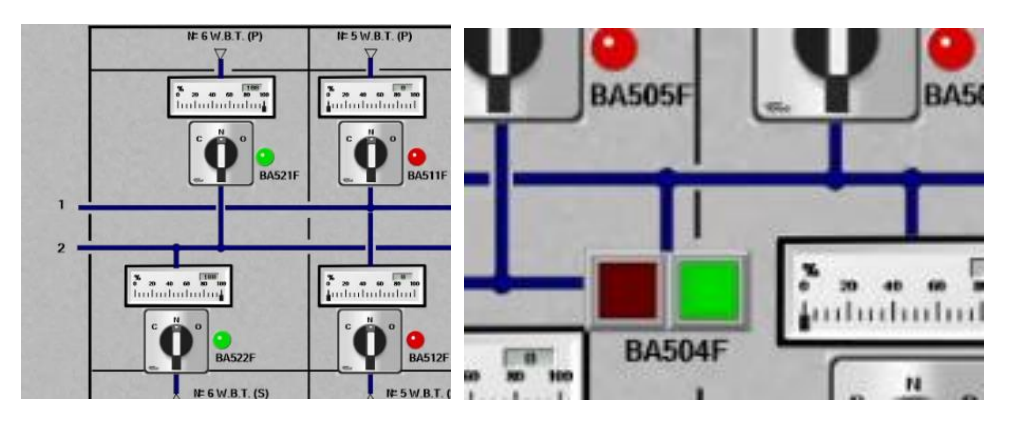

*Figura 55- vàlvules obertes*

3. El següent pas serà obrir les vàlvules BA537F i BA538F, aquestes vàlvules són les que comuniquen el *sea chest* amb les línies 1 i 2 i les seves bombes. Per fer-ho mantindrem premut el botó verd i esperem que s'obrin completament *(Figura 56 esquerra)*.

4. Finalment, obrirem la vàlvula del *sea chest*, és a dir la BA545F, mantenint premut el boto verd. Un cop deixi de parpellejar aquesta estarà oberta i l'aigua començarà a entrar dins del circuit *(Figura 56 dreta)*.

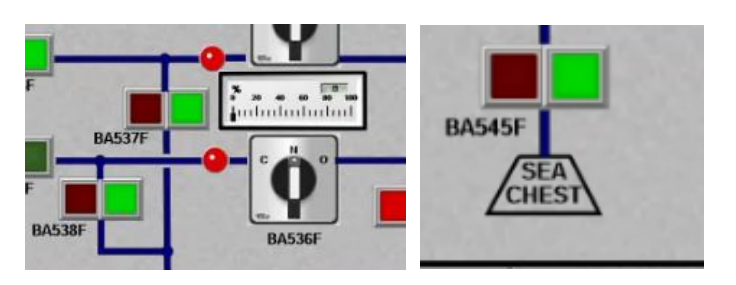

*Figura 56- vàlvula sea chest i connexió amb línies 1 i 2*

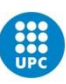

5. L'únic element que està assegurant que l'aigua no comenci a circular són les vàlvules BA536F i BA535F que, com s'ha comentat anteriorment, són de tipus modulars i ens permetran seleccionar en quin percentatge les voldrem obrir. Per tant, obrirem ambdues mantenint els seleccionadors marcant la O fins a un 10% on ens aturarem. Observarem que el LED s'apaga i en aquest moment l'aigua començarà a fluir a través de les canonades a poc a poc fins als dipòsits. Aquest pas és important per tal d'encebar els circuits de manera progressiva i no malmetre el sistema *(Figura 57)*.

-un cop el sistema ja estigui encebat, obrirem aquestes vàlvules al 100% mantenint seleccionada la O fins que el LED es torni verd *(Figura 57).*

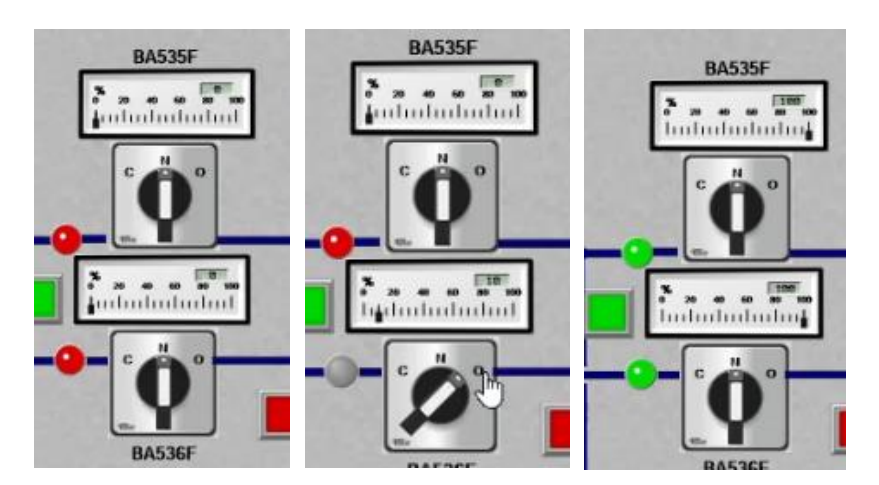

*Figura 57- diferents estats d'obertura*

A partir d'aquí l'aigua anirà entrant al tanc fins que el nivell dins del tanc s'iguali amb la línia de flotació. Per anar fent el seguiment, podem anar al *tank radar System*. Clicant sobre *info*, podrem veure el caudal i la sonda, quan la sonda del tanc sigui equivalent al calat del vaixell indicat a la part superior passarem a la següent fase.

#### **Fase 2**

Un cop la sonda del tanc i del calat són igualsi la gravetat ja no empenta a l'aigua dins dels tancs començarem aquesta segona fase.

1. El primer pas de tots serà tancar les vàlvules modulars que comunicaven el *sea chest* amb ambdues línies de llast, és a dir,

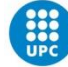

les BA535F i BA536F. Les tancarem mantenint pitjat sobre C (*close*) fins que el percentatge d'obertura sigui del 0% en ambdues i els LEDs es mostrin de color vermell.

2. Un cop aïllades les 2 línies respecte al *sea chest,* obrirem les vàlvules BA534F i BA533F que són les que comuniquen les bombes amb les línies 2 i 1 respectivament. Les obrirem pitjant uns segons sobre el botó verd *(Figura 58)*.

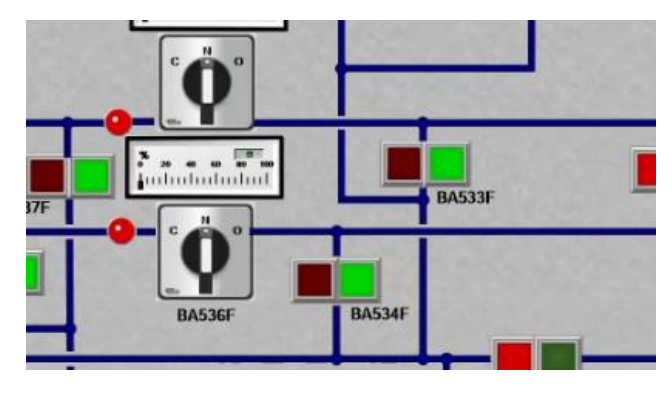

*Figura 58- BA534F BA533F*

3. Finalment, obrirem les vàlvules BA546F i BA547F, aquestes seran les que comuniquen amb el *Sea Chest* i permeten entrar l'aigua a les bombes. De la mateixa manera que les anteriors, les obrirem premen els botons verds i esperant uns segons *(Figura 59)*.

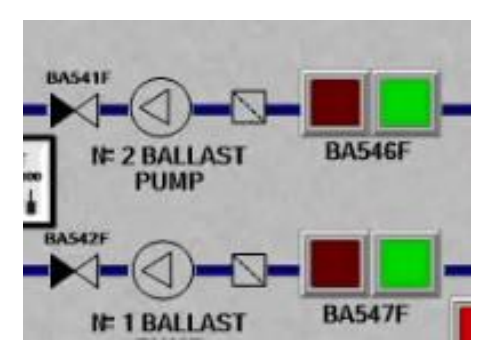

*Figura 59- BA546F i BA547F obertes*

4. Un cop fet tots aquests passos ja estem a punt per activar les bombes d'aigua. Aquest serà el recorregut que farà l'aigua a través del circuit *(Figura 60).*

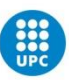

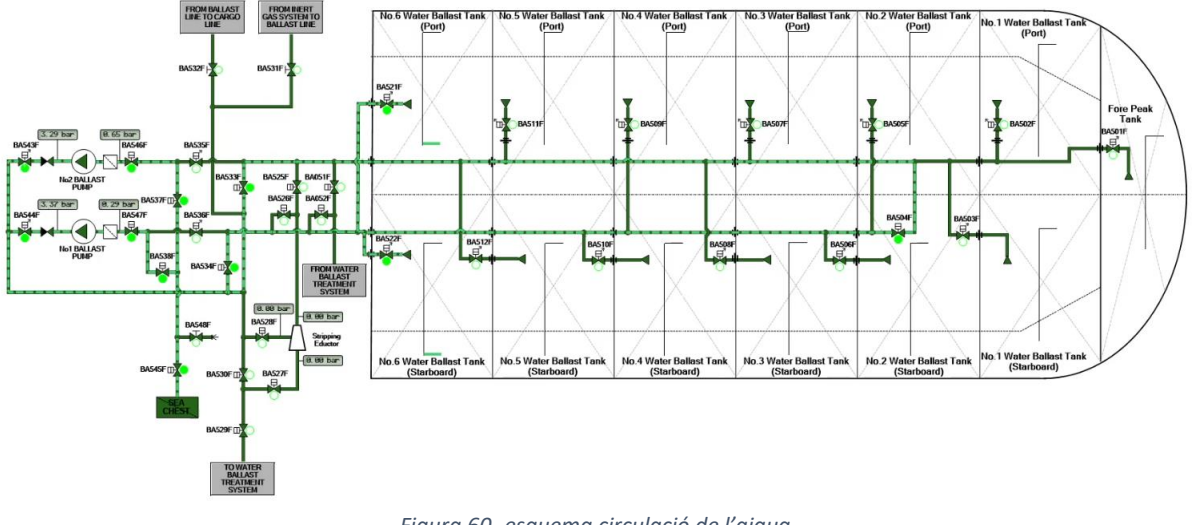

*Figura 60- esquema circulació de l'aigua*

5. En primer lloc, activarem només una de les bombes, en aquest cas la número 2 (que és la que funciona a base de vapor). Per fer-ho anirem al seu menú: *Ballast Pumps And Eductor Console (Figura 61).*

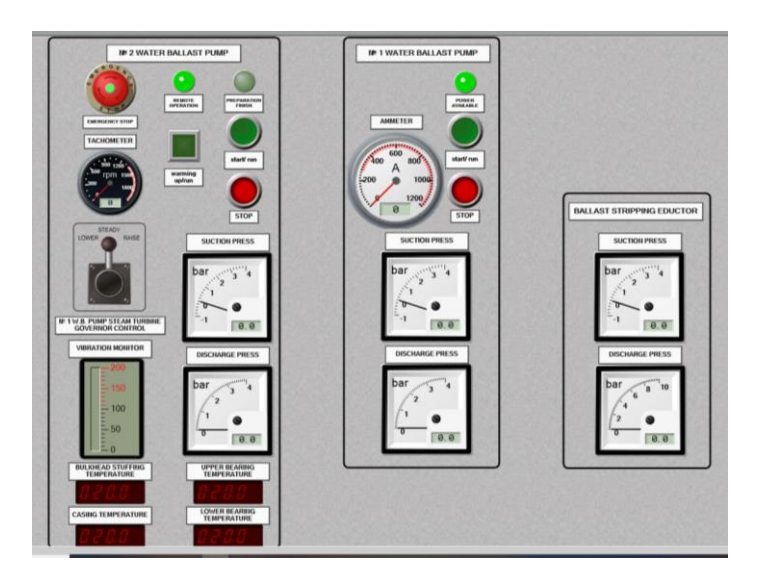

*Figura 61- Ballast Pumps And Eductor Console*

6. Per posar-la en funcionament, en primer lloc, premerem el botó de *warming up*/*run*, aquest començarà a fer pampallugues i observarem en el tacòmetre que les revolucions comencen a pujar. Un cop finalitzat aquest procés el botó es quedarà estable i s'encendrà el LED de *preparation finish* que ens indicarà que la bomba està a punt per ser

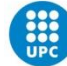

operada. En aquest moment pitjarem sobre el botó *start* i la bomba començarà a funcionar *(Figura 62)*.

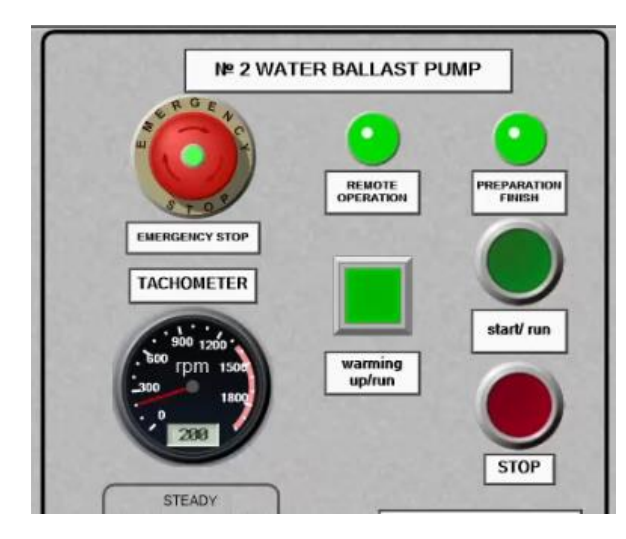

*Figura 62- boto start pitjat*

7. Un cop pitjat el botó de *start* tant les llums de *warming up* com de *preparation finish* s'apagaran i les revolucions començaran a pujar fins a unes 700 voltes, en cas de requerir més podríem fer pujar-les amb la palanca situada just sota del tacòmetre. En aquest moment tornarem al menú de *Ballast System Mímic Panel*.

8. En aquest moment serà quan ens dirigim a la vàlvula BA543F que és la que regula la sortida d'aigua de la bomba 2 (en cas d'haver activat primer la bomba 1 aniríem a la BA544F) i començarem a obrir-la progressivament *(Figura 63 esquerra)*. Aquesta vàlvula serà la que controlarà el caudal de sortida i la pressió, per tant, no ens interessa obrirla del tot, en el menú de la bomba hauríem de veure una pressió mai superior a 4, sinó entorn 2 bars *(Figura 63 dreta)*.

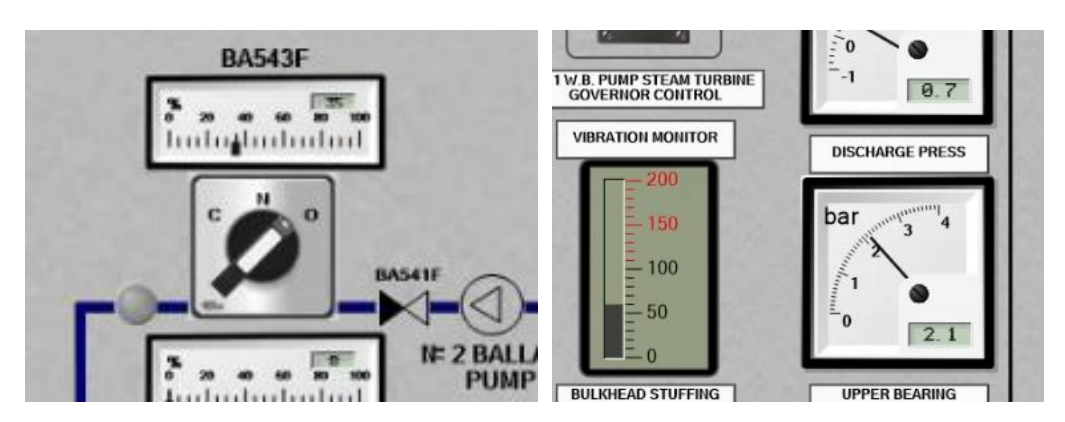

*Figura 63- regulació de la pressió de la bomba*

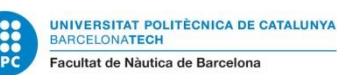

9. Un cop fet això, l'aigua començarà a circular cap als tancs de llast. De la mateixa manera que hem fet anteriorment, podem monitorar com va l'operativa des del menú de T*ank Radar System.*

10. En cas de voler augmentar el caudal d'entrada als tancs, podríem fer ús de la segona bomba, és a dir la bomba 1 *(Figura 64)*. Per fer-ho anirem un altre cop al *Ballast Pumps And Eductor Console*. Un cop allà ens fixarem en el quadre de la bomba 1 i pitjarem sobre *START* (prèviament ens hem d'assegurar que el LED de *POWER AVIABLE* estigui encès i de color verd). Un cop pitjat el botó, la bomba es posarà en funcionament.

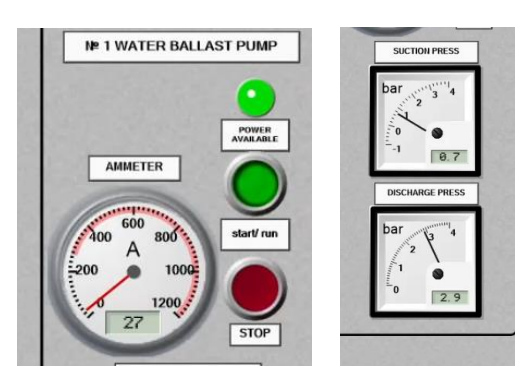

*Figura 64- Bomba 1*

11. De la mateixa manera que hem fet amb la bomba 2, ara és qüestió de jugar amb l'obertura de la vàlvula BA544F per aconseguir una pressió de sortida de la bomba adequada.

12. Un cop ens estiguem acostant a omplir els tancs del tot, apagarem una de les 2 bombes per tal de reduir el caudal i amb la vàlvula de sortida d'aquesta, en aquest cas la BA543F anirem regulant la seva obertura per tal de reduir el caudal i poder ser més precisos.

13. Un cop obtinguda la sonda desitjada en ambdós tancs, apagarem la bomba número 2 també i procedirem a tancar totes les vàlvules altre cop. En el cas de les modulars pitjant sobre *close* fins que el percentatge indicat sigui 0% i el LED es mostri de color vermell i en el cas de les de posició 1/0 simplement pitjarem sobre el botó vermell fins que aquest comenci a fer pampallugues. Un cop acabat totes les vàlvules haurien d'estar tancades i el panell s'hauria de veure com a la *figura 65*.

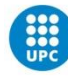

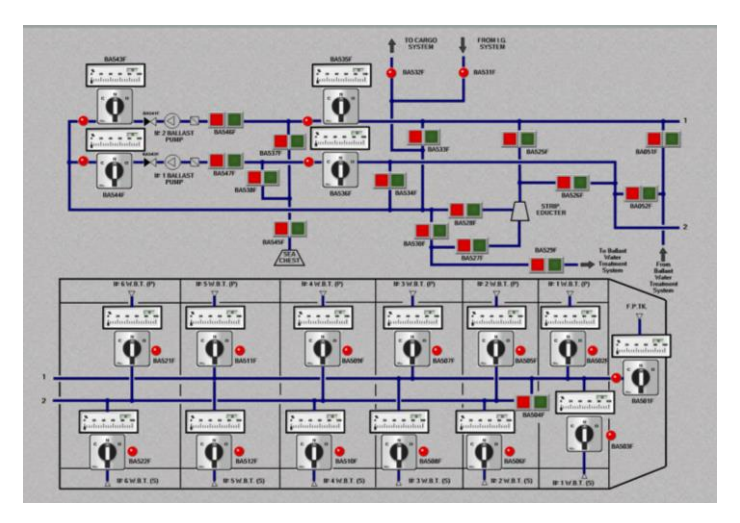

*Figura 65- Panell amb totes les vàlvules tancades*

### **6.2-OPERACIÓ DE CÀRREGA DE LLAST AMB TRACTAMENT D'AIGUA**

Aquesta operativa és similar a la descrita anteriorment, però en aquest cas no tindrà 2 fases, ja que inicialment s'ha de fer circular l'aigua pel circuit de tractament necessitarem les bombes des del principi i, per tant, no podrem fer servir simplement la gravetat durant la fase inicial.

En aquest cas omplirem el tanc de proa (*FPKTk*). Els passos seran els següents:

1. De la mateixa manera que hem descrit anteriorment, el primer pas és obrir la vàlvula del tanc que volem operar, en aquest cas hem d'obrir la vàlvula BA501F, l'obrirem mantenint el seleccionador en la posició o fins que estigui completament oberta (indicador 100%, LED encès de color verd).

2. En aquest cas també obrirem la vàlvula de *crossover* BA504F per poder obtenir més caudal. *(Figura 66)*

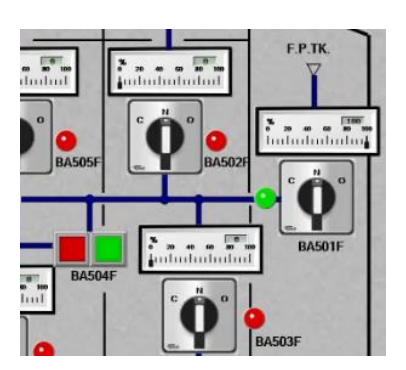

*Figura 66- vàlvula crossover*

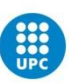

3. Com s'ha fet anteriorment, obrirem la vàlvula del *sea chest* BA545F i les que comuniquen aquest amb les línies 1 i 2 BA537F i BA538F respectivament. La diferència en aquest cas és que les vàlvules BA535F i BA536F romandran tancades durant tota l'operativa. En el seu lloc, comunicant el *sea chest* amb les bombes, obrirem les vàlvules BA547F i BA546F mantenint pitjat els botons verds uns segons *(Figura 67 esquerra)*.

4. Deixarem tancades les vàlvules de sortida de les bombes (BA544F i BA543F) fins que comencem l'operació.

5. El següent pas és dirigir el flux de sortida de les bombes cap al circuit de tractament d'aigües, per fer-ho seguim el recorregut de les canonades fins a la fletxa que indica *To Ballast Water Treatment* System. Al fer-ho, ens adonem que haurem d'obrir les vàlvules BA530F i BA529F *(Figura 67 dreta).*

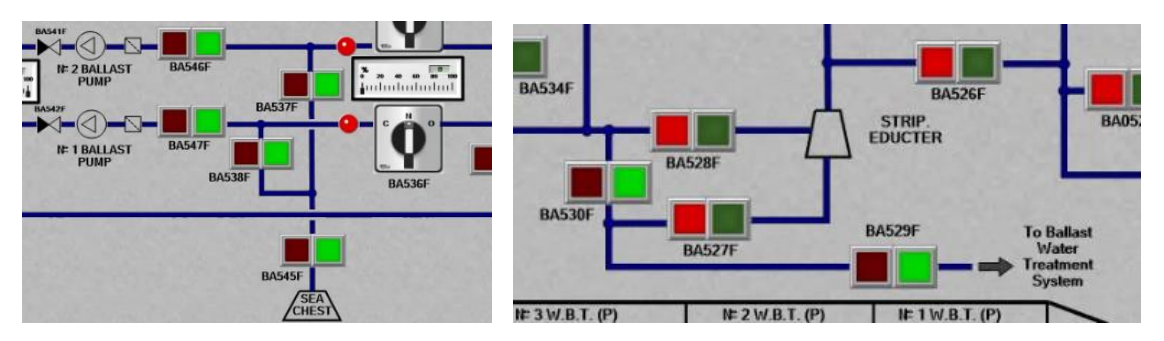

*Figura 67- estat correcte de les vàlvules*

Per tant, de moment el recorregut que faria l'aigua seria el següent *(Figura 68).*

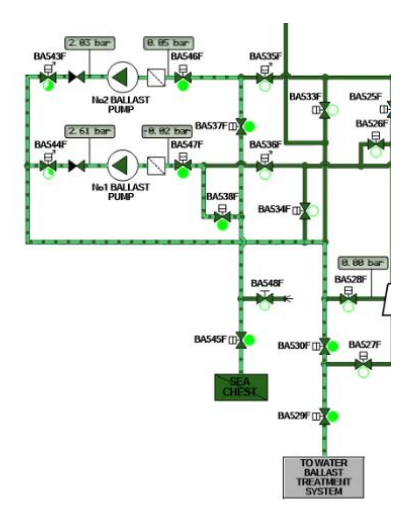

*Figura 68- esquema recorregut de l'aigua*

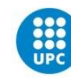

6. Abans de passar a la secció de tractament d'aigua, deixarem ja totes les vàlvules obertes. Per tant, ara ens fixarem en la fletxa que ens indica la sortida del sistema de tractament, aquesta aigua de llast ja estarà tractada i a punt per ser dirigida al tanc de proa. Per fer-ho ens fixem que les vàlvules que comuniquen la sortida del tractament amb les línies 1 i 2 que van cap als tancs de llast són la BA051F i la BA052F, les obrirem prement el botó verd uns segons *(Figura 69)*.

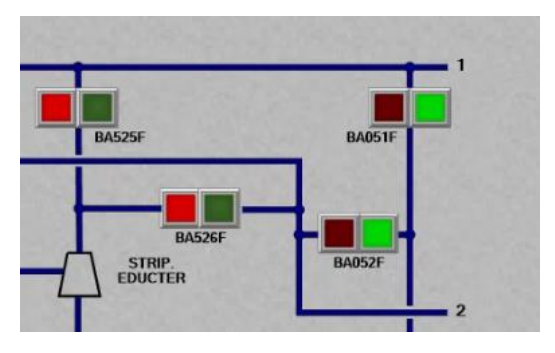

*Figura 69- vàlvules BA052F i BA051F*

7. Ara que ja està tot a punt, podem començar l'operació. Per fer-ho ens dirigirem a la pantalla de *Ballast Treatment Local Operating Panel*. Un cop allà ens assegurarem que tots els FUSIBLES de baix estiguin en posició d'ON i la llum LED de *source* estigui il·luminada de color blanc *(Figura 70)*.

8. Posteriorment, ens assegurarem que el mode estigui posat en *LOCAL* enlloc de manual (la franja verda sota el botó de local ha d'estar il·luminada) un cop comprovat això, podem procedir a prémer el botó de *BALLAST* que posarà de manera automàtica *(Figura 71).*

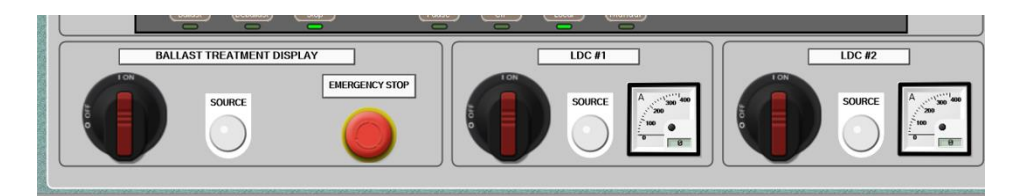

*Figura 70- FUSIBLES*

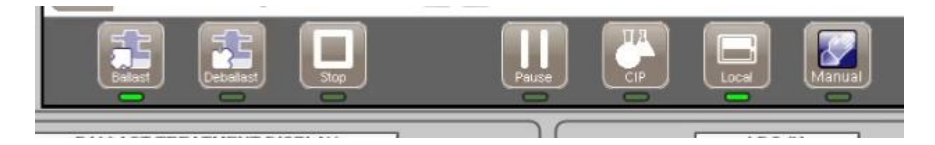

*Figura 71- botons LOCAL i BALLAST*

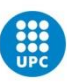

9. En fer-ho veurem que s'encendrà el senyal de *ballast pump request* i començarà a parpellejar, de la mateixa manera si fem clic sobre el reactor AOT, veurem que les 16 bombetes UV s'encenen primer de color groc i després de color verd indicant si estan funcionant correctament tots els sistemes *(Figura 72).*

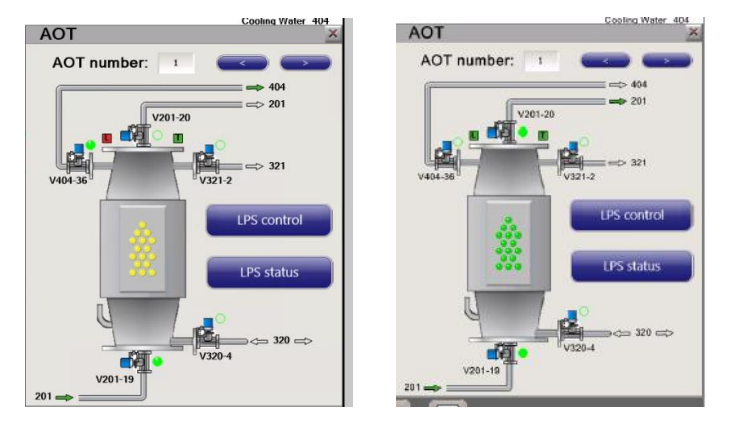

*Figura 72- AOT*

10. Des d'aquí passarem al menú de les bombes, i de la mateixa manera que hem explicat prèviament, en primer lloc, només n'encendrem una (en aquest cas la 2) i jugarem amb la seva vàlvula corresponent (BA543F) per regular la pressió de sortida *(Figura 73).*

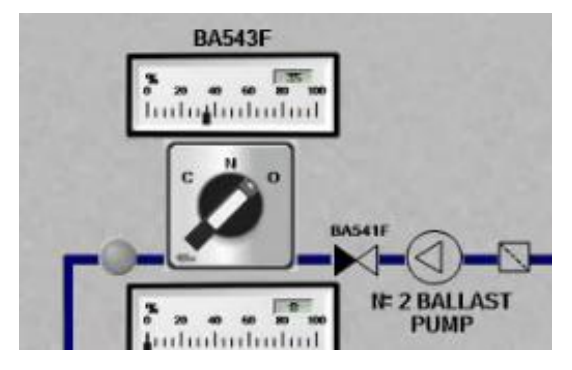

*Figura 73- BA543F*

11. Ara que la bomba ja és en funcionament, podem anar al *Ballast System* on se'ns mostrarà quin recorregut està fent l'aigua de manera molt clara, també podem anar a la pantalla de *Ballast Water Treatment System* on observarem quin recorregut està realitzant l'aigua a través del sistema de tractament *(Figura 74).*

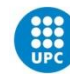

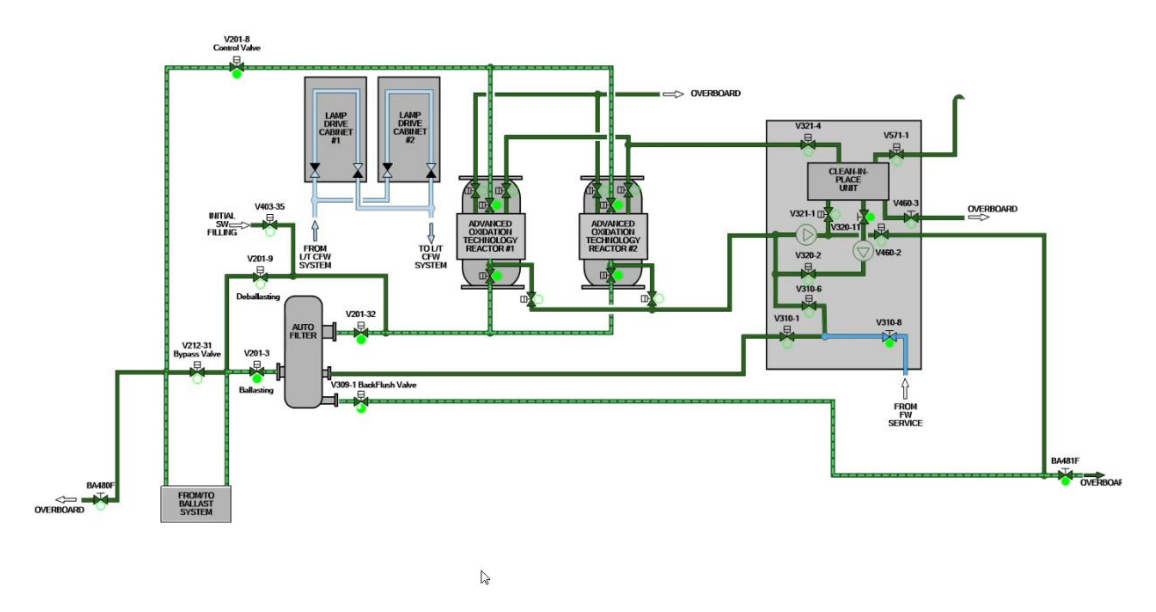

*Figura 74- Ballast Water Treatment System*

Com podem observar en aquest esquema, durant l'operativa de llast l'aigua passa per 2 sistemes, el primer és un filtre que elimina les partícules més grans, l'altre són els 2 reactors AOT. El filtre només una entrada i 3 sortides una d'elles és la que comunica l'aigua ja tractada pel filtre amb L'AOT, la segona serveix per quan activem el protocol de CIP que explicarem més endavant i finalment la 3a és la sortida del *backflush*. Aquest filtre, a intervals regulars de 10 minuts, activa el *backflush* per eliminar les partícules i organismes atrapades en el filtre i tornarles al mar, aquest *backflush* també s'activarà si la pressió supera els 0.5 bars (ja que detectaria que hi ha una cosa obstaculitzant el flux d'aigua) o de manera manual des del menú del filtre prement el botó *start backflush*.

Per tal de permetre que aquesta aigua torni al mar, des del menú *Ballast Water Treatment System* obrirem la vàlvula d'*overboard* BA481F, per fer-ho simplement fem clic sobre ella i movem el volant en sentit antihorari fins que en l'indicador es mostri *OPEN (Figura 75).*

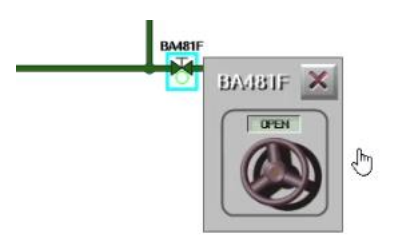

*Figura 75- BA481F en posició OPEN*

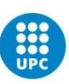

A partir d'aquí tot el procediment és igual que l'anteriorment comentat, anirem monitorant el procés des del *tank radar System*, encendrem la bomba 1 si s'escau i quan el tanc estigui a punt d'estar ple, apagarem una de les 2 bombes i jugarem amb la vàlvula de sortida de l'altra per anar regulant el caudal.

Un cop acabada l'operació, pitjarem *stop* en el *Ballast Treatment Local Operating Panel*, esperarem al fet que tot s'apagui completament (els petits indicadors de les diferents vàlvules passaran de verds a blancs progressivament automàticament). Fet això ens dirigirem al menú de *Ballast Water Treatment System* i tancarem altre cop la vàlvula d'*overboard* del filtre (BA481F) girant-la de manera horària fins que ens indiqui *CLOSE*. Seguit, anirem a la pantalla *Ballast Pumps And Eductor Console* i pitjarem el Botó *STOP* de la bomba que estigui en funcionament *(Figura 76)*.

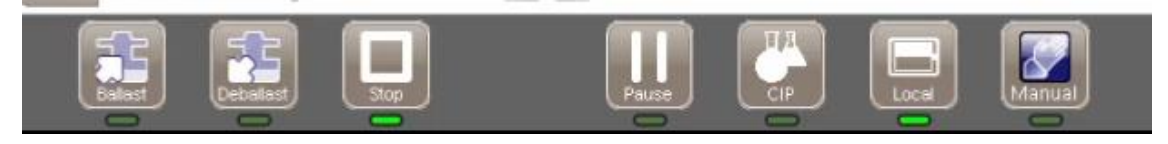

*Figura 76- botó stop*

L'últim pas és tancar totes les vàlvules del *Ballast System Mímic Panel.*

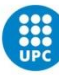

### **6.3-OPERATIVA DE DESLLAST SENSE TRACTAMENT D'AIGUA**

L'operativa de desllastar està dividida en 3 fases: en la primera fase, farem ús de la gravetat per buidar els tancs fins a la línia de flotació, en la segona fase farem servir les bombes per succionar l'aigua, quan els dipòsits estiguin ja quasi buits passarem a la següent fase i farem servir l'eductor. En aquest exemple buidarem el FPKT.

#### **Fase 1**

1. Aquesta fase és idèntica a la descrita en el procés de llast però inversa. En primer lloc obrirem la vàlvula del tanc que és la BA502F. L'obrirem al 100% i comprovarem que el LED s'il·lumini de color verd. *(Figura 77)*

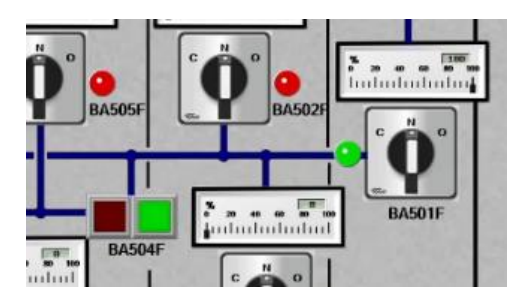

*Figura 77- BA502F correctament oberta*

Com anteriorment, també activarem la vàlvula de *crossover* BA504F *(Figura 78).*

2. El següent pas serà obrir el canal de sortida cap al mar de les 2 línies, és a dir cap al *sea chest*. Com s'ha comentat anteriorment aquestes són les vàlvules BA537F, BA538F i BA545F *(Figura 57).*

3. A continuació obrirem les vàlvules de control modular BA535F i BA536F, aquestes les obrirem inicialment un 10% per tal d'encebar el circuit i posteriorment al 100% *(Figura 58)* .

L'aigua començarà a fluir des dels dipòsits cap al mar a causa de la mateixa força de la gravetat. Podem monitorar com va descendent aquesta a través del *tank radar System*.

Un cop el nivell dins del tanc és equivalent al calat, la primera fase haurà acabat.

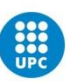

#### **FASE 2**

1. En aquesta fase activarem les bombes per tal de bombejar l'aigua dels dipòsits cap a les sortides d'*overboard*. El primer pas que haurem de dur a terme és tancar les vàlvules que comuniquen directament amb el *sea chest* que són BA537F, BA538F i BA545F. Per fer-ho premem sobre els botons vermells uns segons fins que es tanquin.

2. A continuació obrirem les 2 vàlvules d'entrada a les bombes 1 i 2, aquestes són la BA547F i BA546F respectivament *(Figura 59)*.

Com hem fet en els anteriors exercicis, deixarem les vàlvules de regulació de la sortida de les bombes (BA543F i BA544F) tancades fins que activem les bombes.

3. Seguidament, obrirem les vàlvules BA530F i BA529F que són les que comuniquen les bombes amb el sistema de tractament d'aigües. Tal com hem comentat, en aquesta operació no realitzarem tractament a l'aigua de llast, però de totes maneres per accedir a les vàlvules d'*overboard* haurem de fer-ho a través dels BWTS per això enviem el llast cap allà. *(Figura 67 dreta)*

4. Finalment, ens dirigirem a la pantalla *Ballast Water Treatment System* i activarem la vàlvula V212-31 posant el seleccionador en posició de *LOCAL* i girant el volant en sentit antihorari fins que en el panell hi aparegui *OPEN (Figura 78).*

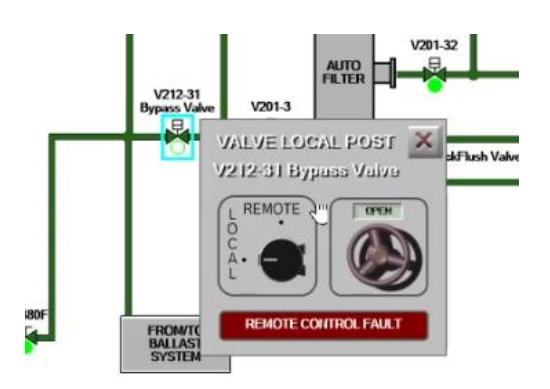

*Figura 78- V212-31 oberta localment*

Dins d'aquesta pantalla també obrirem la vàlvula d'*overboard* (BA480F) seguint el mateix mètode que en el pas anterior *(Figura 75).*

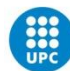

5. Ara que ja ho tenim tot a punt ens podem dirigir al menú de bombes i seguint els mateixos passos que en els exercicis anteriors, activar primer una i, posteriorment, l'altra mentre juguem amb les vàlvules BA543F i BA544F per controlar la pressió.

El circuit d'aigua dins del sistema de tractament quedarà com a la figura 79.

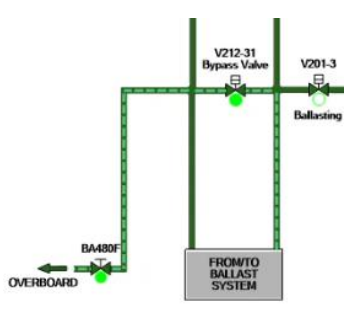

*Figura 79- circulació sense passar pel tractament d'aigua*

#### **FASE 3**

1. Des de l'activació de les bombes farem un seguiment del nivell dels dipòsits de llast contínuament des del *tank radar system*. En el moment en què el nivell d'aquests s'estigui apropant a 1 m posarem en marxa l'eductor. Per fer-ho seguirem aquests passos:

> - El primer pas serà tancar les vàlvules que comuniquen les línies 1 i 2 amb les bombes. Aquestes vàlvules (BA535F i BA536F) com ja hem vist són modulars, les haurem de tancar fins que en l'indicador es mostri 0% i el LED aparegui de color vermell.

> - El següent pas serà reobrir el canal d'entrada d'aigua de mar a través del *sea chest* obrint les vàlvules BA537F, BA538F i BA545F *(Figura 56)*. A partir d'aquest punt les bombes deixaren de succionar aigua de llast dels dipòsits i començarà a succionar aigua del mar. Aquesta aigua serà la que farem servir com a fluid conductor per a crear la força de succió en l'eductor.

> - Per aconseguir que aquesta aigua vagi cap a l'eductor en lloc de cap al sistema de tractament d'aigua tancarem la vàlvula BA530F i en el seu lloc obrirem la BA528F *(Figura 80).*

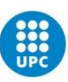

- Ara que ja tenim un líquid conductor podem obrir la sortida de l'eductor obrint la vàlvula BA527F pressionant el botó verd durant uns segons *(Figura 80).*

- Finalment, obrirem les vàlvules que comuniquen les línies de llast 1 i 2 amb l'eductor per tal que aquest pugui començar a succionar, aquestes són les BA525F i BA526F *(Figura 80).*

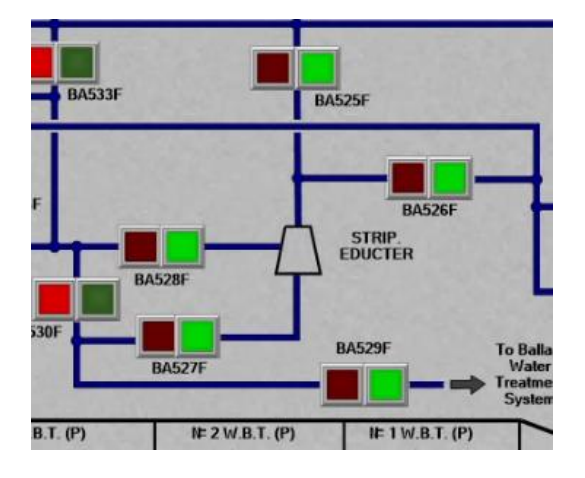

*Figura 80- BA527F, BA525F,. BA526F obertes*

2. A partir d'aquest punt, l'eductor començarà a succionar l'aigua restant dels tancs. És important tenir en compte que no s'hauria d'intentar buidar més d'un parell de tancs alhora amb l'eductor. Així mateix, des de la pantalla de control de bombes ens hauríem d'assegurar que l'eductor està treballant en un règim correcte de pressió (3.5 BARS).

El circuit d'aigua quedarà com a la figura 82.

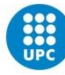

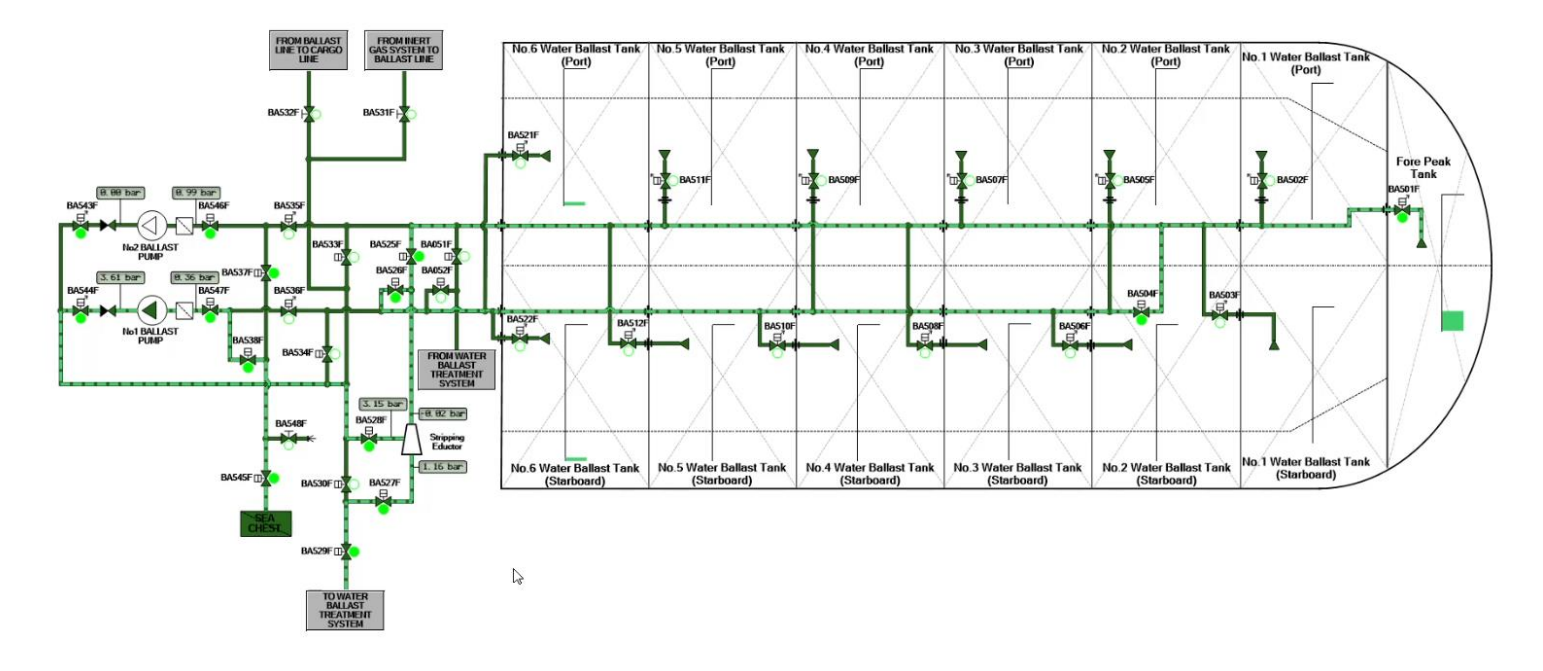

*Figura 82- circulació de l'aigua a traves de l'eductor*

Amb l'eductor podem buidar els tancs pràcticament al complet. L'habitual és que quedin uns 2 cm d'aigua dipositats.

3. Per finalitzar el procés, en primer lloc, apagarem ambdues bombes des de la pantalla de control de bombes prement el botó de stop de cada una.

Posteriorment ens dirigirem al BTWS SYEST i tancarem manualment la vàlvula d'*overboard* BA480F i la de bypass V212-31. Girant les manetes de manera horària fins que en ambdues aparegui el cartell de *close.*

Finalment tornarem al Ballast System Mímic Panel i tancarem totes i cada una de les vàlvules. En el cas de les 1/0 prement els botons vermells durant uns segons fins que parpellegin. En el cas de les modulars, aguantant el seleccionador en posició C (*Close*) fins que en l'indicador de percentatge es mostri un 0% i el LED indicador estigui encès de color vermell.

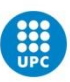

### **6.4-DESLLAST FENT TRACTAMENT D'AIGUA**

En aquest cas durant l'operació de desllastar també tractarem l'aigua de sortida.

En aquestes operacions el tractament de l'aigua difereix una mica de l'operativa de llast, ja que, considerant que durant el llast ja s'ha passat l'aigua pel filtre de partícules, s'assumeix que a l'hora de retirar-la dels tancs no cal fer aquest filtratge i, per tant, només passarà pels reactors AOT.

Aquesta operació constarà de 2 fases. En la primera farem servir les bombes per extreure gran part de l'aigua i fer-la passar pel circuit. En la segona farem servir l'eductor per succionar l'últim metro d'aigua. En aquest exemple tornarem a desllastar el tanc de pic de proa ( *FPTK*).

#### **FASE 1**

1. En primer lloc, obrirem la vàlvula de succió del tanc de proa BA501F. L'obrirem al 100% i esperarem que el LED verd s'encengui *(Figura 66).*

Com en els anteriors casos, obrirem també la vàlvula de *crossover* BA504F comunicant les línies de llast 1 i 2.

2. A continuació obrirem tant les vàlvules que comuniquen les línies amb les bombes, com les vàlvules de les mateixes bombes d'entrada. Aquestes són la BA535F i BA546F per la línia 1 i BA536F i BA547F per la línia 2. En el cas de les modulars premerem el botó en posició 0 fins que estiguin obertes al 100% amb el LED verd i en el cas de les d'1/0 premerem els botons verds fins que comencin a fer pampallugues. *(Figures 57 i 59).*

3. Ara que ja tenim les bombes comunicades amb el tanc, procedirem a obrir les vàlvules que van des de les bombes al sistema de tractament d'aigües (com en els anteriors casos, encara no obrirem les vàlvules de sortida de les bombes). Aquestes vàlvules que obrirem són la BA530F i la BA529F *(Figura 67 dreta).* 

4. A continuació canviarem a la pantalla de tractament d'aigua. Com hem fet a l'hora de llastar, en primer lloc, comprovarem que el sistema està preparat per ser usat comprovant els LEDS de *source* i que els interruptors estiguin en posició *ON*. *(Figura 70)*

5. A continuació ens assegurarem que el sistema estigui en mode *LOCAL* i no *MANUAL* comprovant que la franja verda aquesta il·luminada sota de *local*.

6. El següent pas ja serà pitjar el botó de *DEBALLAST* que activarà de manera automàtica tots els sistemes i vàlvules necessàries per dur a terme el procés. Podem comprovar com dins del

reactor AOT s'encenen les bombetes UV i si les fonts d'alimentació estan funcionant òptimament.

Com veurem a la pantalla, començaran parpellejar 2 indicadors, el de *ballast pumps request* i el d'*overboard request (Figura 37)*, en primer lloc, ens dirigirem a la pantalla de *Ballast Water Treatment System.*

7. Un cop en aquesta pantalla ens dirigirem a la vàlvula d'*overboard* BA480F i l'obrirem girant el volant en sentit antihorari fins que llegim OPEN en la pantalla *(Figura 75).*

8. Finalment, ens dirigirem a la pantalla de bombes des de la qual seguirem els mateixos processos anteriorment descrits per operar-les. Com s'ha comentat anteriorment, primer encendrem només una d'elles i jugarem amb la seva vàlvula de sortida per controlar la pressió que es mostra en l'indicador.

Un cop fet això, l'operativa es posarà en funcionament i es començarà a desllastar el tanc de proa. Podem fer un monitoratge des de la pantalla de *tank radar System*. Així mateix, podem fer diverses comprovacions per assegurar-nos que tot va bé fent el següent:

- a la pantalla de tractament d'aigua haurien d'estar els senyals de *ballast pump i overboard request* il·luminades però estables, sense parpellejar. Així mateix, en clicar sobre el reactor haurien d'estar els 16 LEDs il·luminats de color verd. *(Figura 40 dreta)*

- a la pantalla de *ballast system* s'hauria de veure com ens indiquen el recorregut que està fent l'aigua des del tanc de llast i hauria de tenir la forma de la figura 83.

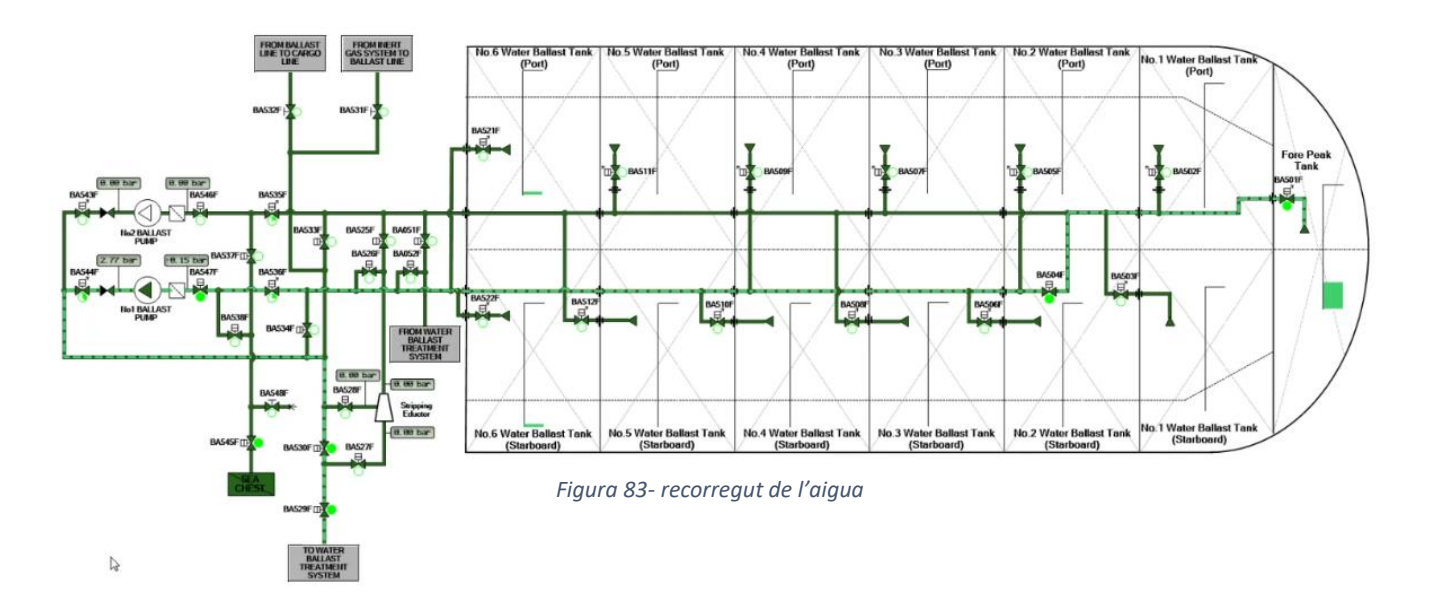

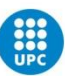

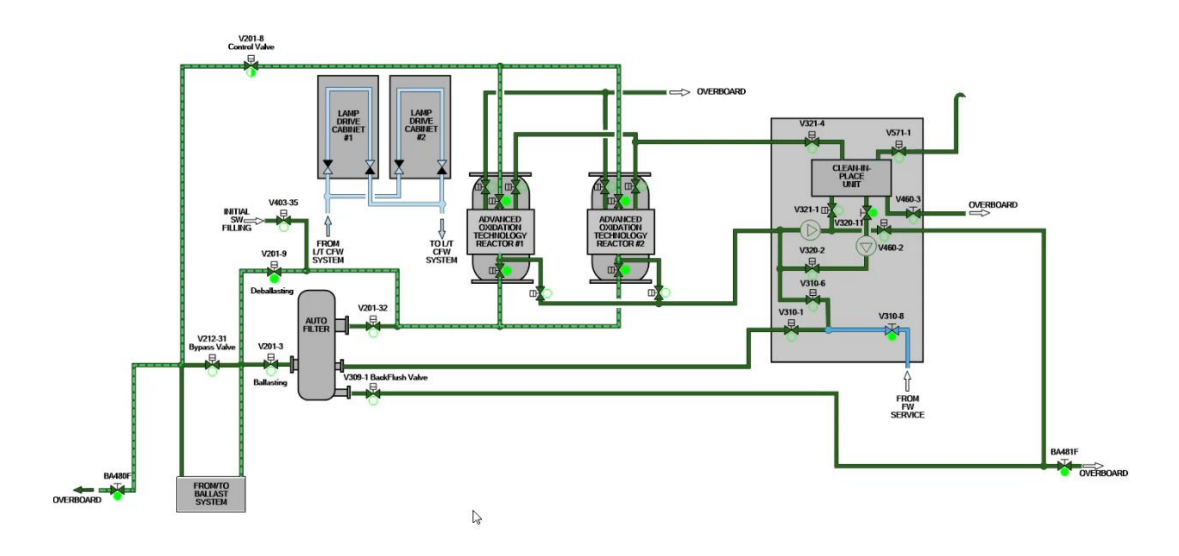

Finalment, aquest és l'esquema que hauria d'estar seguint l'aigua dins de la pantalla *Ballast Water Treatment System (Figura 84).*

*Figura 84- recorregut a traves del tractament d'aigua*

#### **FASE 2**

En aquesta fase simplement canviarem el mètode de succió de l'aigua, enlloc de fer servir les bombes farem ús de l'eductor. Aquest canvi no afecta el sistema de tractament d'aigües, per tant, en aquella pantalla no haurem de canviar res. Com s'ha comentat anteriorment, aquest canvi de fase el durem a terme quan quedi aproximadament 1 m d'aigua dins els tancs.

1. El primer pas serà tancar les vàlvules que comuniquen directament el tanc amb les bombes, és a dir les BA535F i BA536F. Les tancarem del tot, fins que aparegui el LED indicatiu de color vermell *(Figura 57).*

2. A continuació tancarem la vàlvula que ens permet fer el *bypass* de l'eductor, és a dir la BA530F. Mantindrem pitjat el botó vermell fins que es tanqui del tot.

3. Tot seguit procedirem a obrir les vàlvules de l'eductor *(Figura 80)*:

-vàlvules de succió: aquestes són les que comuniquen l'eductor amb el tanc i per on entrarà l'aigua succionada. Són la BA525F per la via 1 i la BA526F per la línia 2.

-vàlvules de líquid transportador: per aquesta vàlvula passarà l'aigua de mar bombejada per les 2 bombes i que fa de líquid transportador. Aquesta vàlvula és la BA528F.

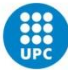

-vàlvula de sortida: per aquí sortirà l'aigua succionada junt amb l'aigua de mar i anirà direcció al circuit de tractament d'aigües. Aquesta vàlvula és la BA527F.

4. L'últim pas serà obrir el canal d'entrada d'aigua de mar. Al fer servir les 2 bombes, obrirem les vàlvules BA537F i BA538F juntament amb la vàlvula del *sea chest* BA545F *(Figura 56).*

5. A partir d'aquest moment l'eductor començarà a funcionar i l'aigua serà succionada progressivament. Haurem de controlar que les pressions en l'eductor siguin les correctes i monitorar el buidament del tanc.

6. Un cop finalitzat el procés de desllastar, procedirem a aturar el procés de tractament d'aigua de la manera que hem explicat anteriorment, aturarem també ambdues bombes i tancarem totes les vàlvules del sistema. Important recordar la vàlvula manual d'overboard BA480F que es troba al menú de SYS del tractament d'aigua.

### *6.5-CIP (Cleaning in Place)*

El CIP o *Cleaning in Place,* és un procés que durem a terme després de qualsevol operació de llast o desllast en el que es faci servir la maquinària de tractament d'aigua. Aquest procediment es dur a terme per raons de manteniment i bàsicament el que fa és retirar els petits cristalls que puguin estar cobrint les bombetes de llum ultraviolada del reactor AOT així com els seus sensors.

En primer lloc, es tira aigua dolça pel sistema, seguit d'això és quan s'injecta el líquid CIP, aquest líquid de neteja té un pH molt baix i aconsegueix eliminar les possibles incrustacions i els possibles sediments deixats per l'aigua de mar durant el tractament del reactor. Finalment, aquest líquid CIP retorna al seu dipòsit (que té una capacitat de 300L) i es torna a inundar al circuit amb aigua dolça per esbandir. El líquid CIP no caldrà canviar-lo, es podrà reutilitzar durant molts cicles de CIP.

L'operativa en el simulador del CIP, igual que les de llast i desllast, és una operació automàtica. Per dur-la a terme farem el següent:

1. Des del menú de tractament d'aigües, ens assegurarem, en primer lloc, que estigui seleccionat el mode d'operació local i que sota el botó de *stop* aparegui la franja verda il·luminada indicant-nos que en aquell moment no s'està duent a terme cap altra operació relacionada amb el sistema *(Figura 37).*

2. A continuació premerem el botó de CIP, i automàticament es posaran en funcionament les vàlvules necessàries per dur a terme el procediment. La maquinària del CIP ja ve equipada amb bombes pròpies, i és un circuit

tancat i independent del de llast, per tal no requerirà l'ús extern de les bombes de llast externes ni de l'obertura de vàlvules d'*overboard*.

3. El procés s'aturarà de manera automàtica passats uns minuts.

Des del menú de SYS si pitgem sobre *Ballast Water Treatment System*, durant el procés, podrem observar les diferents fases d'aquest procediment *(Figura 85).*

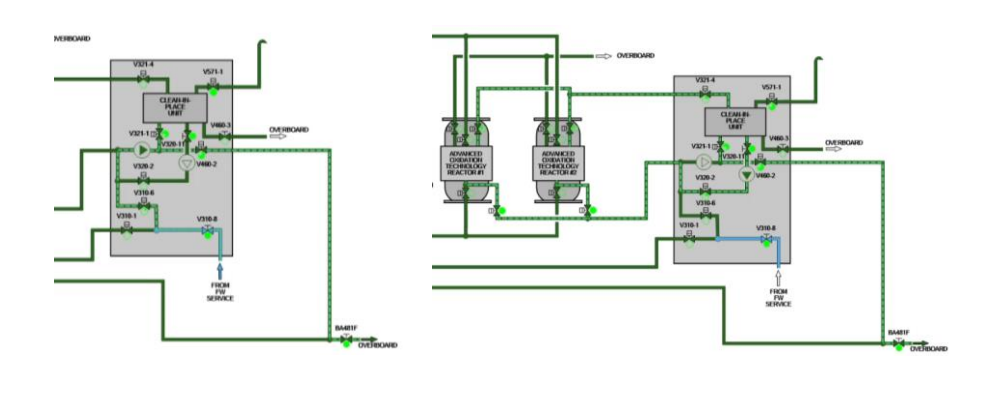

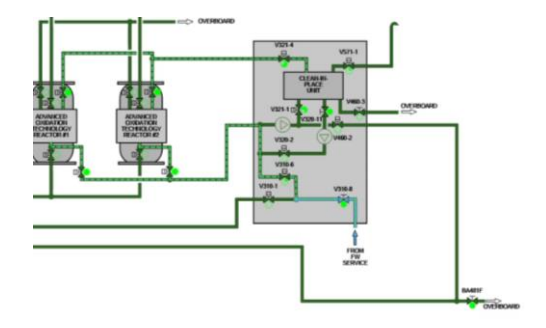

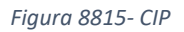

### **6.6-OPERATIVA MANUAL WBT**

El simulador també dona l'opció de poder simular un cas on el sistema remot d'obertura de vàlvules no funcionés. Donat aquest cas, podríem obrir les vàlvules de manera manual fent el següent:

- 1. En el cas de voler obrir les vàlvules del circuit de llast, ens hauríem de dirigir a la pantalla de *Ballast Water Treatment System* dins de la pestanya SYS. Un cop allà, escolliríem la vàlvula que desitgem obrir, per exemple la BA527F que és la de sortida de l'eductor. Amb l'error de control remot, al clicar sobre aquesta vàlvula a baix apareixerà el cartell de *REMOTE CONTROL FAULT* encès en vermell i ens permetrà dur a terme el control manual.
- 2. Per obrir-la simplement haurem de posar el seleccionador en posició

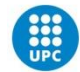

*d'open* i anar observant el baròmetre. Quan aquest marqui una pressió de 70 bars ens estarà indicant que la vàlvula s'està obrint, quan arribi a 135 bars voldrà dir que la vàlvula ja està oberta al 100% i posarem el seleccionador altre cop en la posició de *NO ACTION.*

3. Quan la vulguem tancar, el procediment és exactament igual, però a la inversa. Simplement col·locarem el seleccionador en posició de *CLOSE*, observarem que la pressió passa a 70 bars que ens indicarà que s'està tancant i quan arribi a 135 bars tornarem a posar el seleccionador en posició *NO ACTIO*N *(Figura 86).*

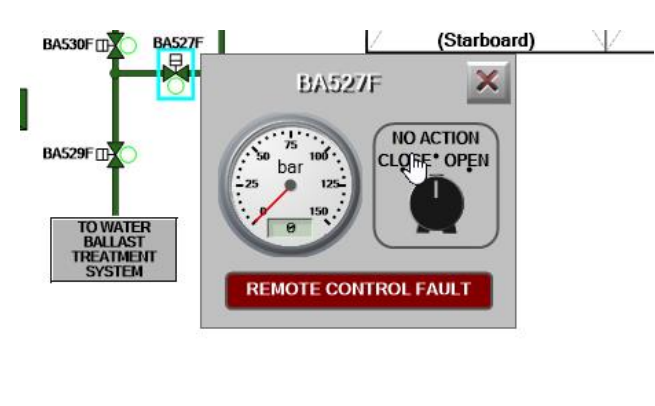

*Figura 86- NO ACTION*

-

4. En el cas de les vàlvules modulars com són la BA535F i la BA536F per exemple, simplement girarem la maneta fins a aconseguir el percentatge que ens interessa d'obertura. Per obrir girarem en sentit antihorari i per tancar horari *(Figura 87).*

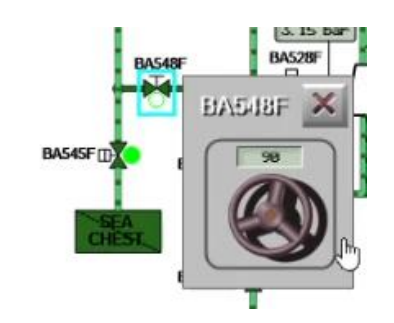

*Figura 87- Vàlvula modular*

5. Per les vàlvules del sistema de tractament d'aigua, el procediment és el mateix però des del menú *Ballast Water Treatment System* de la pestanya SYS.

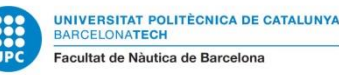

59

El sistema de tractament d'aigua també ens permet simular funcions de manteniment oferint un mode d'operativa manual, per fer-lo servir farem el següent:

1. Ens dirigirem al menú de *Ballast Treatment Local Operating Panel* dins de ER i un cop allà canviarem el mode *LOCAL* a *MANUAL*, ens assegurarem que la franja verda sota el botó de *MANUAL* s'il·lumina de verd.

2. Un cop activat el mode manual, podrem escollir quines vàlvules volem obrir, per exemple la V201-8 que és la vàlvula de control de caudal de sortida del sistema. Un cop pitgem sobre ella se'ns desplegarà el següent menú *(Figura 88).*

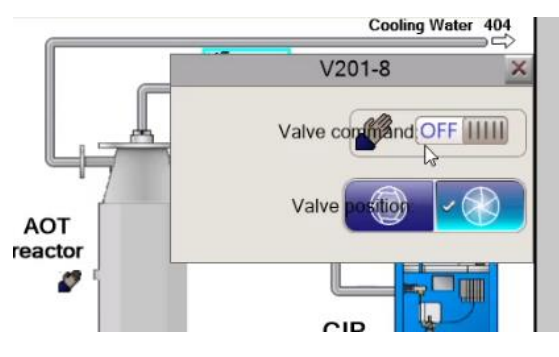

*Figura 88- control manual vàlvules tractament d'aigua*

3. En aquest menú, posarem *el VALVE COMAND* en posició *ON* i posteriorment escollirem en el *VALVE CONDITION* si la volem oberta o tancada.

4. De la mateixa manera, si cliquem sobre el reactor AOT se'ns desplegarà el seu menú amb l'indicador *MANUAL MODE* il·luminat en verd i ens permetrà escollir específicament quines bombetes voldrem encendre.

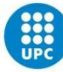

## **Capítol 7 - Anàlisis de l'estabilitat**

En la següent secció durem a terme una anàlisi de com varia l'estabilitat del vaixell en operar algun del seus *Store tanks*. Tenint en compte que s'ha descrit el procediment de càrrega i descàrrega del fore peak tank, en aquesta secció també ens centrarem en aquest tanc per realitzar l'estudi.

Per dur-lo a terme ens dirigirem a la part superior del programa on hi figura el següent menú relacionat amb el càlcul de l'estabilitat i els esforços *(Figura 89).*

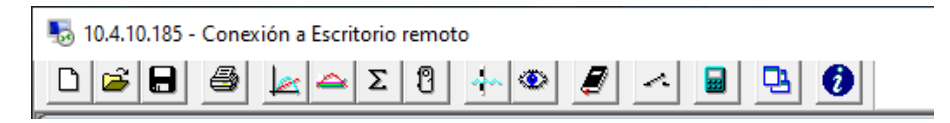

*Figura 89- menús superiors* 

En primer lloc, pitjarem sobre Load Window Layout i seleccionarem en el desplegable l'opció de Stores d'aquesta manera se'ns desplegarà la següent figura *(Figura 90):*

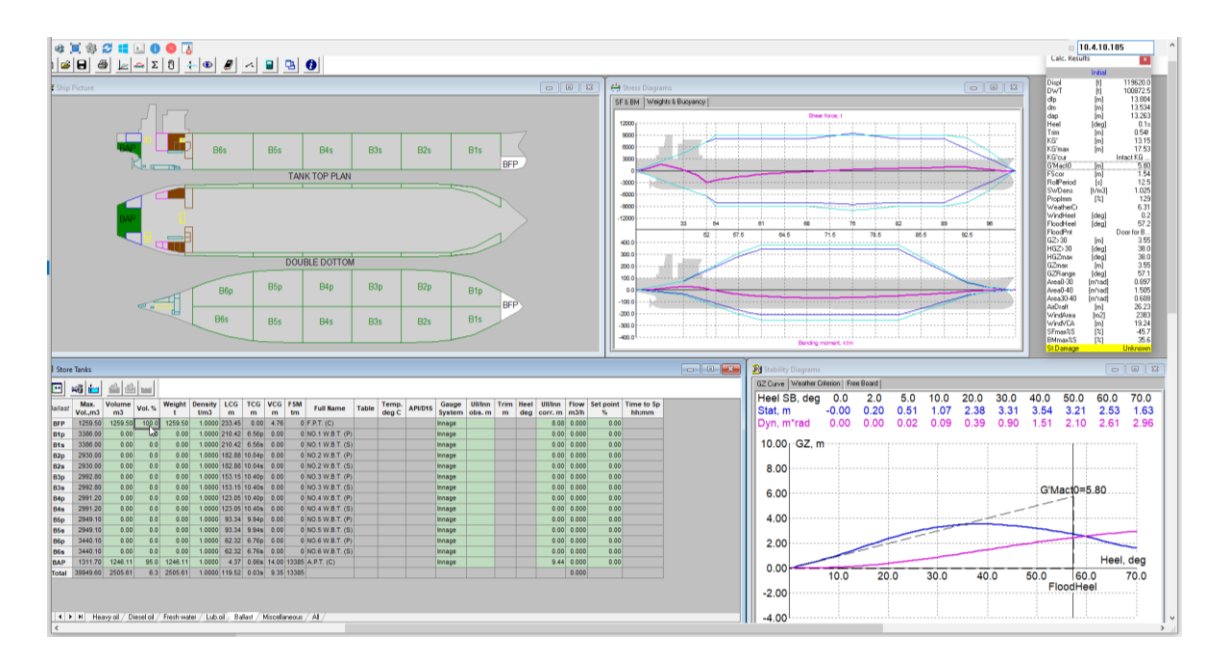

*Figura 90- layout de Store tanks*

Tal com podem observar, la pantalla apareix subdividida en diferents seccions. A dalt a l'esquerra trobem l'esquema del vaixell (*Ship Picture)* indicant-nos quins tancs estem seleccionant en aquell moment (destacant-lo en color blanc) alhora

UNIVERSITAT POLITÈCNICA DE CATALUNYA<br>BARCELONATECH Facultat de Nàutica de Barcelona

de quins d'ells estan plens (els tancs plens es mostren totalment pintats amb el color corresponent, mentre que els buits apareixen de color gris) tal com podem veure a la figura 91.

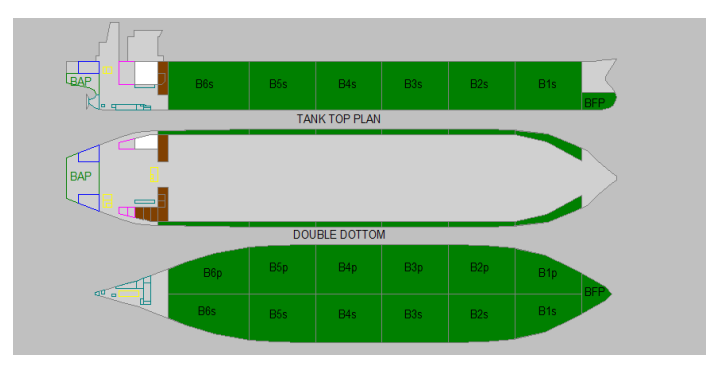

*Figura 91- disposició de tancs de llast plens*

A la part inferior esquerra trobarem la taula on se'ns indica tota la informació sobre els tancs i des d'on podrem controlar els diferents paràmetres així com simular possibles situacions de càrregues. En el moment en què activem el mode online del simulador aquesta taula quedarà totalment en gris i no podrem modificar res en temps real, només monitorar els paràmetres *(Figura 92)*.

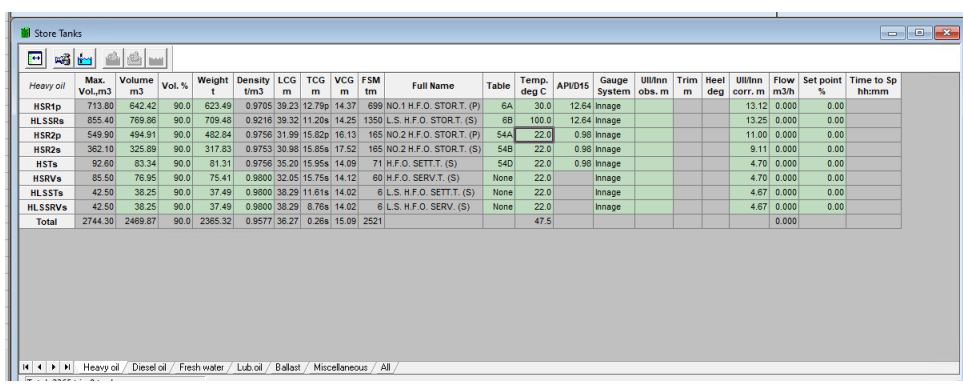

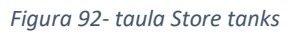

A la cantonada superior dreta trobem la pantalla de *Stress Diagrams* des de la qual podrem analitzar les gràfiques dels Bending Moments i Shear Forces. Com es pot observar a la figura, a la part superior d'aquesta pantalla hi apareix també una altra pestanya anomenada Weights & Buoyancy, si pitgem sobre ella se'ns mostrarà el següent *(Figura 93) (Figura 94)*

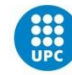
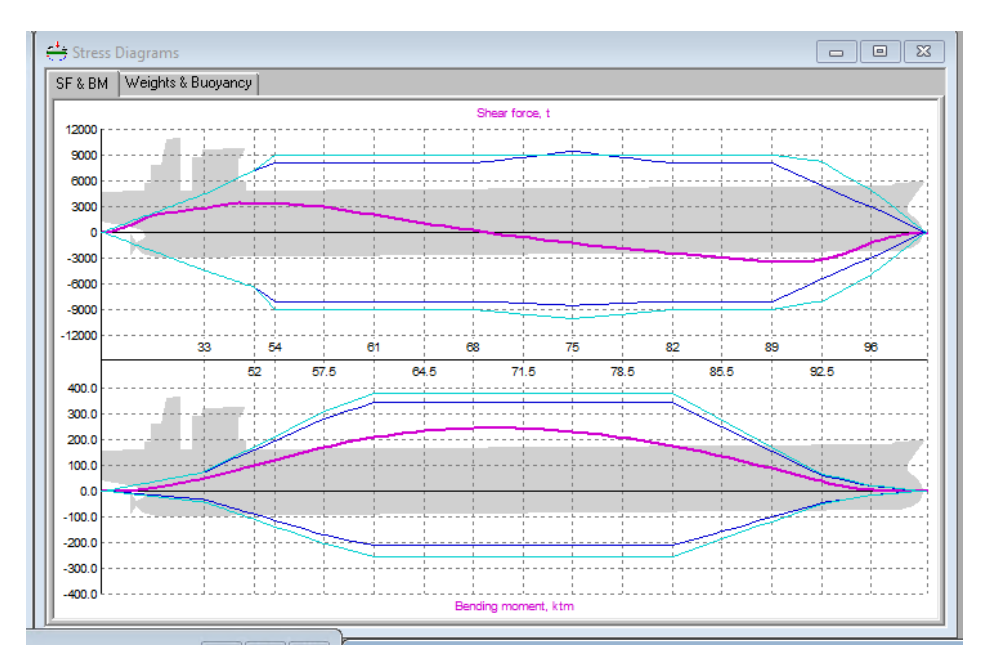

*Figura 93- shear forces i bending moments*

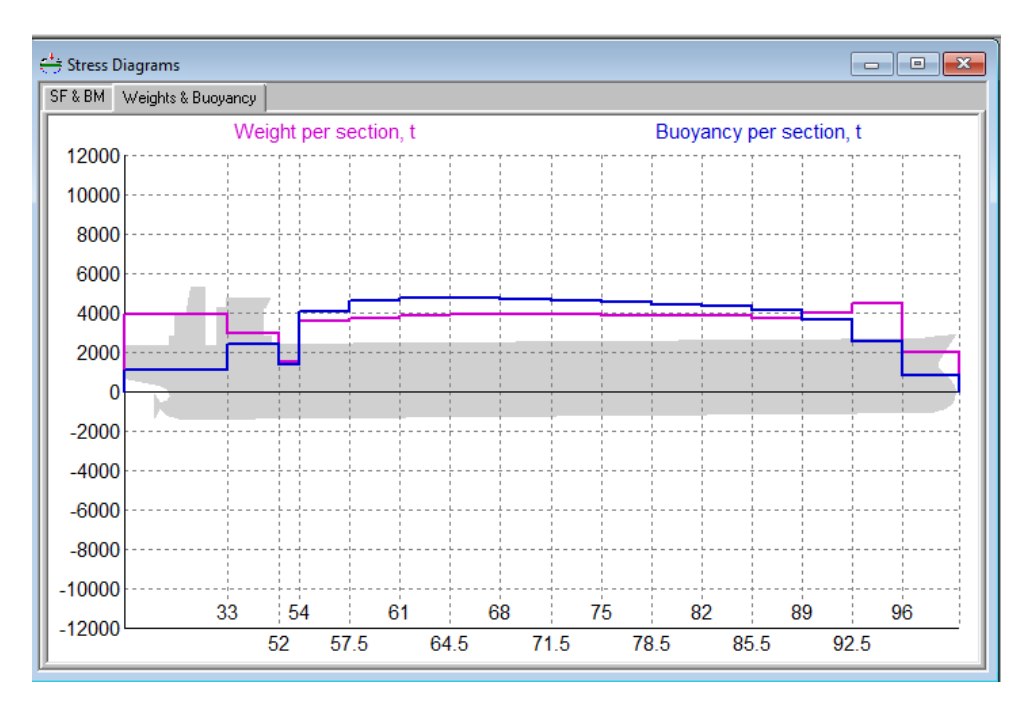

*Figura 94- gràfica de pes i flotabilitat*

Situat en el marge dret trobem el quadre *Calc. Results.* Aquest és el quadre que més interessa en aquesta secció del treball, ja que és el que ens mostrarà els diferents valors d'estabilitat i paràmetres del vaixell i ens indicarà si compleix amb els criteris mínims d'estabilitat per navegar. Més endavant veurem en detall quina informació ens proporciona *(Figura 95)*

| Calc, Results |         |         |      |
|---------------|---------|---------|------|
|               | Initial |         |      |
| Displ         |         | 118360. |      |
| DWT           |         | 99613.  |      |
| dfp           |         | 13.23   |      |
| dm            |         | 13.40   |      |
| dap           |         | 13.57   |      |
| Heel          |         |         | 0.1  |
| Trim          |         |         | 0.33 |
| KG'           |         |         | 13.2 |
| G'Mact0       |         |         | 5.7  |
| SWDens        |         |         | 1.02 |
| SFmax%S       |         |         | 51.  |
| BMmax%S       |         |         | -68. |
| St.Damage     |         | Unknow  |      |
|               |         |         |      |

*Figura 95- quadre resum estabilitat*

Finalment, trobem a la cantonada inferior dreta la pantalla *Stability Diagrams* des d'on podrem analitzar les gràfiques d'estabilitat a la pestanya *Gz Curve (Figura 96 esquerra),* el criteri del vent des de la pestanya *Weather Criterion (Figura 96 dreta),* i el francbord disponible a la pestanya *Free Board (Figura 96 inferior).*

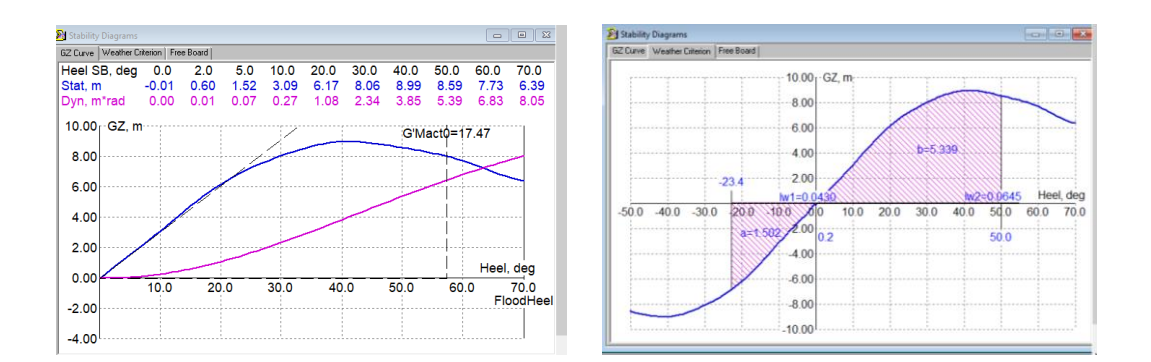

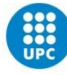

| Stability Diagrams<br>GZ Curve   Weather Criterion   Free Board |     |    |    |                          |    |    |    |    |    |    |                               |  |
|-----------------------------------------------------------------|-----|----|----|--------------------------|----|----|----|----|----|----|-------------------------------|--|
| Frame                                                           | Aft | 13 | 44 | 52                       | 61 | 68 | 75 | 82 | 89 | 96 | 110.5 Fore                    |  |
| Weather DK 13.4                                                 |     |    |    | 13.3 13.3 13.3 13.6 13.9 |    |    |    |    |    |    | 14.1 14.4 14.7 15.1 15.5 15.8 |  |
| <b>SB</b><br>PS                                                 |     |    |    |                          |    |    |    |    |    |    |                               |  |
|                                                                 |     |    |    |                          |    |    |    |    |    |    |                               |  |

*Figura 96- stability diagrams*

### **7.1-Anàlisis Estabilitat- Vaixell sense càrrega/tancs de llast plens.**

Tal com indicat anteriorment, el primer pas de tots serà carregar el layout dels Store Tanks.

Un cop fet això el següent pas que ens interessa dur a terme és ampliar la informació que es mostra en el quadre de Calc. Results. Tal com observàvem a la Figura 97 per defecte en aquest quadre no es mostren tots els valor possibles, sinó que només uns d'ells. Per tal d'obtenir el màxim d'informació en aquesta pantalla el que farem es prémer el botó dret sobre el requadre i en el desplegable seleccionar l'opció *Goto (Figura 97).* 

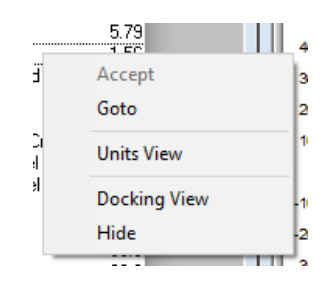

*Figura 97- opció goto*

Al fer-ho se'ns obrirà la pantalla Stability Results des d'on podrem seleccionar pitjant sobre les caselles de l'esquerra quins paràmetres volem que es mostrin en el requadre, els seleccionarem tots i premerem OK.

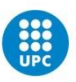

| Parameter<br>Displacement<br>⊻<br>Deadweight<br>■ Draft at FP | Code<br>Displ     |                            | Value               |              |        |
|---------------------------------------------------------------|-------------------|----------------------------|---------------------|--------------|--------|
|                                                               |                   |                            |                     |              | Limit  |
|                                                               |                   | 団                          | 118360.5            |              |        |
|                                                               | DWT               | 団                          | 99613.0             |              |        |
|                                                               | dfp               | [m]                        | 13.238              |              |        |
| ▿<br>Draft at midship                                         | dm                | [m]                        | 13 404              | $\leq$       | 15.023 |
| $\blacktriangledown$<br>Draft at AP                           | dap               | [m]                        | 13.570              |              |        |
| $\blacktriangleright$ Heel                                    | Heel              | [deg]                      | 01s                 | $\leq$       | 3.0    |
| $\blacktriangleright$<br>Trim                                 | Trim              | [ <sub>m</sub> ]           | 0.33a               |              |        |
| ■ KG cor.                                                     | KG'               | [ <sub>m</sub> ]           | 13.24               |              |        |
| ⊽<br>KG max.                                                  | KG'max            | [ <sub>m</sub> ]           | 17.82               |              |        |
| ▿<br>KG max. predef.                                          | KG'cur            |                            | Intact KG Max.      |              |        |
| ⊻<br>G'M actual at zero heel                                  | G'Mact0           | [ <sub>m</sub> ]           | 5.79                | $>=$         | 0.15   |
| $\textrm{Y}$ FS cor.                                          | FScor             | [ <sub>m</sub> ]           | 1.56                |              |        |
| ■ Rolling period                                              | RollPeriod        | [s]                        | 12.6                |              |        |
| ■ Water density                                               | SWDens            | [t/m3]                     | 1.025               |              |        |
| ▽<br>Propeller immersion                                      | PropImm           | $\left[\frac{1}{2}\right]$ | 133                 |              |        |
| ■ Weather criterion                                           | WeatherCr         |                            | 6.40                | $>=$         | 1.00   |
| V Wind heel                                                   | WindHeel          | [deg]                      | 0.2                 | $\leftarrow$ | 15.5   |
| ■ Flooding heel                                               | FloodHeel         | [deg]                      | 56.9                |              |        |
| ▽<br>for flooding point                                       | FloodPnt          |                            | Door for B-Deck (S) |              |        |
| Max. am over 30                                               | GZ > 30           | [m]                        | 3.60                | $>=$         | 0.20   |
| Heel max, arm over 30                                         | HGZ>30            | [deg]                      | 38.0                |              |        |
| Max. arm pos.                                                 | HGZmax            | [deg]                      | 38.0                | $>=$         | 25.0   |
| ⊠ Max. arm                                                    | GZ <sub>max</sub> | [m]                        | 3.60                |              |        |
| Stab. range                                                   | GZRange           | [deg]                      | 56.9                |              |        |
| $\nabla$ Area 0-30                                            | Area0-30          | [m*rad]                    | 0.902               | $>=$         | 0.055  |
| $\nabla$ Area 0-40                                            | Area0-40          | [m*rad]                    | 1.519               | $>=$         | 0.090  |
| <b>▽</b> Area 30-40                                           | Area30-40         | Im*rad1                    | 0.617               | $>=$         | 0.030  |
| ⊠ Air draft                                                   | AirDraft          | [ <sub>m</sub> ]           | 26.00               |              |        |
| ■ Windage area (Total)                                        | WindArea          | [ <sub>m2</sub> ]          | 2414                |              |        |
| ■ Windage VCA (Total)                                         | WindVCA           | [m]                        | 19.17               |              |        |

*Figura 98- stability results*

Ara veurem que el requadre de Calc. Results *(Figura 98)* s'ha ampliat considerablement i ja mostra tota la informació. Així mateix, si tornem a fer clic dret sobre ell, podem pitjar també sobre l'opció Units Views que farà que se'ns mostrin també les unitats de cada paràmetre. El quadre tindrà la següent forma *(Figura 99):*

| <b>Calc</b> , Results              |                    | $\mathbf{x}$    |
|------------------------------------|--------------------|-----------------|
|                                    | Initial            |                 |
| Displ                              | M                  | 57567.8         |
| <b>DWT</b>                         | m                  | 38820.3         |
| dfn                                | [m]                | 5.990           |
| dm                                 | [m]                | 7.008           |
| dap                                | [ <sub>m</sub> ]   | 8.025           |
| Heel                               | [deg]              | 0.0s            |
| Trim                               | fml                | 2.03a           |
| KG'                                | [m]                | 851             |
| KG'max                             | (m)                | 19.89           |
| KG'our                             |                    | Intact KG       |
| <b>G'MactO</b>                     | [m]                | 1747            |
| EScor                              | [m]                | 0.40            |
| <b>BollPeriod</b>                  | [s]                | 8.7             |
| SWDens                             | ft/m31             | 1.025           |
| <b>Propimm</b><br><b>WeatherDr</b> | [%]                | 56<br>3.55      |
| WindHeel                           |                    | 0.2             |
| FloodHeel                          | [deg]              | 70.0            |
| 67>30                              | [deg]<br>[m]       | 9 N R           |
| HGZ>30                             | [deg]              | 41.0            |
| HGZmax                             | [deg]              | 41.0            |
| GZmax                              | [m]                | 9 N R           |
| GZRange                            | [deg]              | 70.0            |
| Area0-30                           | [m*rad]            | 2.342           |
| Area0-40                           | Im"radl            | 3847            |
| Area30-40                          | Im*radl            | 1.505           |
| AirDraft                           | ſml                | 31.68           |
| WindArea                           | [ <sub>m2</sub> ]  | 3941            |
| WindVCA                            | (m)                | 15.71           |
| SEmax%S                            | $\approx$          | 63.1            |
| <b>BMmax%S</b>                     | $\left[\% \right]$ | 71.4            |
| <b>St.Damage</b>                   |                    | <b>Linknown</b> |

*Figura 99- Calc. Results ampliat*

Com podem observar, hi apareixen un parell de valors subratllats de color groc, això ens està indicant que aquests paràmetres compleixen entre el 80 i el 100% del criteri. Si aquests estiguessin subratllats de color vermell, ens indicaria que els valors superen els límits establerts i per tal no seria acceptable.

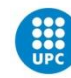

### **7.2-ANÀLISI ESTABILITAT CÀRREGA DE LLAST TANCS DE PROA**

En aquest apartat analitzarem com varia l'estabilitat del vaixell durant l'operativa de llast anteriorment descrita. Partirem des d'un estat de càrrega del vaixell completa i anirem omplint progressivament el pic de proa fins a rebosar.

#### **Tanc buit**

Amb el pic de proa buit aquestes són les dades referents a l'estabilitat del vaixell *(Figura 100).*

| <b>Calc. Results</b>  |              | ×                   |  |  |  |  |  |
|-----------------------|--------------|---------------------|--|--|--|--|--|
| Initial               |              |                     |  |  |  |  |  |
| Displ                 | ſł           | 118360.5<br>99613.0 |  |  |  |  |  |
| DWT                   | ΓtΙ          | 13.238              |  |  |  |  |  |
| dfp<br>dm             | [m]          | 13.404              |  |  |  |  |  |
| dap                   | [m]          | 13.570              |  |  |  |  |  |
| Heel                  | [m]<br>[dea] | 01s                 |  |  |  |  |  |
| Trim                  |              | 0.33a               |  |  |  |  |  |
| KG'                   | [m]          | 13.24               |  |  |  |  |  |
| KG'max                | [m]          | 17.82               |  |  |  |  |  |
| KG'cur                | [m]          |                     |  |  |  |  |  |
|                       |              | Intact KG           |  |  |  |  |  |
| G'Mact0               | [m]          | 5.79                |  |  |  |  |  |
| FScor                 | [m]          | 1.56                |  |  |  |  |  |
| RollPeriod            | [s]          | 12.6                |  |  |  |  |  |
| SWDens                | [t/m3]       | 1.025<br>133        |  |  |  |  |  |
| PropImm               | [%]          |                     |  |  |  |  |  |
| WeatherCr             |              | 6.40                |  |  |  |  |  |
| WindHeel              | [deg]        | 0.2<br>56.9         |  |  |  |  |  |
| FloodHeel<br>FloodPnt | [deg]        | Door for B          |  |  |  |  |  |
| 62>30                 |              | 3.60                |  |  |  |  |  |
| HGZ>30                | [m]          | 38.0                |  |  |  |  |  |
| HGZmax                | [deg]        | 38.O                |  |  |  |  |  |
| GZmax                 | [deg]        | 3.60                |  |  |  |  |  |
|                       | [m]          | 56.9                |  |  |  |  |  |
| GZRange<br>Area0-30   | [deg]        | 0.902               |  |  |  |  |  |
| Area0-40              | [m*rad]      | 1.519               |  |  |  |  |  |
| Area30-40             | [m*rad]      | N 617               |  |  |  |  |  |
| AirDraft              | [m*rad]      | 26.00               |  |  |  |  |  |
| WindArea              | [m]          | 2414                |  |  |  |  |  |
| WindVCA               | [m2]         | 19.17               |  |  |  |  |  |
| SFmax%S               | [m]          | 51.8                |  |  |  |  |  |
| BMmax%S               | [%]<br>[%]   | -68.2               |  |  |  |  |  |
| St.Damage             |              | Unknown             |  |  |  |  |  |
|                       |              |                     |  |  |  |  |  |

*Figura 100- resultats de l'estabilitat amb el pic de proa buit*

Com podem veure, el vaixell té un assentament de 0.3m apopant i tots els paràmetres d'estabilitat es mantenen dins dels criteris de la IMO. A continuació en la figura 101 podem observar les gràfiques dels esforços tallants i dels moments flectors *(Figura 102):*

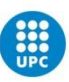

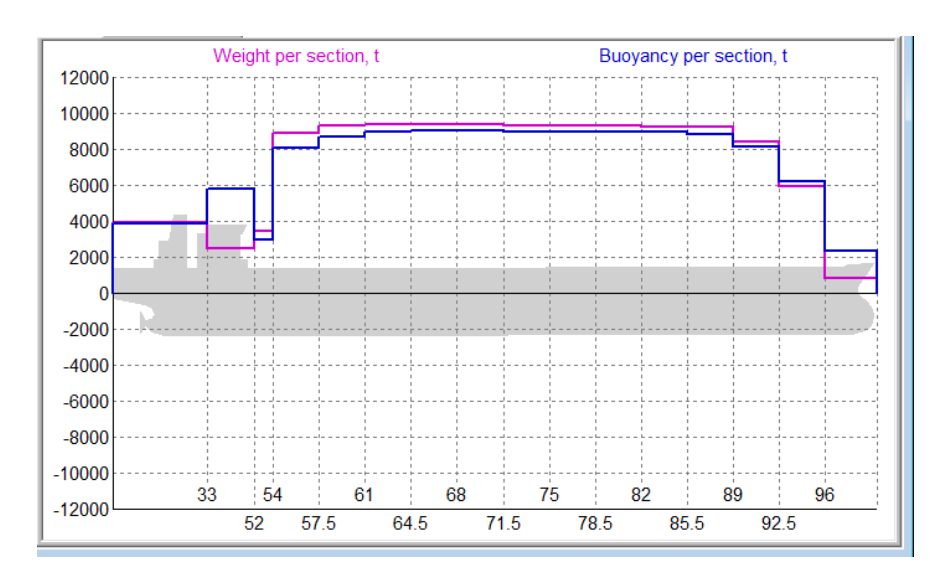

*Figura 101- Pes i flotabilitat*

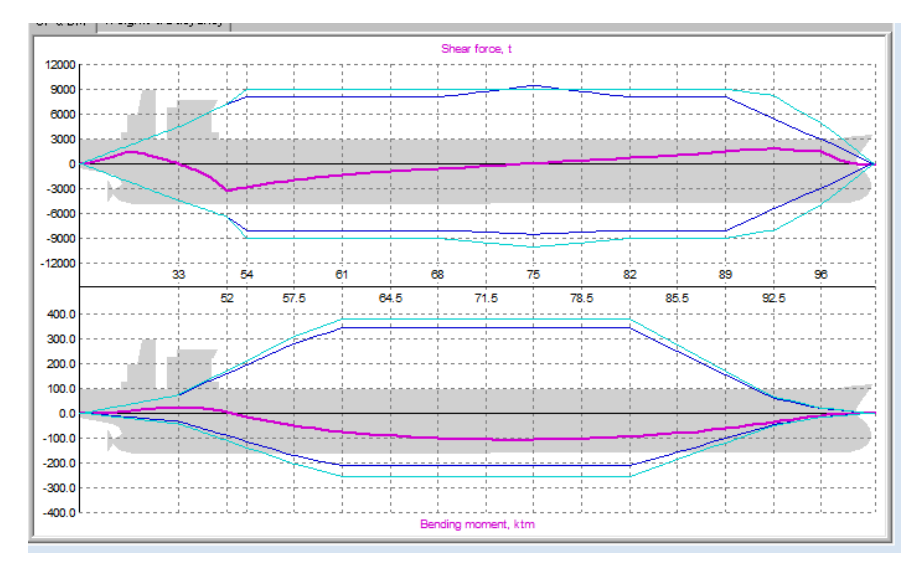

*Figura 102- esforços tallants i moments flectors*

Tal com es veu a la gràfica, amb el vaixell carregat i sense llast, aquest presenta un lleuger arrufament, ja que tant a proa com a popa la flotabilitat de les seccions és major al seu pes, mentre que en el centre, en tenir tot el pes de la càrrega, el pes per secció és lleugerament superior a la seva flotabilitat. Això mateix es pot observar a la gràfica de moments flectors observant la línia lila.

Si ens fixem en els punts on la flotabilitat passa de ser positiva a negativa, analitzem que es troben els màxims esforços tallants. Així i tot en aquesta condició de càrrega, tots els paràmetres es troben dins dels màxims i mínims acceptables i, per tant, seria segur sortir a navegar.

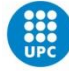

#### **Tanc al 50%**

Amb el tanc mig omplert (629 m<sup>3</sup>) veiem un canvi molt lleu en el que es refereix a l'estabilitat i altura metacèntrica. Es nota un canvi considerable referent a l'assentament, ja que al ser el pic de proa i, per tant, el tanc més allunyat del centre de gravetat, els canvis en la càrrega d'aquest alteren considerablement els calats, el quan ha variat 20 cm quedant així en 0,1 m (Figura 103).

|            | Initial |                   |  |
|------------|---------|-------------------|--|
| Displ      | ſŧ1     | 118990.3          |  |
| <b>DWT</b> | ſł      | 1002428           |  |
| dfo        | [m]     | 13.519            |  |
| dm         | [m]     | 13.469            |  |
| dap        | [m]     | 13.419            |  |
| Heel       | [dea]   | 0.1s              |  |
| Trim       | [m]     | 0.10f             |  |
| KG'        | [m]     | 13.22             |  |
| KG'max     | [m]     | 17.69             |  |
| KG'cur     |         | Intact KG         |  |
| G'Mact0    | [m]     | 5.76<br>.         |  |
| EScor      | [m]     | 1.59              |  |
| RollPeriod | [s]     | 12.6              |  |
| SWDens     | [t/m3]  | 1.025             |  |
| PropImm    | [%]     | 131               |  |
| WeatherCr  |         | 6.39              |  |
| WindHeel   | [deg]   | 0.2               |  |
| FloodHeel  | [dea]   | 57.0              |  |
| FloodPnt   |         | Door for B        |  |
| 62>30      | [m]     | 3.56              |  |
| HGZ>30     | [dea]   | 38.0              |  |
| HGZmax     | [deg]   | 38.0              |  |
| GZmax      | [m]     | 3.56              |  |
| GZRange    | [deg]   | 57.0              |  |
| Area0-30   | [m*rad] | 0.896             |  |
| Area0-40   | [m*rad] | 1.506             |  |
| Area30-40  | [m*rad] | 0.610             |  |
| AirDraft   | [m]     | 26.11             |  |
| WindArea   | [m2]    | 2399              |  |
| WindVCA    | [m]     | 19.21             |  |
| SFmax%S    | [%]     | $-48.0$<br>$-461$ |  |
| BMmax%S    | [%]     | Unknown           |  |
| St.Damage  |         |                   |  |

*Figura 103- resultats tancs al 50%*

Pel que fa als esforços tallants i moments flectors canvis són quasi imperceptibles en la gràfica. Com es pot observar, el canvi més gran es veu a la gràfica d'esforços on a proa el pes per secció ha augmentat (Figura 104).

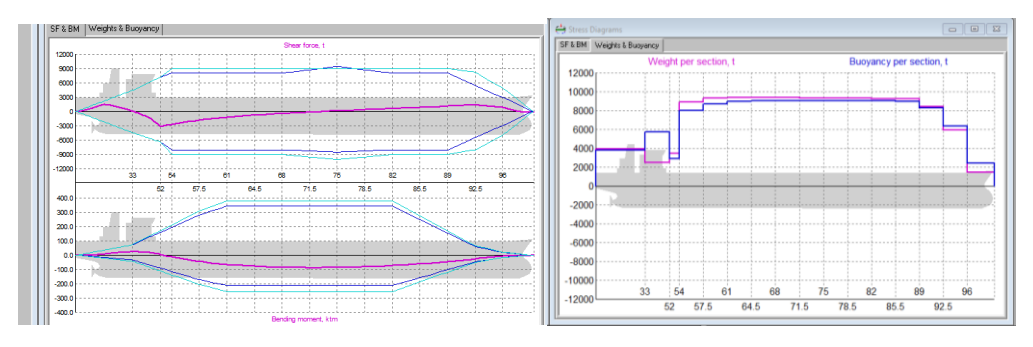

*Figura 104- gràfiques tanc de proa 50%*

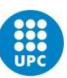

#### **Tranc ple**

Un cop el tanc ja és totalment ple (1259m<sup>3</sup>) Aquests són els resultats *(Figura 105) (Figura 106).*

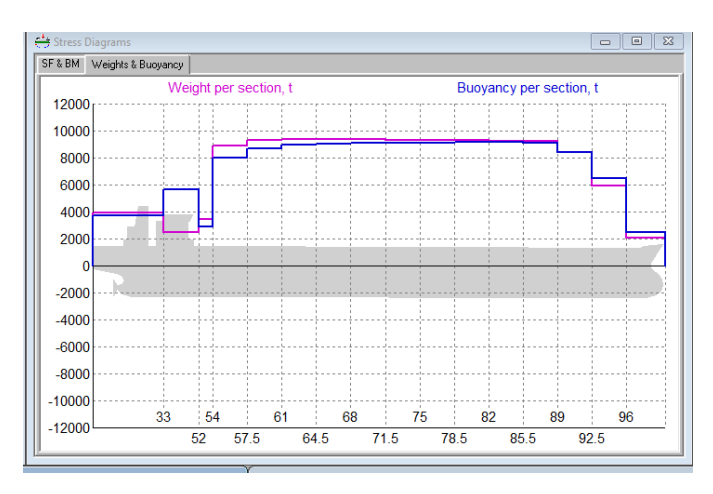

*Figura 105. Gràfica pes i flotabilitat (tanc carregat 100%)*

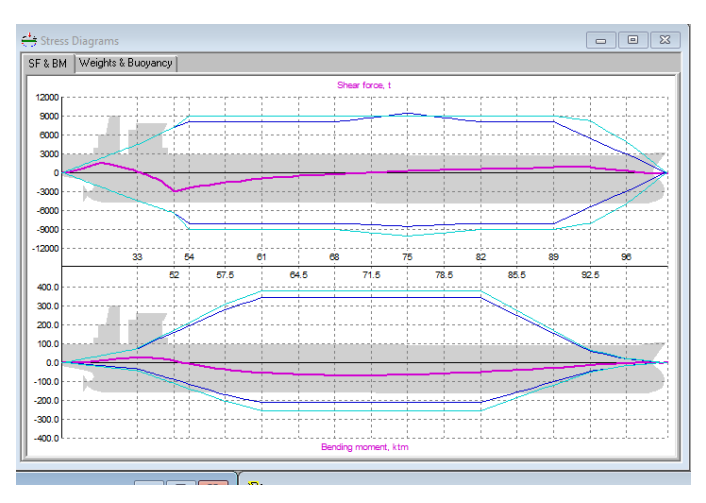

*Figura 106. Esforços tallants i moments flectors (tanc carregat 100%)*

Pel que fa a l'estabilitat, els valors d'altura metacèntrica segueixen estant dins dels paràmetres IMO. Respecte a l'assentament del vaixell, aquesta ha passat a ser 0.54 m aproant.

Analitzant les gràfiques tampoc veiem massa variació. La gràfica 105 ens mostra que efectivament en tota la zona de la proa el pes per secció ha augmentat i ara es troba més pròxim a la flotabilitat per secció. En conseqüència, es pot observar clarament a la gràfica d'esforços tallants

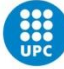

com el pic que es presentava al principi en la zona de proa pràcticament ha desaparegut (Figura 107).

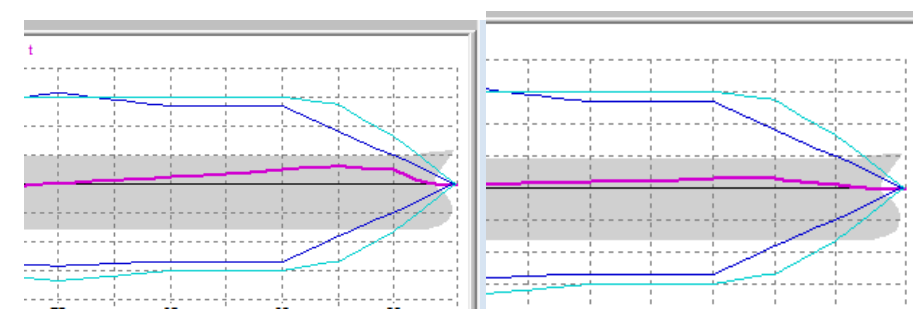

*Figura 107- comparativa gràfica esforços tallants tanc buit i ple*

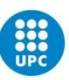

## **Capítol 8 - Comparativa simulador/ realitat**

Durant la redacció d'aquest treball he tingut l'oportunitat d'embarcar en un vaixell RO-RO en qualitat d'alumne. Això m'ha permès poder comparar tots els coneixements adquirits sobre l'operativa de llast amb la realitat de fer-ho a bord d'un vaixell real.

Cal remarcar que el vaixell on he estat realitzant les pràctiques té aproximadament 30 anys i, per tant, no disposa de les mateixes tecnologies que se simulen en aquest programa, però, així i tot l'operativa és molt similar.

En el cas del vaixell de pràctiques, tal com es pot observar a les imatges disposa de dues línies independents (Figura 108), una per llastrar i una per desllastar. Les vàlvules són totes de 1/0 i no modulars com les del simulador. A part d'això, el sistema i les operatives són idèntiques a les descrites anteriorment fent ús del simulador exceptuant les de tractament d'aigua donat que el nostre vaixell no disposa d'aquest equipament.

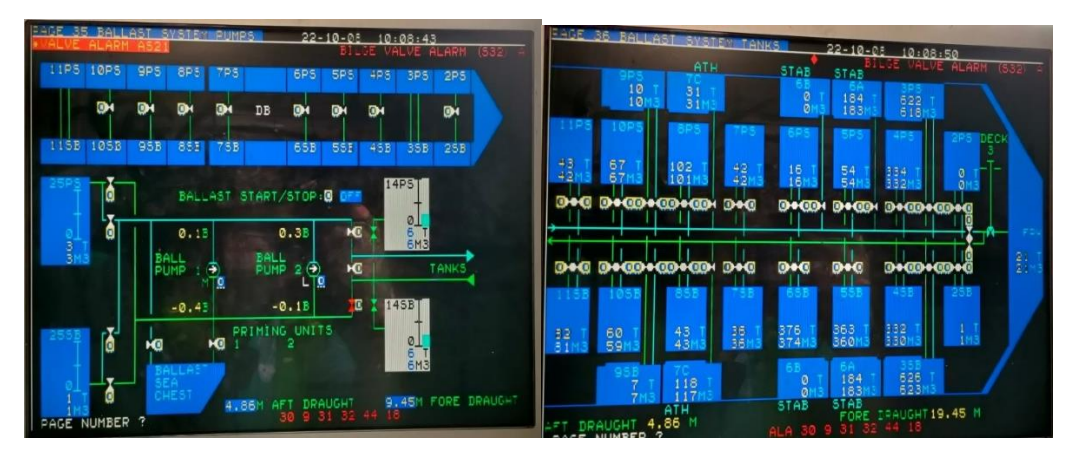

*Figura 108. Comandaments sistema de llast vaixell de pràctiques*

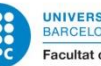

## **Capítol 9 - Conclusions**

Un cop ja analitzat el simulador en profunditat i comparat amb la realitat, s'ha observat que aquest programa és una eina molt útil per l'aprenentatge donat que et permet anar adquirint els coneixements a poc a poc i de manera molt real, alhora que et dona l'opció de posar-te en diferents escenaris i condicions per poder provar quina seria la manera més correcta d'actuar.

Durant la realització d'aquest treball m'he trobat amb diferents traves que m'impedien avançar, sent la més gran d'elles el manual d'usuari del simulador. Aquest és incomplet i molt poc intuïtiu i, per tant, has de posar molt de la teva part i moltes hores, per entendre com funciona el programa i aprendre'l a operar.

Pel que fa a la part d'estabilitat, si bé és útil per veure els resultats dels càlculs en termes generals, és difícil dur a terme un estudi en profunditat d'aquest degut a la manca d'informació sobre el vaixell i les seves taules hidroestàtiques. Tot i això, cal remarcar que la connexió entre el mòdul de càrrega i el mòdul d'estabilitat és molt útil per entendre com afecten els diferents moviments de càrrega d'un vaixell en la seva estabilitat tal com s'ha demostrat en aquest treball.

Tal i com s'ha pogut veure, tractant-se d'un gran petrolier, els canvis en la càrrega dels seus tancs de llast, els quals són molt reduït comparats amb els seus de càrrega, tenen un impacte mínim en la seva estabilitat un cop el vaixell ja està carregat, però ha estat d'utilitat per conèixer la seva distribució i el seu funcionament.

Per concloure, i a tall de resum, cal remarcar la gran utilitat d'aquesta nova eina a l'hora de poder formar en operatives de càrregues líquides a futurs pilots de la marina mercant.

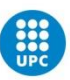

# **10- Bibliografia**

**List of important and not so famous tanks on a ship. ( consulta 25/04/2022 )** https://www.marineinsight.com/tech/list-of-important-and-not-so-famous-tanks-ona-ship/

**A comprehensive list fuel, diesel and lube oil tanks on a ship ( consulta 25/04/2022 )** https://www.marineinsight.com/tech/a-comprehensive-list-fuel-diesel-and-lube-oiltanks-on-a-ship/

**Stern tube lubrication system marine engineers knowledge ( consulta 25/04/2022 )** https://www.marineengineersknowledge.com/2019/11/stern-tube-lubricationsystem.html

**Cargo calculations on tankers with astm tables: here is all you need to know ( consulta 21/04/2022 )** 

myseatimehttps://www.myseatime.com/blog/detail/cargo-calculations-on-tankersastm-tables

**astm-international standards worldwide ( consulta 21/04/2022 )** https://www.astm.org/

**ship's main engine lubrication system explained ( consulta 13/04/2022 )** https://www.marineinsight.com/tech/ships-main-engine-lubrication-systemexplained/

**marine distillation system & evaporation process ( consulta 13/04/2022 )** http://www.machineryspaces.com/distillation-system.html

**alfa laval marine fuels in the low sulphur era ( consulta 13/04/2022 )** https://www.alfalaval.com/industries/marine-transportation/marine/oiltreatment/fuel-line/marine-fuels-in-the-low-sulphur-era/

**fuel oil service tank ( consulta 11/04/2022 )** https://www.wartsila.com/encyclopedia/term/fuel-oil-service-tank

**settling tank in ship marinerspoint ( consulta 11/04/2022 )** https://marinerspoint.in/settling-tank-in-ship/

**a comprehensive list fuel, diesel and lube oil tanks on a ship ( consulta 31/03/2022 )** [https://www.marineinsight.com/tech/a-comprehensive-list-fuel-diesel-and-lube-oil](https://www.marineinsight.com/tech/a-comprehensive-list-fuel-diesel-and-lube-oil-tanks-on-a-ship/)[tanks-on-a-ship/](https://www.marineinsight.com/tech/a-comprehensive-list-fuel-diesel-and-lube-oil-tanks-on-a-ship/)

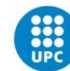

**Wärtsilä, LCHS 5000 LCC Tanker v.1.1- Trainee Manual (Febrer 2019)**

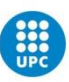